UNIVERSIDAD NACIONAL AUTÓNOMA DE MÉXICO

Facultad de Ciencias

## DISEÑO Y CONSTRUCCIÓN DEL SENO I CONSTRUCCIÓN D.<br>MÓDULO DE RECEPTORES PARA EL SISTEMA INFORMÁTICO DEL REGISTRO NACIONAL DE TRASPLANTES

## REPORTE DE EXTENSIÓN DE SERVICIO SOCIAL

QUE PARA OBTENER EL TÍTULO DE:

## LICENCIADO EN CIENCIAS DE LA COMPUTACION´

## PRESENTA: GERARDO GONZÁLEZ GUTIÉRREZ

DIRECTOR DEL TRABAJO: DR. MIGUEL EHÉCATL MORALES TRUJILLO

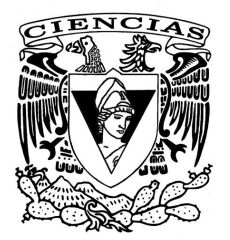

2018

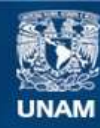

Universidad Nacional Autónoma de México

**UNAM – Dirección General de Bibliotecas Tesis Digitales Restricciones de uso**

#### **DERECHOS RESERVADOS © PROHIBIDA SU REPRODUCCIÓN TOTAL O PARCIAL**

Todo el material contenido en esta tesis esta protegido por la Ley Federal del Derecho de Autor (LFDA) de los Estados Unidos Mexicanos (México).

**Biblioteca Central** 

Dirección General de Bibliotecas de la UNAM

El uso de imágenes, fragmentos de videos, y demás material que sea objeto de protección de los derechos de autor, será exclusivamente para fines educativos e informativos y deberá citar la fuente donde la obtuvo mencionando el autor o autores. Cualquier uso distinto como el lucro, reproducción, edición o modificación, será perseguido y sancionado por el respectivo titular de los Derechos de Autor.

#### Datos del Jurado

1. Datos del alumno

González Gutiérrez Gerardo 5574044128 Universidad Nacional Autónoma de México Facultad de Ciencias Ciencias de la Computación 310040981

- 2. Datos del tutor Dr. Miguel Ehécatl Morales Trujillo
- 3. Datos del sinodal 1 Dra. Hanna Jadwiga Oktaba
- 4. Datos del sinodal 2 Dr. Franciso **Valdés** Souto
- 5. Datos del sinodal 3 M. en I. Mauricio

Morgado Castillo

- 6. Datos del sinodal 4 M. en I. Gerardo Avilés
	- Rosas
- 7. Datos del trabajo escrito

Diseño y Construcción del Módulo de Receptores para el Sistema Informático del Registro Nacional de Trasplantes 124 p. 2018

# ´ Indice general

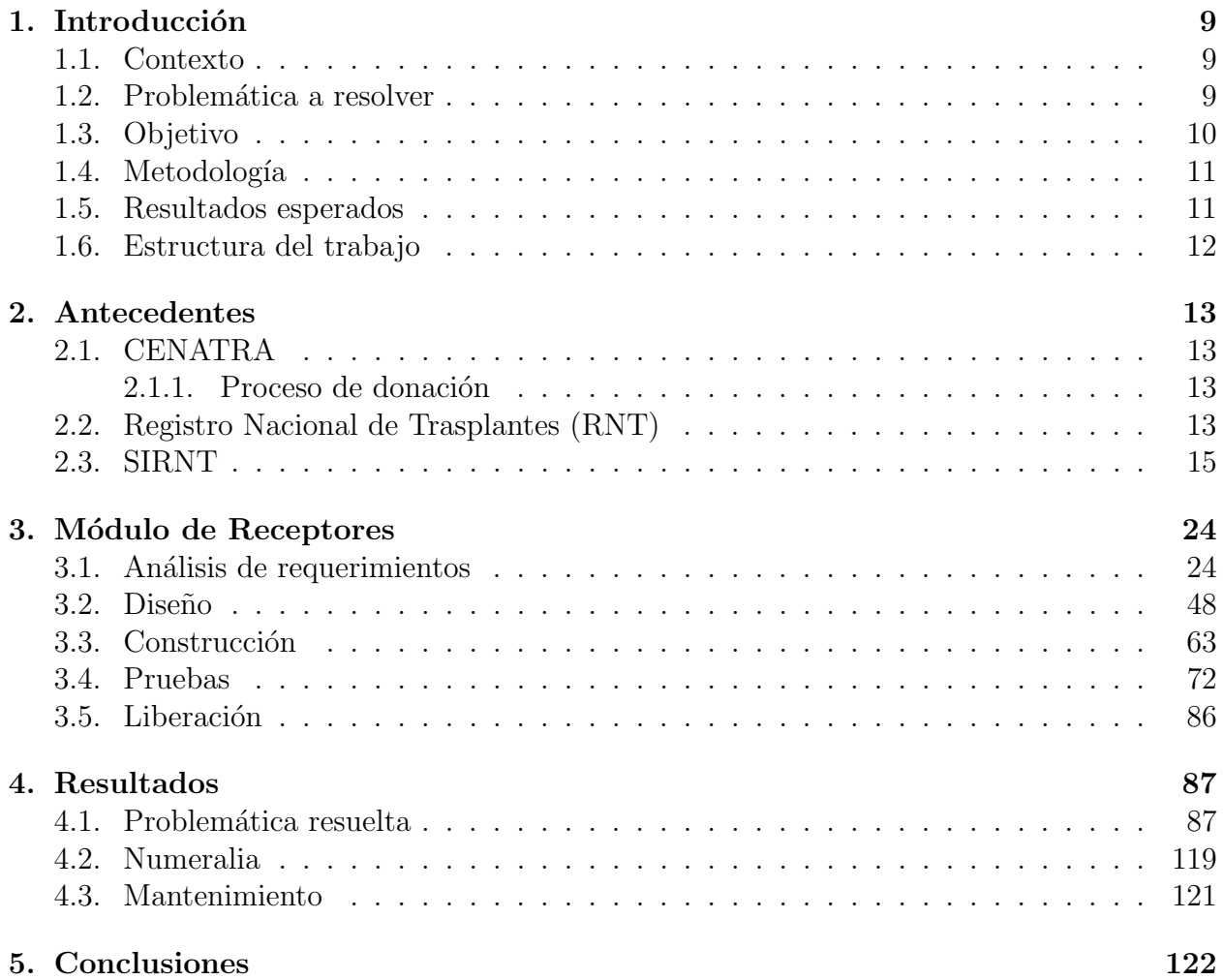

## ´ Indice de figuras

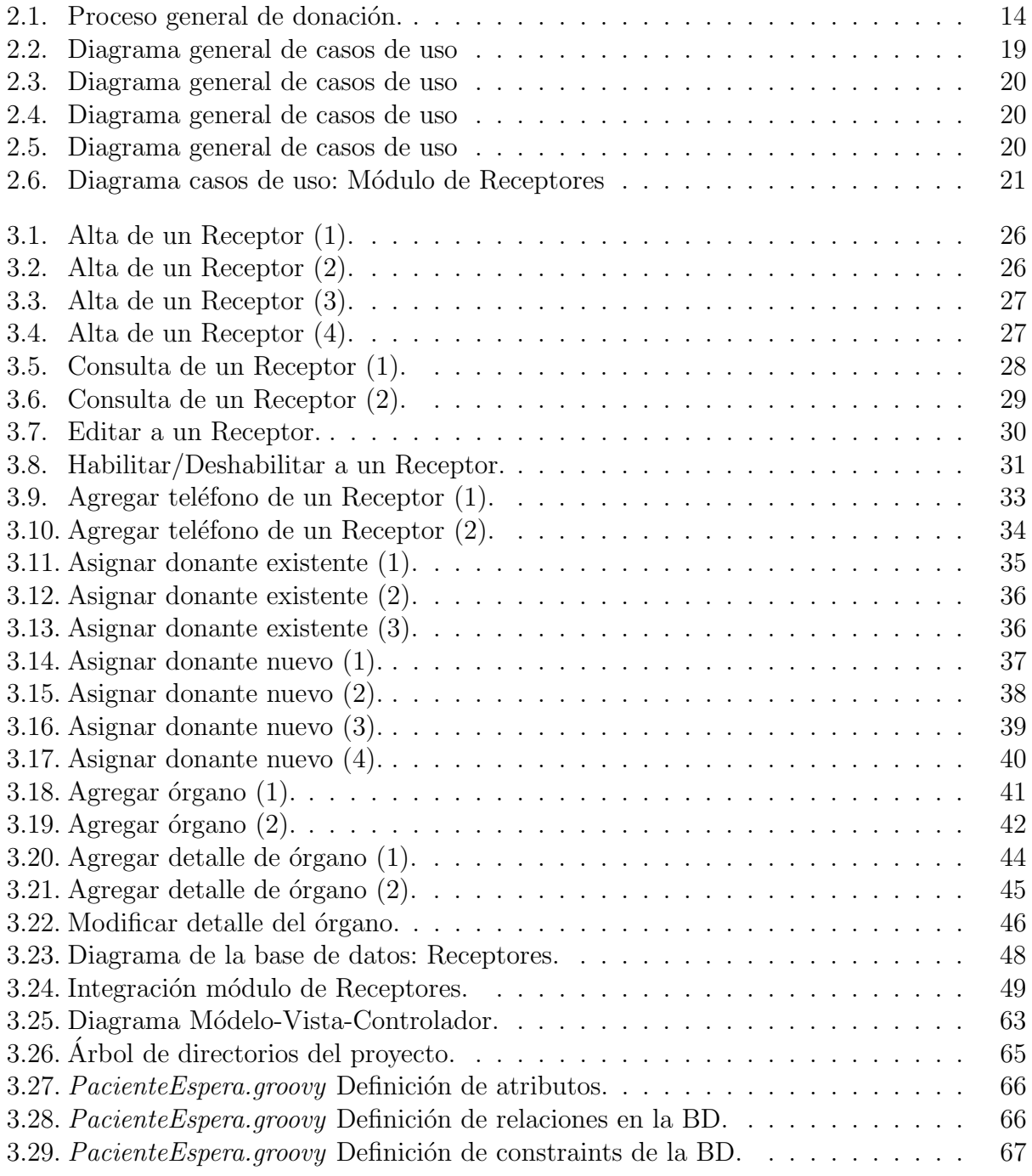

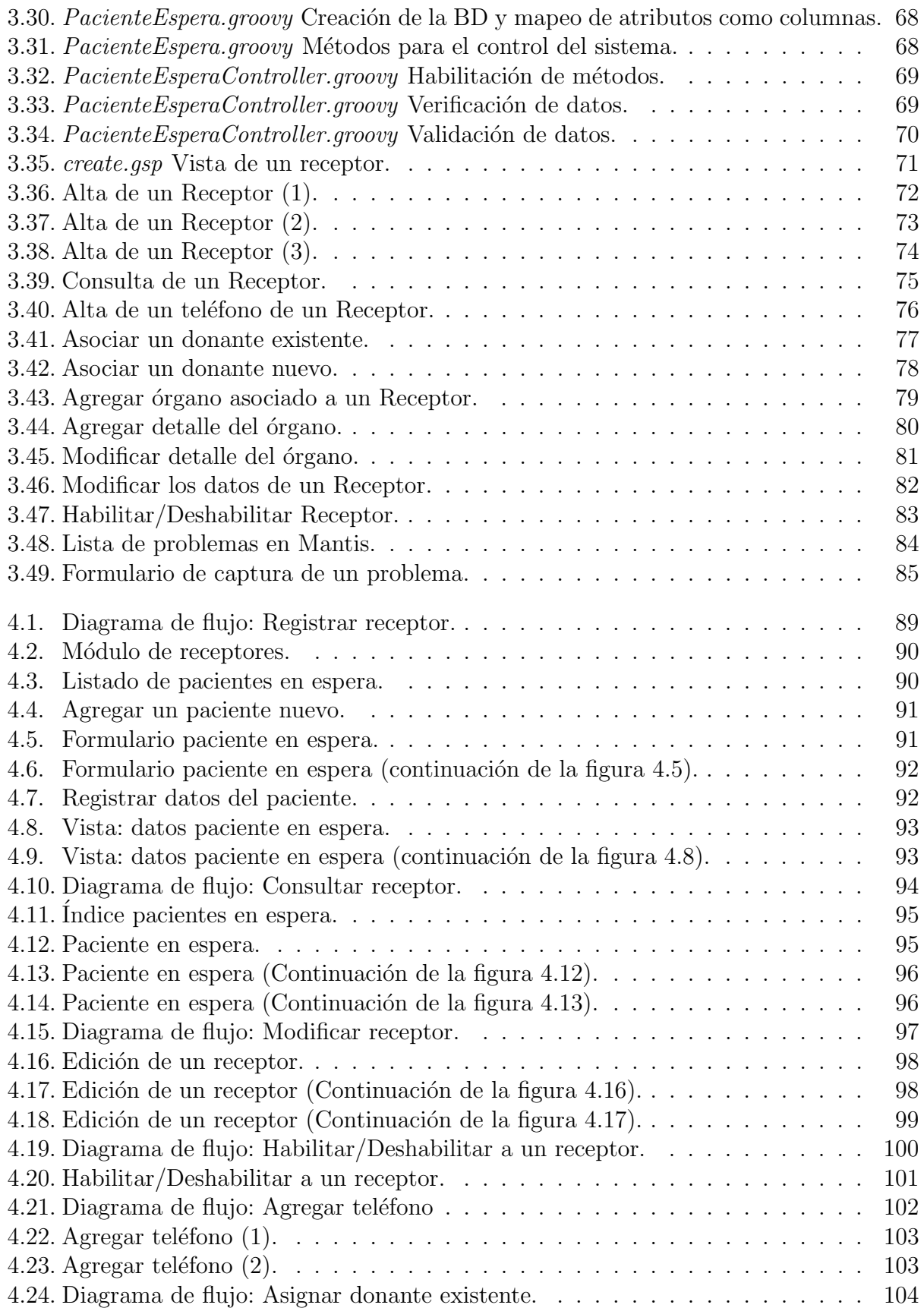

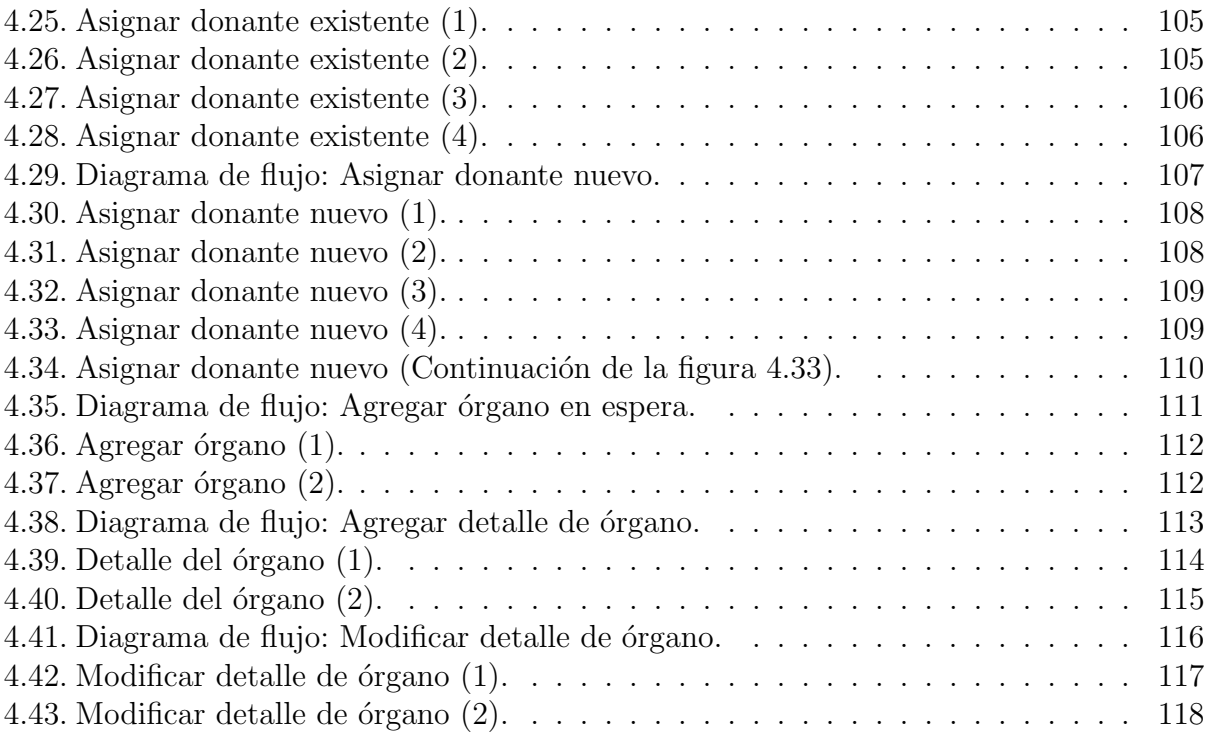

## ´ Indice de tablas

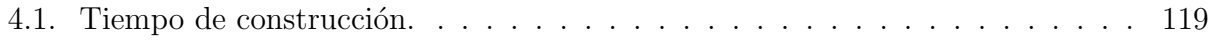

# Capítulo 1 Introducción

## 1.1. Contexto

La donación de órganos es un proceso en el cual una persona, ya sea viva o fallecida, otorga de manera voluntaria y sin fines de lucro sus ´organos o tejidos y con la finalidad principal de ayudar a otra persona que necesite de ´estos para poder vivir.

Toda persona que así lo desee puede ser donador. Sin embargo, se deben realizar diversos estudios para ser considerado y verificar que el estado de los órganos sea adecuado para poder donarlos. Una vez verificado el estado del paciente y de los órganos se realiza la procuración, es decir, la extracción del órgano o tejido del donante. Posterior a la procuración se realiza el trasplante sustituyendo el órgano enfermo por un órgano en buenas condiciones. Con esto es posible recuperar la salud del paciente (receptor) mediante un acto altruista.<sup>1</sup>

En México, la organización encargada de determinar las políticas nacionales en materia de donación y trasplantes de órganos, tejidos y células en nuestro país es el Centro Nacional de Trasplantes (CENATRA)<sup>2</sup>. Así mismo, se encarga de difundir la cultura de donación en México, generar estadísticas de los trasplantes que se realizan y supervisar la calidad, equidad y transparencia de éstos. Los órganos y tejidos que se pueden donar son: corazón, riñón, hígado, páncreas, pulmón y córneas.

## 1.2. Problemática a resolver

El día 3 de abril del 2018, el Senado de la República aprobó cambios a la Ley General de Salud en los artículos  $320, 321, 322, 324, 325, 326, 329$  concernientes al sistema de donación de órganos, donde se establece que toda persona fallecida mayor de edad es un potencial donador si sus órganos pueden utilizarce, a menos que, hayan manifestado su voluntad en vida de no ser donadores. Esta propuesta será turnada a la Camara de Diputados para su

<sup>&</sup>lt;sup>1</sup>Carreño, D. (junio 10, 2015). Procesos de donación. septiembre 18, 2017, de CENATRA, Sito web: http://www.cenatra.salud.gob.mx/interior/donacion procesos.html

<sup>2</sup>Sito web: https://www.gob.mx/cenatra

abropación.<sup>3</sup>

Hoy en día en México hay más de 20 mil personas en espera de un órgano para poder mejorar su calidad de vida, según datos publicados por el CENATRA. El proceso de trasplante de órganos en la mayoría de los casos conlleva más tiempo de lo previsto.

El registro, asignación y distribución de los órganos y tejidos involucra muchos pasos por lo cual en algunas ocasiones los pacientes no pueden ser trasplantados en un tiempo razonable.

El registro de donadores y receptores consume mucho tiempo y en ocasiones por errores de registro no se cuenta con la información completa o ésta contiene inconsistencias. Además, la asignación y distribución de órganos se realiza por medio de una lista de espera, la cual por problemas de trámites entre los centros hospitalarios y los pacientes se vuelve cada vez más grande. Esto implica que haya más personas a la espera de un órgano.

Por otra parte, no se tiene un control total acerca de los órganos que se procuran, las normas con las cuales se realiza este proceso y si éstos cumplen con los estándares de transparencia y fiscalización ante la sociedad.

Por lo anterior, es necesario un sistema que agilice el proceso de registro de donadores y receptores de tal forma que al momento de registro el sistema permita únicamente registrar datos válidos y evitar la duplicidad de los mismos, por ejemplo, que un donador se encuentre registrado en dos hospitales diferentes en espera del mismo órgano. De la misma forma, optimizar el proceso de asignación y distribución para que en un futuro cercano se haga de manera automática.

Adem´as, es necesario llevar el control de todas las procuraciones que se realizan, los registros de los donadores, receptores y órganos procurados, las personas involucradas en el proceso, as´ı como los establecimientos donde se realizan. Lo anterior para cumplir con las normas de transparencia impuestas por la ley y lograr la generación de beneficios para la sociedad.

## 1.3. Objetivo

El objetivo del trabajo es describir cómo se construyó un módulo del Sistema Informático del Registro Nacional de Trasplantes (SIRNT). Este sistema busca permitir que la optimización de los procesos de donación, trasplante, asignación y distribución de órganos y tejidos sigan las normas impuestas por la ley, además de permitir la gestión y consulta de las actividades de procuración y trasplante que se ejerzan dentro del país.

 $3$ Animal Político. (abril 4, 2018). El Senado aprueba cambios en la donación de órganos. mayo 1, 2018, Sito web: https://www.animalpolitico.com/2018/04/donacion-organos-senado-cambios/

El SIRNT está compuesto de diversos módulos, cada uno encargado de un conjunto de funcionalidades. En particular, el objetivo del módulo Receptores es la gestión óptima de los pacientes a la espera de un órgano o tejido. Iniciando el proceso con el registro de los pacientes en el sistema, hasta la asociación de un órgano a un receptor. El módulo deberá permitir la modificación, consulta de los receptores, de tal forma que el proceso de asignación de ´organos sea ´optimo, adem´as de permitir el seguimiento del paciente una vez realizado el trasplante.

## 1.4. Metodología

La metodología seguida para desarrollar el módulo de Receptores se basó en las mejores prácticas de SCRUM<sup>4</sup>, PMBOK<sup>5</sup> y la norma ISO/IEC 29110-5-1-2 dentro del marco de referencia de MAAGTICSI<sup>6</sup>.

El levantamiento de requerimientos fue realizado por parte del equipo de desarrollo y se efectuó el análisis de todas las necesidades y características que el producto de software debía cumplir. Se tuvo una participación activa entre el cliente y el equipo de desarrollo de tal forma que se lograron corregir posibles errores en el producto de software y además se pudieron esbozar las nuevas características que el sistema tendrá.

Con lo anterior, se definió el objetivo del módulo de Receptores, se diseñó un plan para cumplir con el objetivo planteado, se llevó a cabo la implementación del módulo mediante iteraciones, se definieron fechas de entrega de las funcionalidades que el producto de software debía cumplir en cada una de ellas, así como tambien reuniones internas para revisar el avance de las tareas o redefinir algunas de ellas e identificar posibles problemas que nos impedían continuar con el desarrollo del proyecto.

Tambien se llevaron a cabo juntas para la presentación de avances del sistema, recibir retroalimentación por parte del cliente o bien agregar funcionalidades no definidas, para finalmente satisfacer todas las necesidades.

## 1.5. Resultados esperados

Se espera que el desarrollo del Sistema Informático del Registro Nacional de Trasplantes (SIRNT) cumpla los siguientes puntos:

- 1. Optimizar los procesos de donación, trasplante, asignación y distribución de órganos y tejidos en México.
- 2. Automatizar la gestión, consulta y fiscalización de las actividades de procuración y trasplante de órganos y tejidos en México, cumpliendo con todas las normas impuestas por la ley.

<sup>4</sup>Sito web: https://www.scrum.org/resources/what-is-scrum

<sup>5</sup>Sito web: https://www.pmi.org/pmbok-guide-standards

<sup>6</sup>Sito web: https://www.gob.mx/cidge/acciones-y-programas/politica-tic-maagticsi-2017

3. Garantizar que todas las actividades se realicen con eficiencia y éstas sean transparentes a la sociedad.

Particularmente se pretende lograr la automatización y optimización de los procesos de registro, asignación y distribución de órganos y tejidos, lograr una completa transparencia de todas las actividades que el proceso de trasplante involucra, evitando cualquier tipo de corrupción que pudiera existir en este proceso y, principalmente, aumentar el número de trasplantes que se realizan en México.

## 1.6. Estructura del trabajo

El presente trabajo contiene los siguientes capítulos:

- Introducción. Se plantea el problema a resolver y se aterriza dentro del contexto nacional, se define el objetivo y metodología a seguir.
- Antecedentes. Se describen los involucrados en materia de donación y trasplantes en México. Además se esboza la solución global propuesta.
- Módulo de Receptores. Se describe a detalle el trabajo realizado para la creación del módulo de receptores.
- Resultados. Se presenta el sistema terminado así como la problemática resuelta.
- Conclusiones. Se presentan los beneficios que trae consigo el módulo de receptores y las oportunidades de mejora.

## Capítulo 2

## Antecedentes

En este capítulo se describirán los principales involucrados en el proceso de donación y trasplantes en México. Estos administran, promueven y coordinan toda la información en materia de donación.

## 2.1. CENATRA

El CENATRA es el Centro Nacional de Trasplantes, encargado de la dirección del Sistema Nacional de Trasplantes en México. Entre las funciones que desempeña el CENATRA es promover la cultura de donación en nuestro país, apoyándose en los Consejos y Centros Estatales de Trasplante de las entidades federativas. Genera, coordina y da seguimiento a programas de donación y trasplante en los diferentes centros hospitalarios públicos, sociales y privados llevando un RNT con ayuda de cada hospital en México. Por otra parte, el CENA-TRA realiza la emisión de políticas públicas y supervisa la distribución de órganos y tejidos donados por la población, verificando que todas las actividades en materia de donación se realicen con apego a las normas dictadas por la ley. <sup>1</sup>

#### 2.1.1. Proceso de donación

En la figura 2.1 se presenta el flujo general del proceso de donación.

## 2.2. Registro Nacional de Trasplantes (RNT)

El RNT es el Registro Nacional de Trasplantes, está encargado de la administración del Sistema Informático donde se encuentran registrados los datos relacionados con la práctica de las actividades de donación y trasplante de órganos que se realizan en México. Además de gestionar la información de donación y trasplante de órganos en nuestro país, el RNT cumple con la función de actualizar las estadísticas con base en la información recabada procedente

 $1$ Carreño D. (mayo 13, 2016). Acerca de CENATRA. septiembre 18, 2017, de CENATRA, Sito web: http://www.cenatra.salud.gob.mx/interior/acerca cenatra presentacion.html

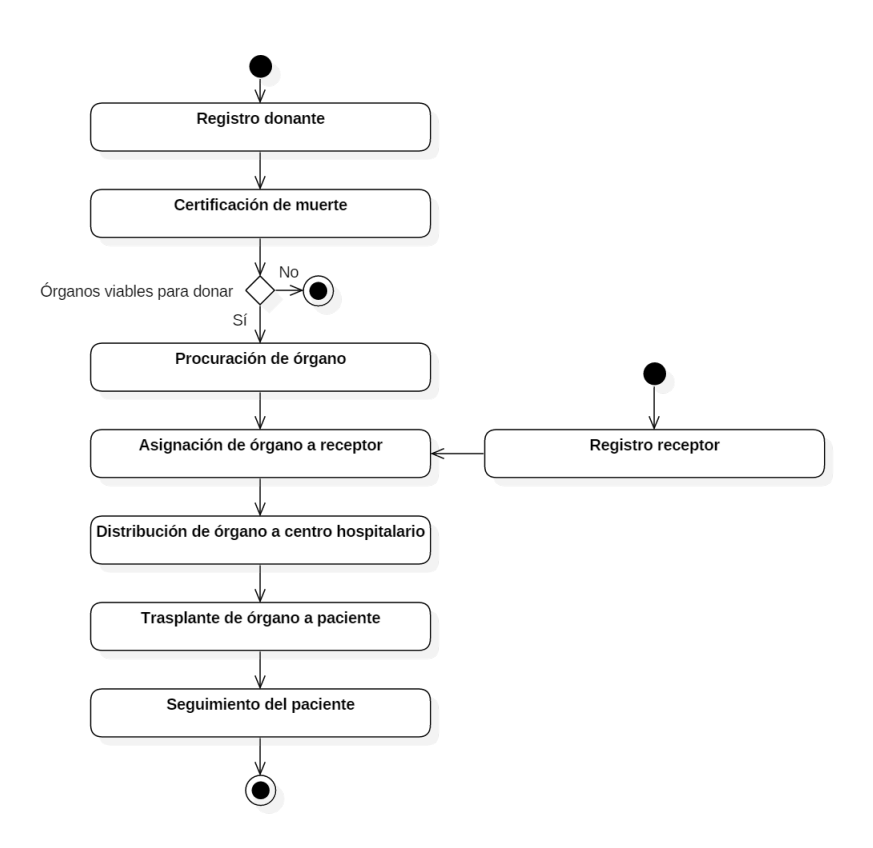

Figura 2.1: Proceso general de donación.

de las actividades realizadas en los centros hospitalarios y realizar análisis de la información para generar mejoras en el Sistema Nacional de Trasplantes.<sup>2</sup>

Por otra parte, el RNT trabaja conjuntamente con otras instituciones realizando acuerdos para el apoyo del proceso de donación y trasplantes.

<sup>&</sup>lt;sup>2</sup>Luna C. (junio 1, 2016).  $i$ Quiénes somos?. septiembre 18, 2017, de CENATRA, Sito web: http://www.cenatra.salud.gob.mx/interior/acerca cenatra quienes somos.html

## 2.3. SIRNT

El SIRNT es el Sistema Informático del Registro Nacional de Trasplantes, cuya función principal es la optimización de los procesos de donación, trasplante, asignación y distribución de órganos, tejidos y células en nuestro país.

El sistema esta divido en módulos que facilitan la construcción y mantenimiento del sistema. Además, permite la administración de la información de establecimientos y su personal de salud, receptores y donantes de órganos, distribución y asignación de órganos, bancos de tejidos y aduanas.

Los módulos agrupan los casos de uso que tiene el sistema, los cuales se describen de manera general a continuación:

#### 01 ABCM Establecimientos

Donde ABCM significa Alta-Baja-Consulta-Modificación.

El usuario del sistema puede dar de alta, consultar y modificar los datos de los establecimientos en el sistema.

#### 02 ABCM Detallado de los establecimientos

El Responsable Sanitario puede consultar y modificar los detalles de un establecimiento.

#### 03 ABCM Instituciones

El usuario del sistema puede dar de alta, consultar y modificar instituciones en el sistema.

#### 04 ABCM Domicilios

El usuario del sistema puede dar de alta, consultar y modificar los domicilios de los establecimientos en el sistema.

#### 05 ABCM Catálogos

El usuario del sistema puede realizar el alta, baja, consulta y modificación de elementos de catálogos.

#### 06 ABCM Licencias

El usuario del sistema puede dar de alta, consultar, modificar y validar que los datos de la licencia obtenida por el servicio web coincidan con los registrados en el archivo PDF que proporcionó COFEPRIS.

#### 07 ABCM Programas

El usuario del sistema puede dar de alta, consultar y modificar los programas de las licencias en el sistema.

#### 08 ABCM Roles

El usuario del sistema puede realizar el alta, consulta y modificación de roles en el sistema.

#### 09 ABCM Cuentas de usuarios

El usuario del sistema puede realizar las operaciones de alta, consulta y modificación de cuentas de usuarios.

#### 10 ABCM Personas

El usuario del sistema puede realizar el alta, consulta, modificación y borrado de personas en el sistema.

#### 11 ABCM Teléfonos

El usuario del sistema o el Responsable Sanitario pueden dar de alta, modificar, borrar y consultar los teléfonos de una persona.

#### 12 ABCM Perfil de usuarios

Un usuario puede realizar la consulta y modificación de los datos de su perfil.

#### 13 Validar datos

El Responsable Sanitario verifica que los datos de un establecimiento sean correctos.

#### 14 Completar datos

El Responsable Sanitario completa los datos de la licencia, establecimiento y domicilio en caso de ser requerido.

#### 15 ABCM Cirujanos/Clínicos

El usuario del sistema o Responsable Sanitario puede realizar el alta, consulta, modificación y borrado de un Cirujano o profesional de la saludo con rol Clínico.

#### 16 ABCM Coordinadores de Donación

EEl usuario del sistema o Responsable Sanitario puede realizar el alta, consulta, modificación y borrado de un Coordinador de Donación.

#### 17 Asignar responsables sanitarios

El usuario del sistema asigna al Responsable Sanitario de un establecimiento.

#### 18 Asignar responsables de programas

El usuario del sistema o Responsable Sanitario asigna al Responsable de un programa.

#### 19 ABCM Responsable traslados

El usuario del sistema o Responsable Sanitario puede realizar el alta, consulta, modificación y borrado de un Responsable de Traslado.

#### 20 ABCM Comités internos

El usuario del sistema o Responsable Sanitario registra a los integrantes del Comité Interno de su establecimiento.

#### 21 Bitácora general

El usuario del sistema podrá consultar la bitácora general del sistema.

#### 22 Donante voluntario

Una persona se registra como donante voluntario en el sistema. Un donante voluntario registrado ingresa al sistema, modifica su información, recupera su contraseña, descarga su tarjeta de donador y comparte su deseo de donar.

#### 23 Configuración

El usuario del sistema edita las variables de configuración del sistema.

#### 24 ABCM Permisos de internamiento

COFEPRIS registra los Permisos de Internamiento en el sistema, los cuales pueden ser consultados por los Responsables de aduanas.

#### 25 ABCM Internamientos

Los Responsables de aduanas registran, consultan y modifican los internamientos en el sistema.

#### 26 ABCM Bancos

El usuario del sistema registra, modifica y consulta los bancos en el sistema.

#### 27 ABCM Responsables de bancos

El usuario del sistema realiza el alta, modificación y consulta de un Responsable de Banco en el sistema.

#### 28 ABCM Aduanas

El usuario del sistema registra, modifica y consulta las aduanas en el sistema.

#### 29 ABCM Responsables de aduanas

El usuario del sistema puede realizar el alta, modificación y consulta de un Responsable de Aduana en el sistema.

#### 30 ABCM Tejidos y órganos

Un Profesional de la salud registra, modifica y consulta los órganos y tejidos disponibles en su establecimiento.

#### 31 ABCM Centros Estatales de Trasplantes

El usuario del sistema da de alta, consulta y modifica los datos de los Centros Estatales de Trasplantes registrados en el sistema.

#### 32 ABCM Coordinaciones Institucionales de Trasplantes

El usuario del sistema da de alta, consulta y modifica los datos de las Coordinaciones Institucionales de Trasplantes en el sistema.

#### 33 ABCM Donantes

El usuario del sistema o un Profesional de la Salud agregan, consulta y modifica los datos de los donantes.

#### 34 ABCM Receptores

El usuario del sistema o un Profesional de la Salud puede realizar el alta, consulta, modificación y habilitar/deshabilitar a un Receptor.

#### 35 ABCM Sobrevida

El usuario del sistema o un Profesional de la Salud pueden agregar, consultar y modificar los datos de sobrevida de los pacientes trasplantados.

#### 36 Asignación y distribución

Un Profesional de la salud realiza asignación y distribución de órganos y tejidos.

#### 37 Emisión de documentos y reportes

Un usuario puede consultar los reportes y documentos a través del sistema.

#### 38 Alertas y notificaciones

El usuario del sistema administra las alertas y notificaciones del sistema. Un usuario recibe las alertas y notificaciones del sistema.

A continuación se muestra el diagrama general de casos de uso donde se observan las funcionaliades del sistema y se describen los usuarios (actores) del mismo. Notemos que la figura 2.4 representa el caso de uso de Receptores.

CENATRA: Usuario que representa el Centro Nacional de Trasplantes defino anteriormente.

COFEPRIS: Usuario que representa a la Comisión Federal para la Protección contra Riesgos Sanitarios, trabaja conjuntamente con el CENATRA para garantizar que los procesos de donación y trasplantes se realicen bajo las normas impuestas por la ley.

Responsable sanitario: Individuo que garantiza la identidad, pureza y seguridad de los productos y los procesos que se realizan en el establecimiento.

Donador voluntario: Persona que voluntariamente ofrece sus órganos o tejidos para mejorar la vida de un paciente a la espera de un órgano(Receptor).

Responsable de aduana: Individuo que garantiza el control aduanero en materia fiscal, seguridad y salud pública referente a órganos y tejidos.

**Profesional de la salud:** Individuo capacitado para desempeñar y atender diferentes problemas relacionados con la ciencia de la salud, como por ejemplo: cirujanos, enfermeros, médicos.

Responsable centro estatal: Individuo responsable de que las actividades en matería de donación y trasplantes se realicen con apego a las normas impuestas por la ley dentro del centro estatal a cargo o coordinación.

Centro estatal: Lugar al cual pertenecen los hospitales de cada entidad federativa con licencia para ejercer actividades relacionadas con la donación y trasplante de órganos y tejidos.

Coordinación: Institución que supervisa y coordina las actividades de los establecimientos en los procesos de donación y trasplantes dando transparencia a los mismos.

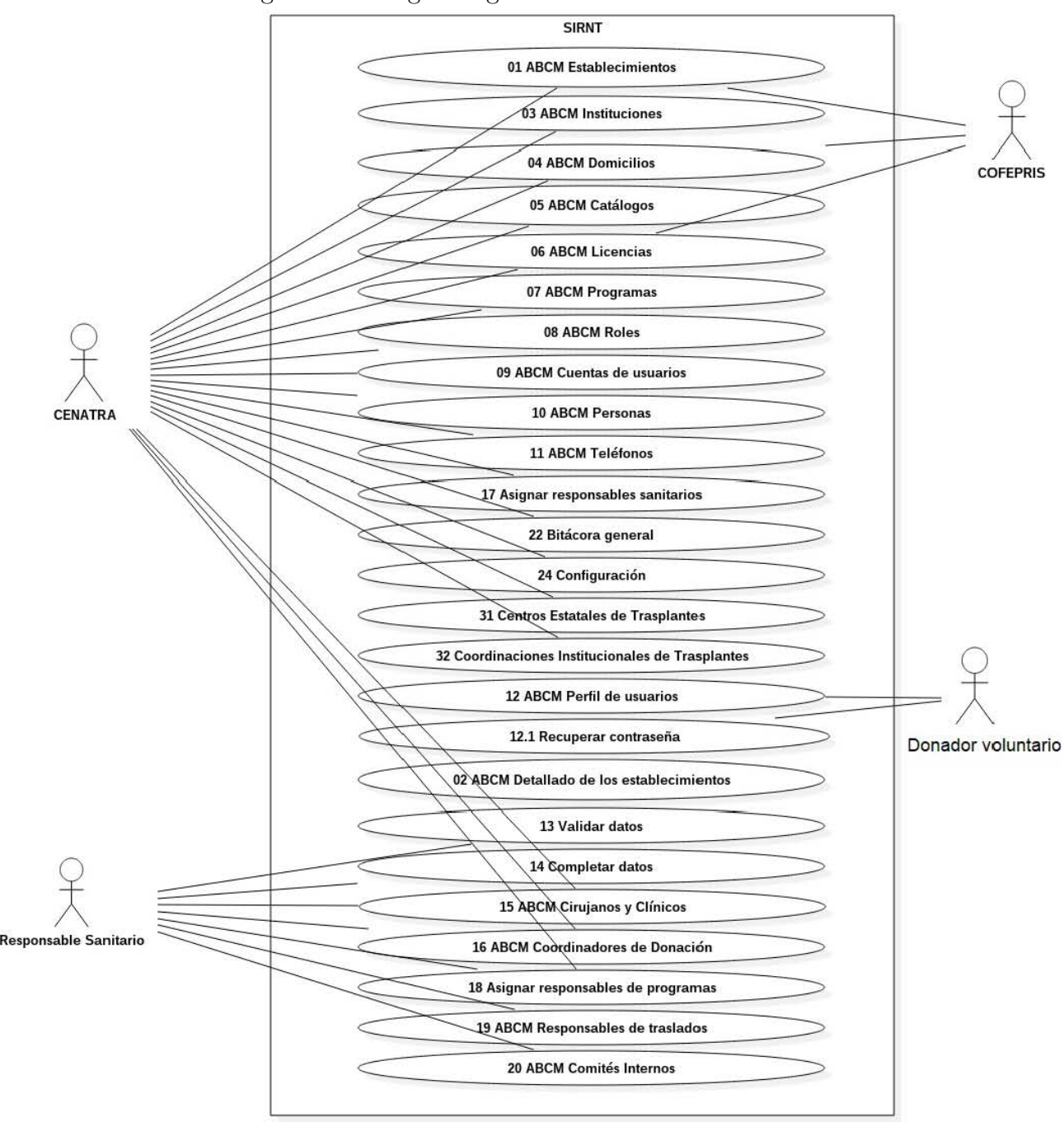

Figura 2.2: Diagrama general de casos de uso

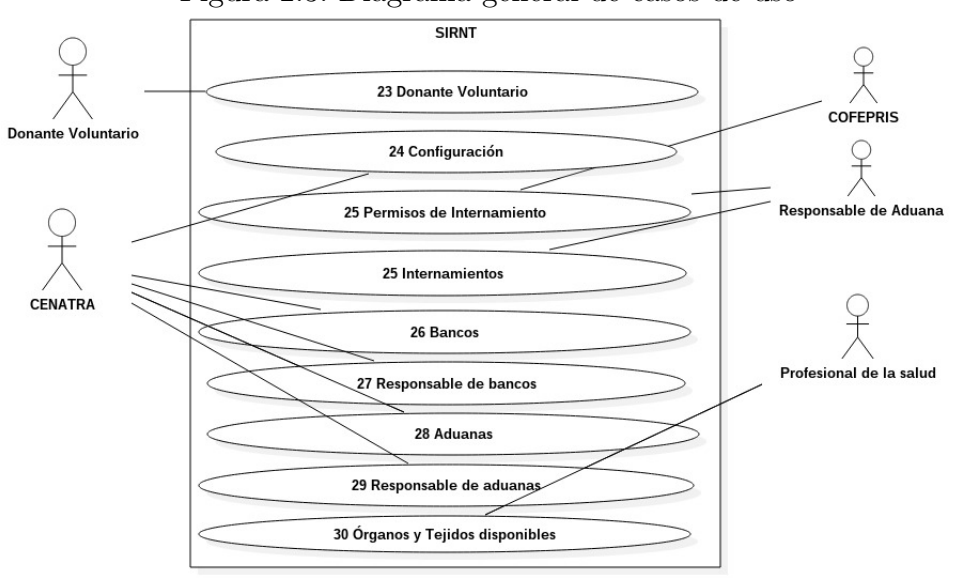

Figura 2.3: Diagrama general de casos de uso

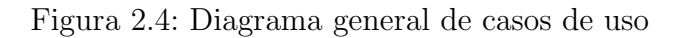

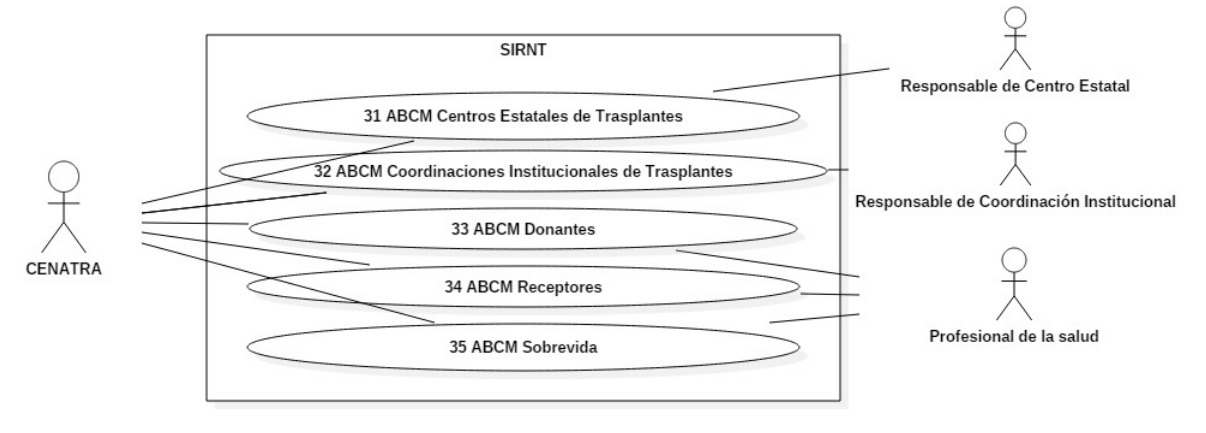

Figura 2.5: Diagrama general de casos de uso

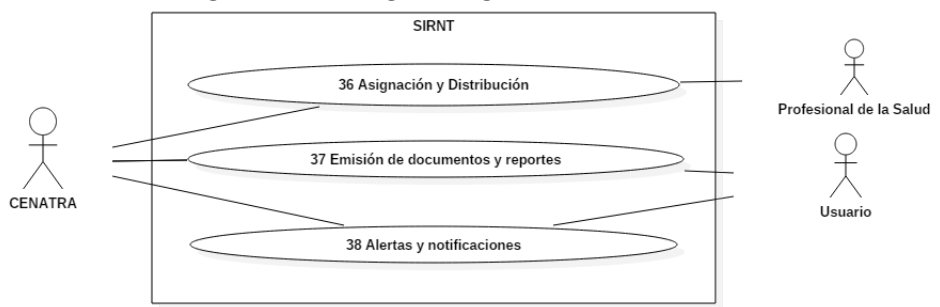

Se presenta a continuación el diagrama de casos de uso del Módulo de Receptores.

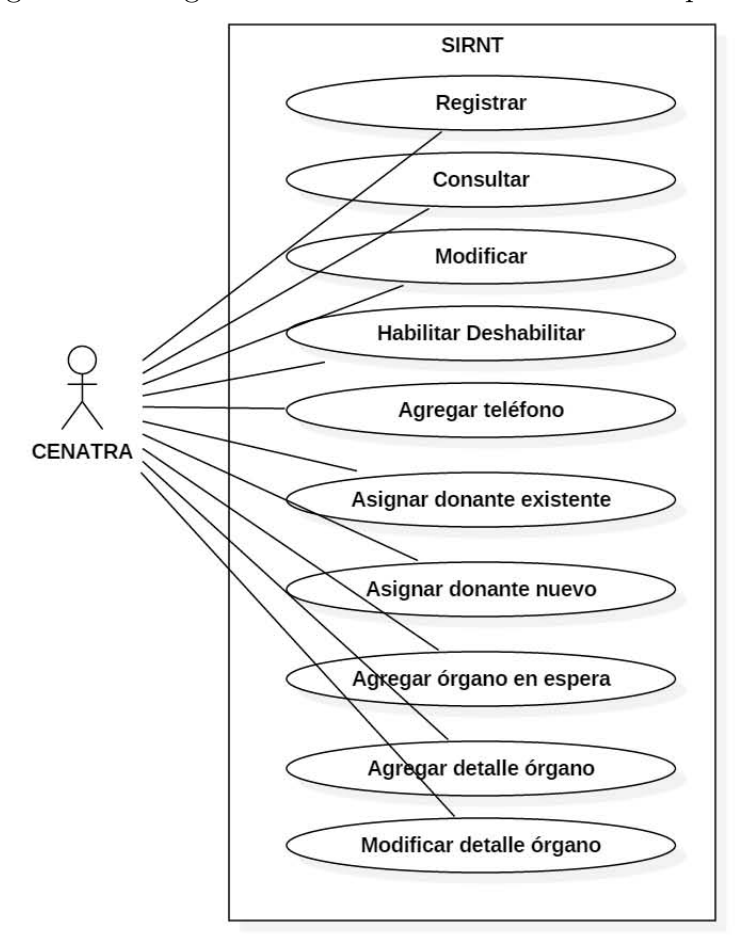

Figura 2.6: Diagrama casos de uso: Módulo de Receptores

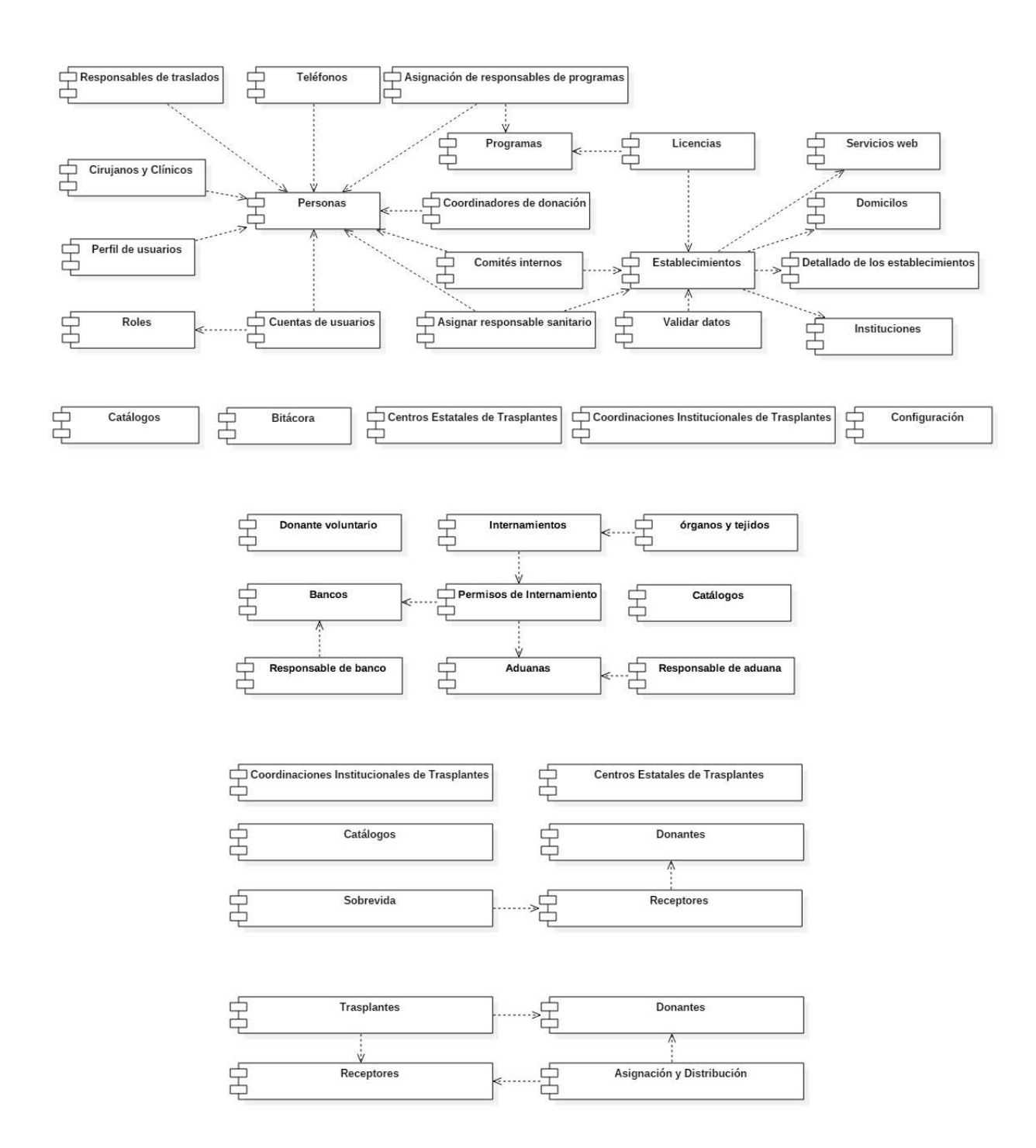

Dadas las figuras anteriores, se presenta a continucación el diagrama de interrelación de módulos.

Donde el módulo de Validación de datos se encuentra en cada uno de los módulos del proyecto. Por otra parte, el módulo de Catálogos esta compuesto por datos que no cambian o bien, son valores predefinidos que usa cada módulo, por lo que éste tiene relación con todos. Además, el módulo Bitácora está relacionado con todos los módulos mediante el registro de las actividades que se realizan en cada uno de ellos, por lo que se encuentra en una capa diferente.

Los casos de uso antes descritos, satisfacen los requerimientos solicitados por el cliente y cumplen con las funcionalidades del sistema. En el siguiente capítulo se describe de manera detallada el módulo 34 ABCM Receptores.

# Capítulo 3 Módulo de Receptores

En este capítulo se describirá de manera detallada el módulo de Receptores. Dado el diagrama de la Figura 2.1 del cap´ıtulo 2, este m´odulo comienza al momento del Registro de un Receptor y termina en el Trasplante del ´organo al paciente.

## 3.1. Análisis de requerimientos

Para esta sección se realizó el levantamiento de los requerimientos que el módulo de Receptores debe de cumplir y se identificaron las funcionalidades que acontinuación se detallan (incluyendo las excepciones que el sistema deber´a mostrar), as´ı como los prototipos de cada caso de uso.

Los requerimientos iniciales fueron construir un sistema que permitiera el alta, baja, consulta y modificación de un receptor, de tal modo que el registro de los datos médicos del paciente a la espera de un órgano fuera realizado fácilmente por el personal médico además, permitir la asignación de un donante a un receptor.

Si bien, una vez planteados los requerimientos se presentaron ciertas dificultades, como contemplar otros datos médicos durante el registro de un receptor a los que ya se tenían definidos, presentar diferentes versiones de prototipos de vistas que fueran amigables para el usuario y en general adaptarse a las necesidades cambiantes del cliente.

La fase de levantamiento de requerimientos se realizó en 4 semanas.

### Descripción de casos de uso: Módulo Receptores.

Caso de uso: Registrar.

Actor: Usuario, Profesional de la Salud, Administrador (CENATRA).

Descripción: El usuario puede dar de alta a un Receptor.

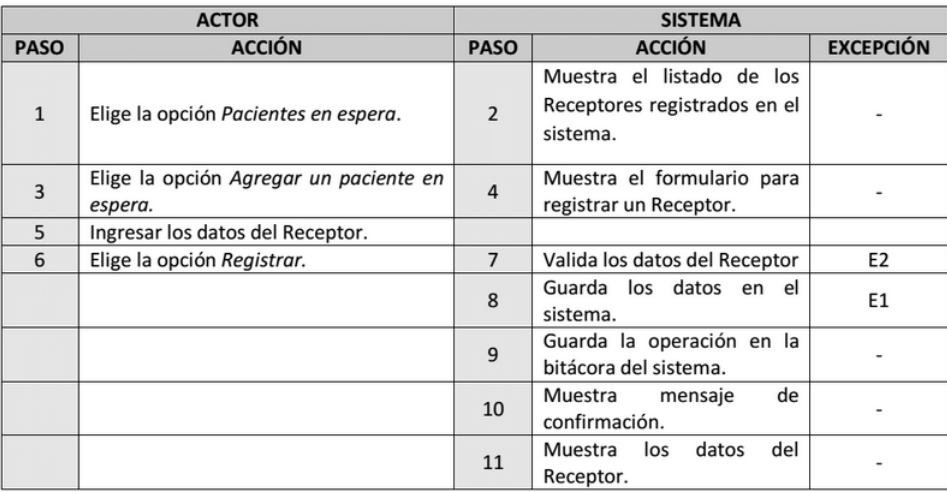

 $\begin{array}{ccc}\n\Leftrightarrow & & \Leftrightarrow & \Leftrightarrow & \$ ଢ଼ **CENATRA Q** buscar DONACIÓN CESTABLECIMIENTOS ADUANAS PROFESIONALES CENATRA ADMIN<sup>V</sup> Donantes Pacientes en espera Donantes vivos Donantes voluntario **Trasplantes** Organos y tejidos Organos y tejidos Organos distribuidos u

Se ingresa al módulo de Receptores mediante la opción Pacientes en espera.

Figura 3.1: Alta de un Receptor (1).

El sistema muestra el listado de los receptores registrados en el sistema.

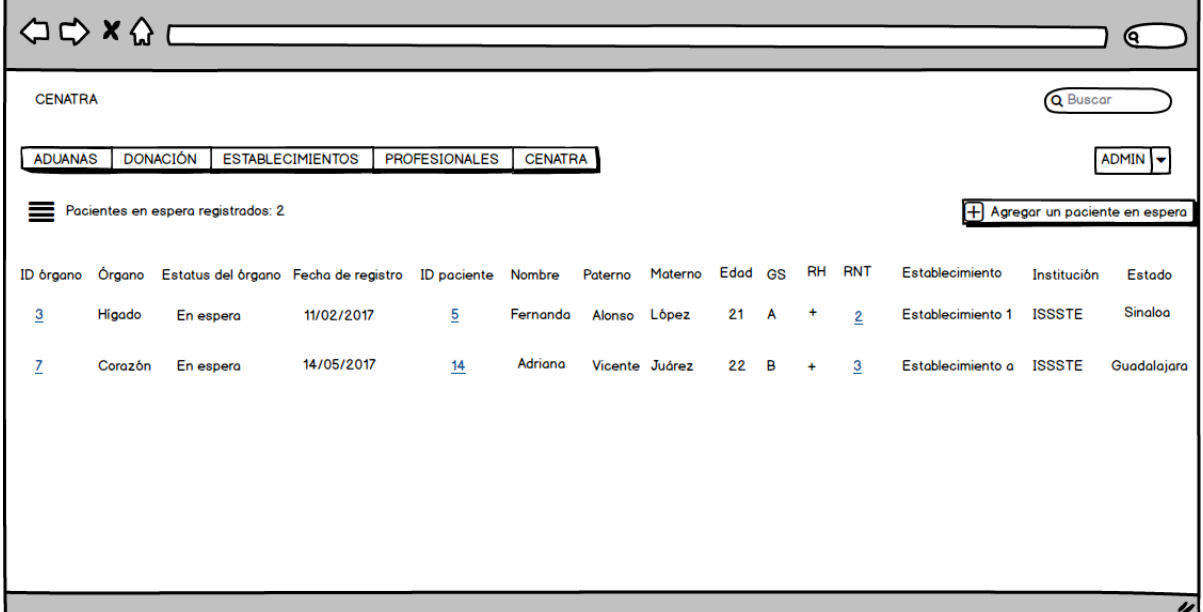

Figura 3.2: Alta de un Receptor (2).

Seleccionar la opción "Agregar un paciente en espera" del index de pacientes en espera.

| $\begin{array}{c}\n\bigcirc \circ \times \bigcirc \\ \hline\n\end{array}$                                                                                         | ୧                 |  |
|----------------------------------------------------------------------------------------------------|-------------------|--|
| Q Buscar<br><b>CENATRA</b>                                                                                                    |                   |  |
| <b>DONACIÓN</b><br><b>ESTABLECIMIENTOS</b><br><b>ADUANAS</b><br><b>PROFESIONALES</b><br><b>CENATRA</b>                                                            | <b>ADMIN</b><br>٠ |  |
| Pacientes en espera registrados: 2<br>Agregar un paciente en espera                                                                                               |                   |  |
| <b>RH</b><br><b>RNT</b><br>Órgano Estatus del órgano Fecha de registro ID paciente Nombre Paterno Materno Edad GS<br>Establecimiento<br>Institución<br>ID órgano  | Estado            |  |
| 5<br>$21 \quad A$<br>Establecimiento 1<br><b>ISSSTE</b><br>$\overline{3}$<br>Higado<br>11/02/2017<br>Fernanda<br>Alonso López<br>٠<br>En espera<br>$\overline{2}$ | Sinaloa           |  |
| 14/05/2017<br>Adriana<br>$\overline{z}$<br>Vicente Juárez<br>En espera<br>14<br>22<br>B<br>Establecimiento a<br><b>ISSSTE</b><br>3<br>Corazón<br>$\ddot{}$        | Guadalajara       |  |
|                                                                                                    |                   |  |
|                                                                                                    |                   |  |
|                                                                                                    |                   |  |
|                                                                                                    | IJ                |  |

Figura 3.3: Alta de un Receptor (3).

 $\mathop{\hbox{\rm El}}$ sistema mostrará una vista para registrar a un paciente en espera.

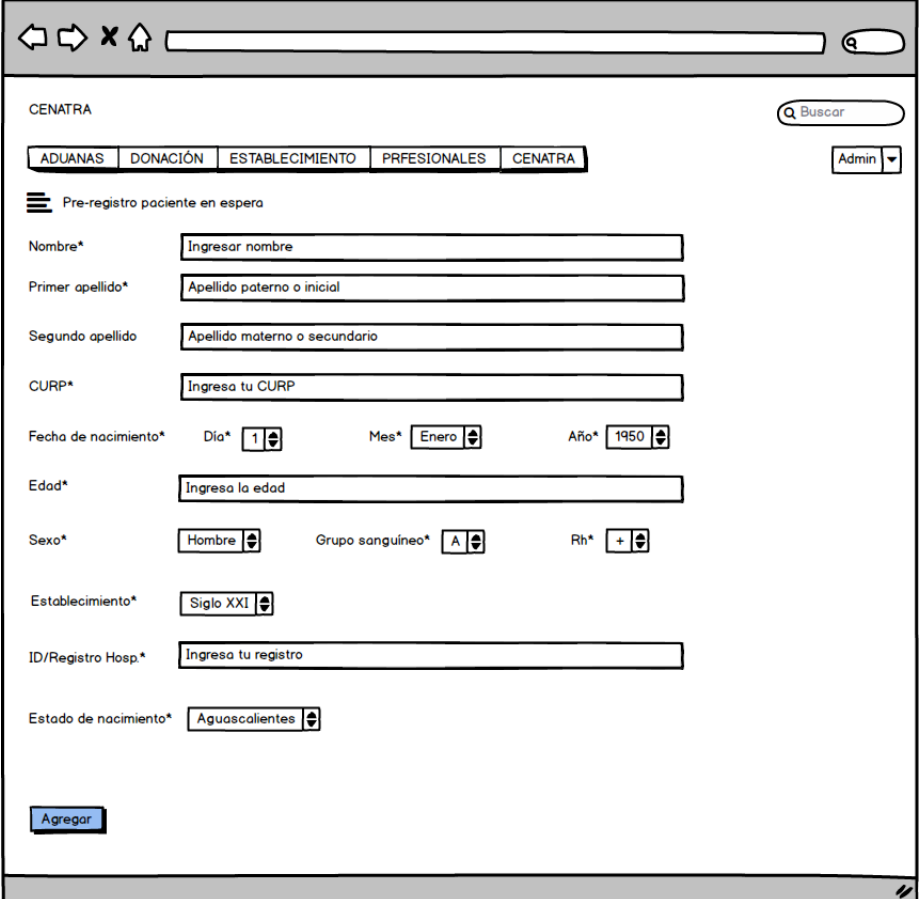

Figura 3.4: Alta de un Receptor (4).

Caso de uso: Consultar.

Actor: Usuario, Profesional de la Salud, Administrador (CENATRA).

Descripción: El usuario puede consultar a un Receptor.

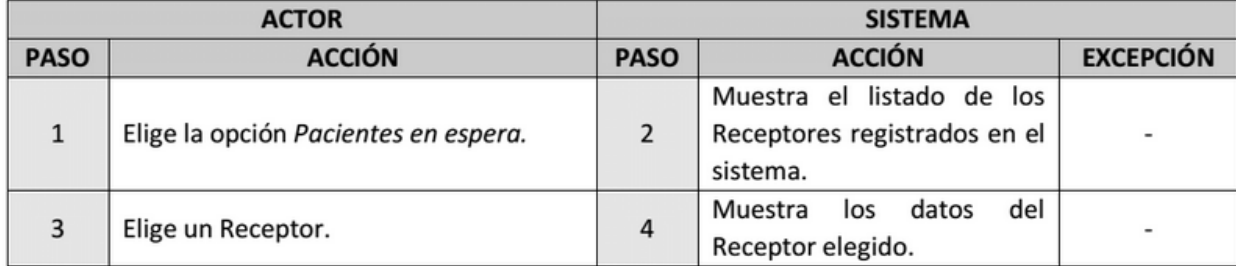

En el index de pacientes en espera seleccionar a un receptor.

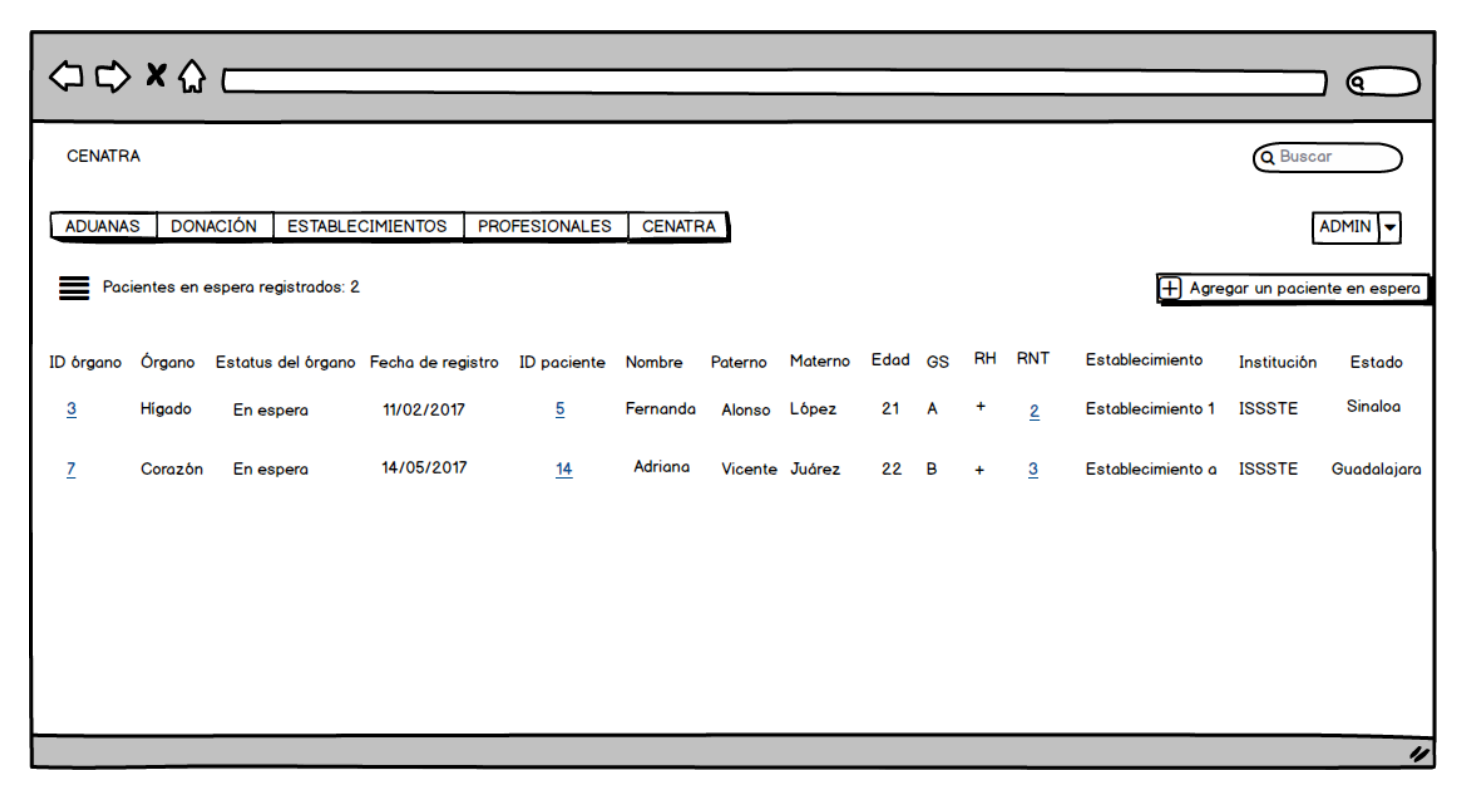

Figura 3.5: Consulta de un Receptor (1).

El sistema muestra los datos del receptor.

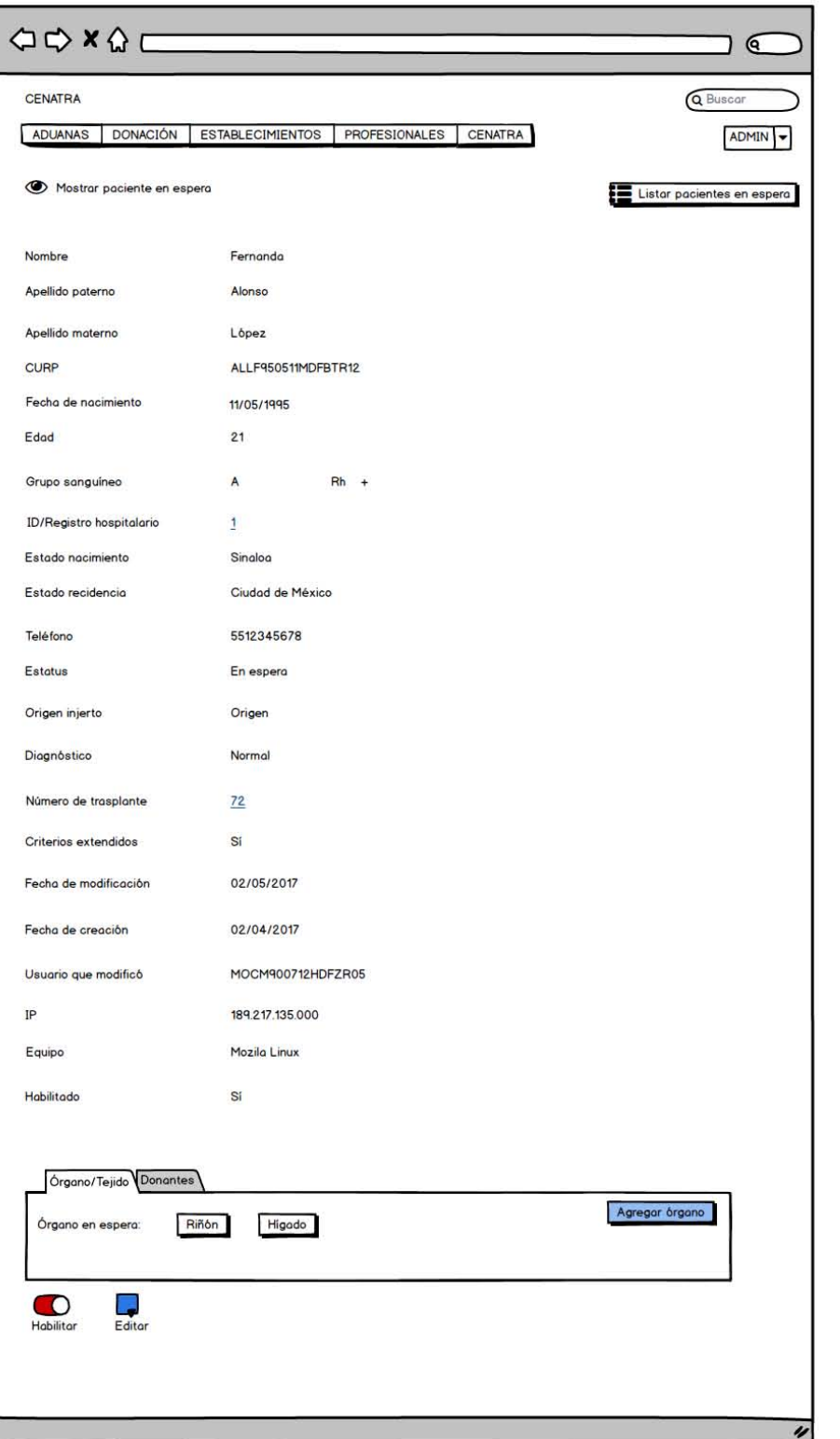

Figura 3.6: Consulta de un Receptor (2).

Caso de uso: Modificar.

Actor: Usuario, Profesional de la Salud, Administrador (CENATRA).

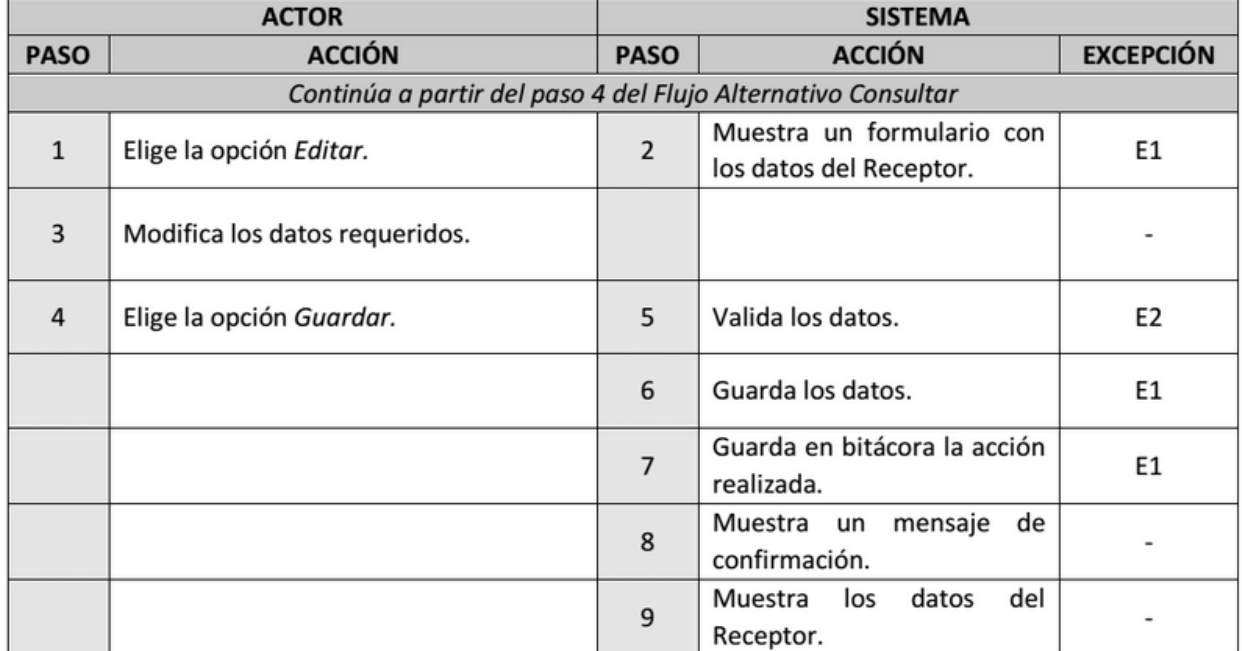

Descripción: El usuario puede modificar a un Receptor.

Seleccionar la opción "editar" y modificar los datos requeridos del paciente.

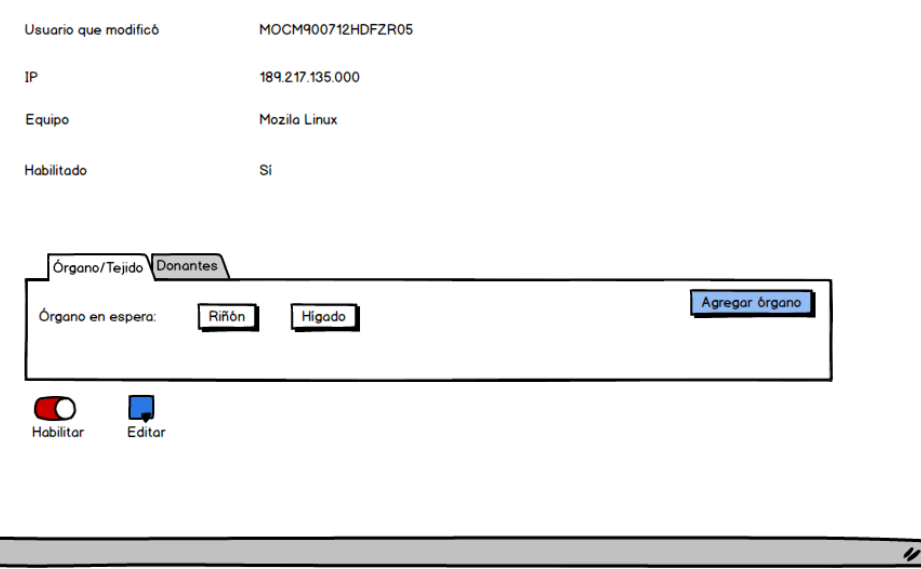

Figura 3.7: Editar a un Receptor.

Caso de uso: Habilitar/Deshabilitar.

Actor: Usuario, Profesional de la Salud, Administrador (CENATRA).

Descripción: El usuario puede habilitar/deshabilitar a un Receptor.

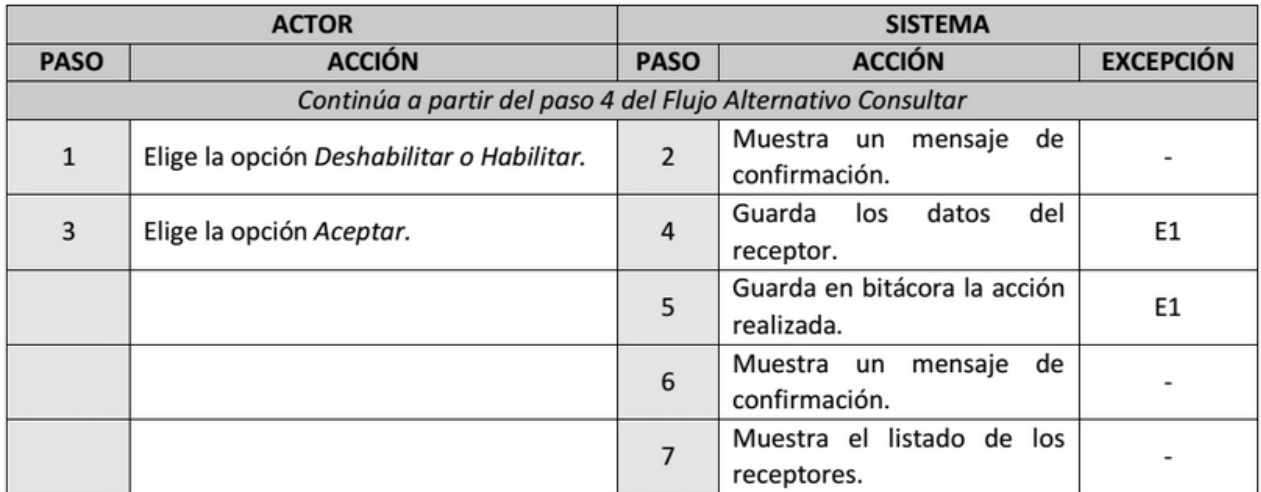

Seleccionar la opción habilitar o deshabilitar.

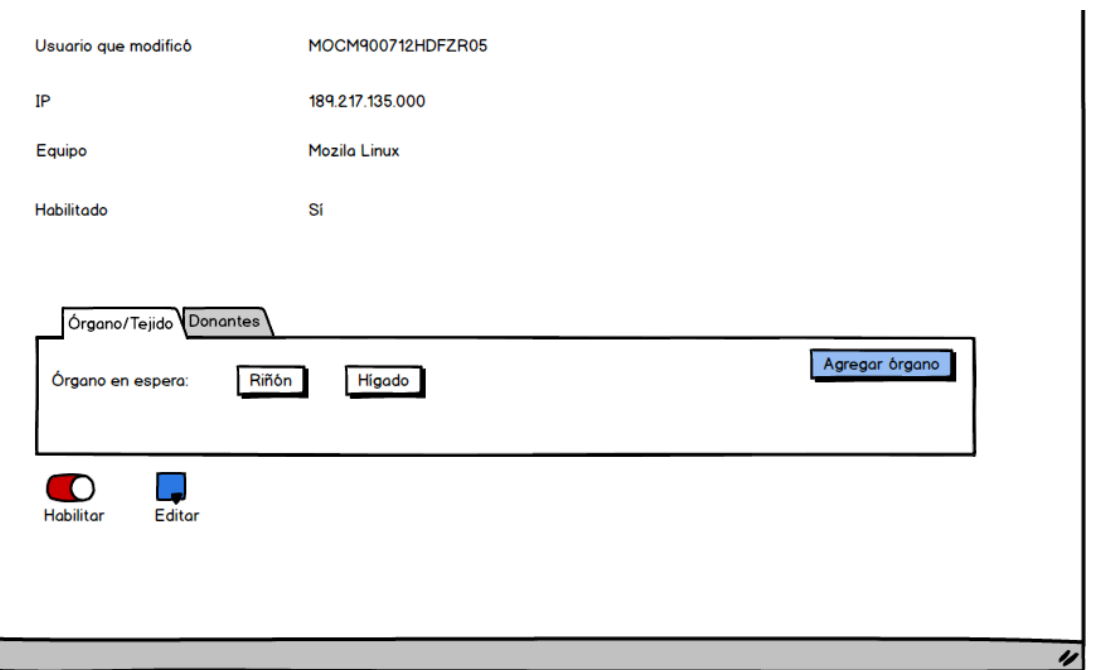

Figura 3.8: Habilitar/Deshabilitar a un Receptor.

Caso de uso:  $A *gregar* teléfono.$ 

Actor: Usuario, Profesional de la Salud, Administrador (CENATRA).

Descripción: El usuario puede agregar un teléfono a un Receptor.

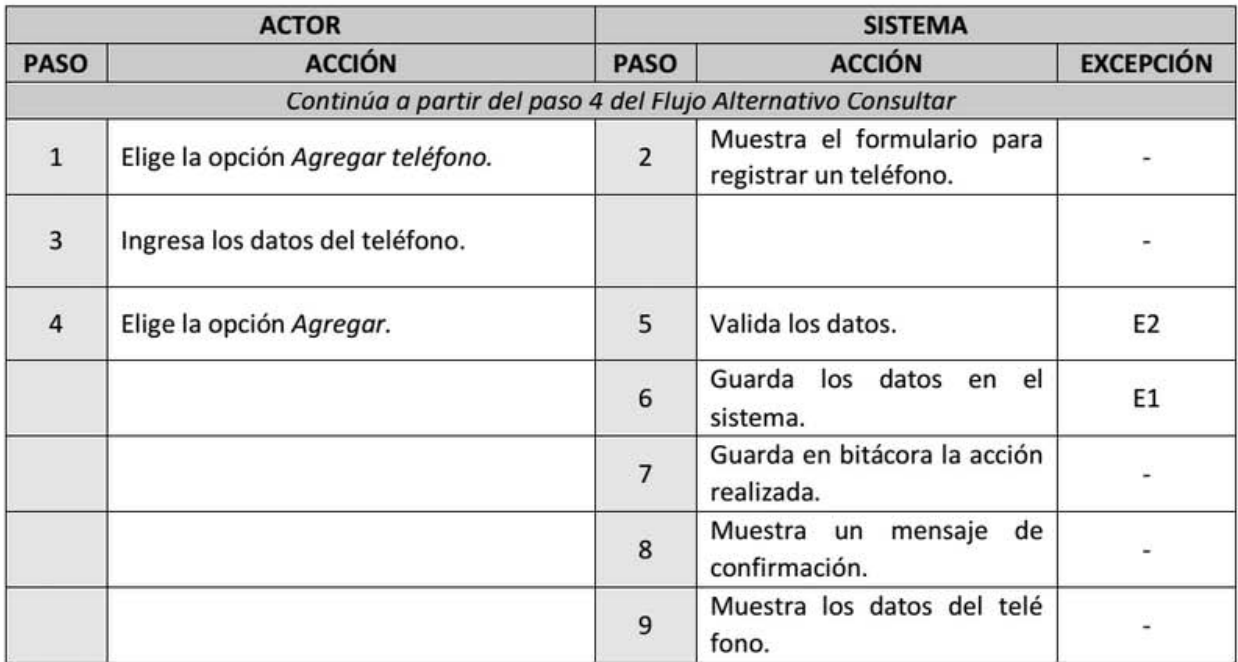

Una vez consultado un paciente, se selecciona la opción "Agregar teléfono'.

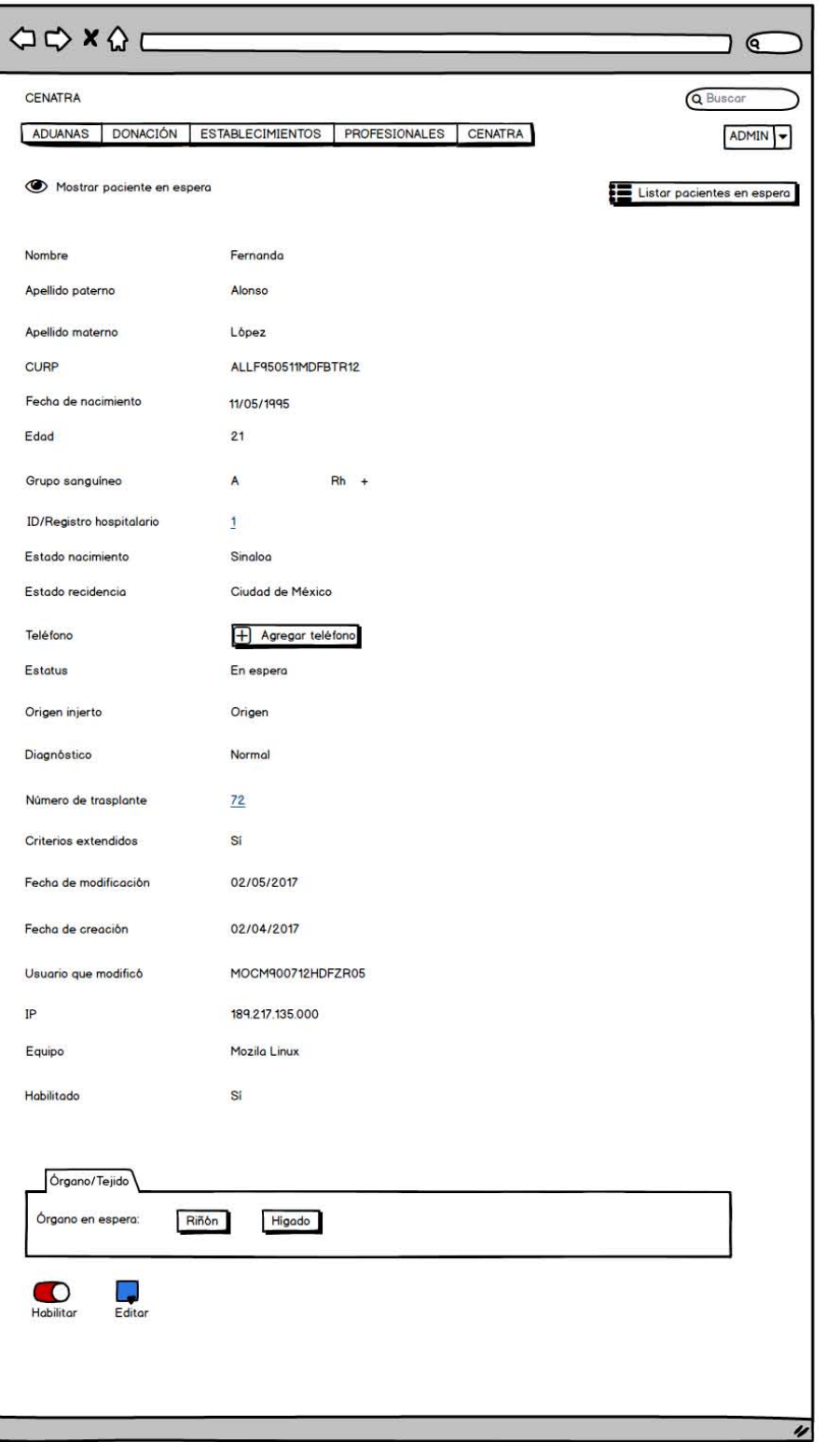

Figura 3.9: Agregar teléfono de un Receptor (1).

El sistema muestra el formulario y se registran los datos.

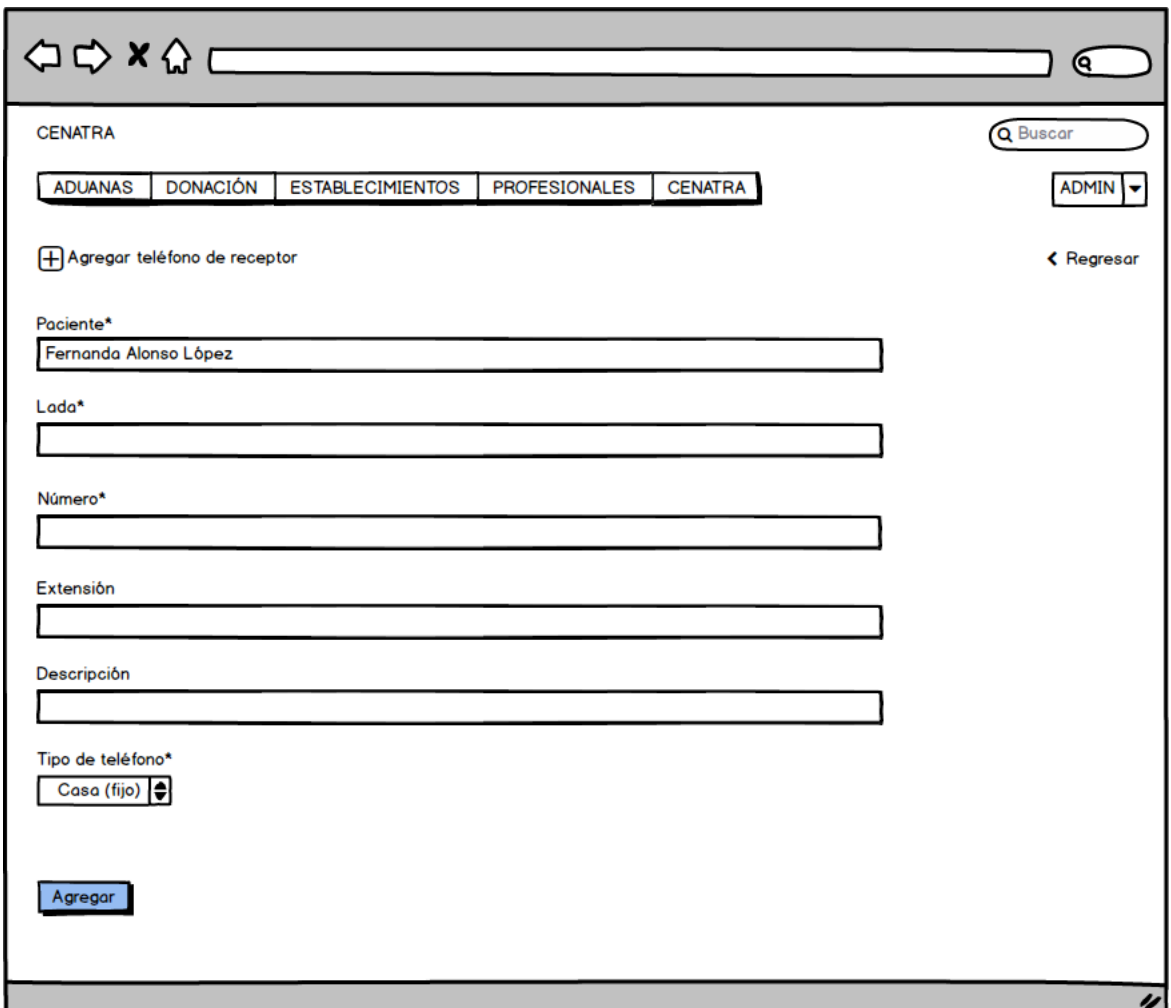

Figura 3.10: Agregar teléfono de un Receptor  $(2)$ .

Caso de uso: Asignar donante existente.

Actor: Usuario, Profesional de la Salud, Administrador (CENATRA).

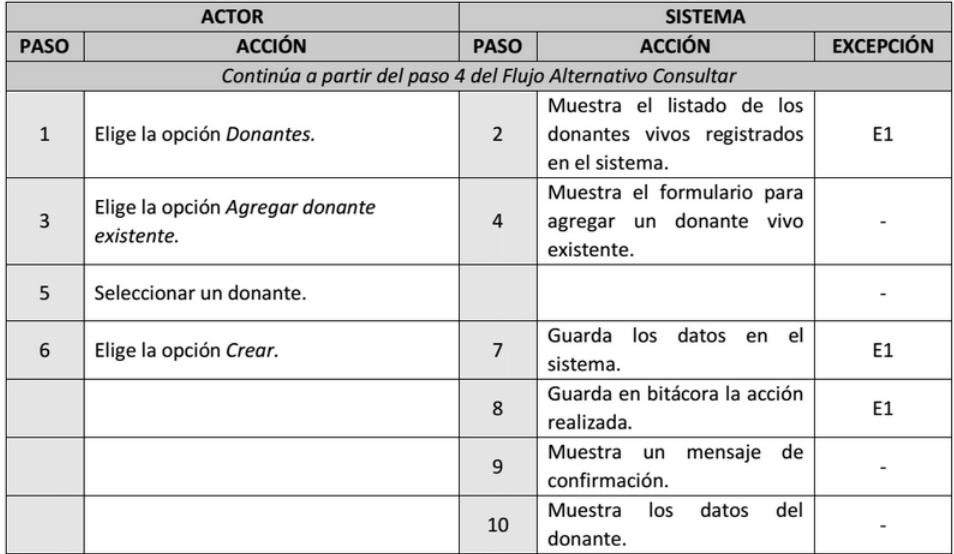

Descripción: El usuario puede asignar un donante existente a un Receptor.

Seleccionar la opción "Donantes".

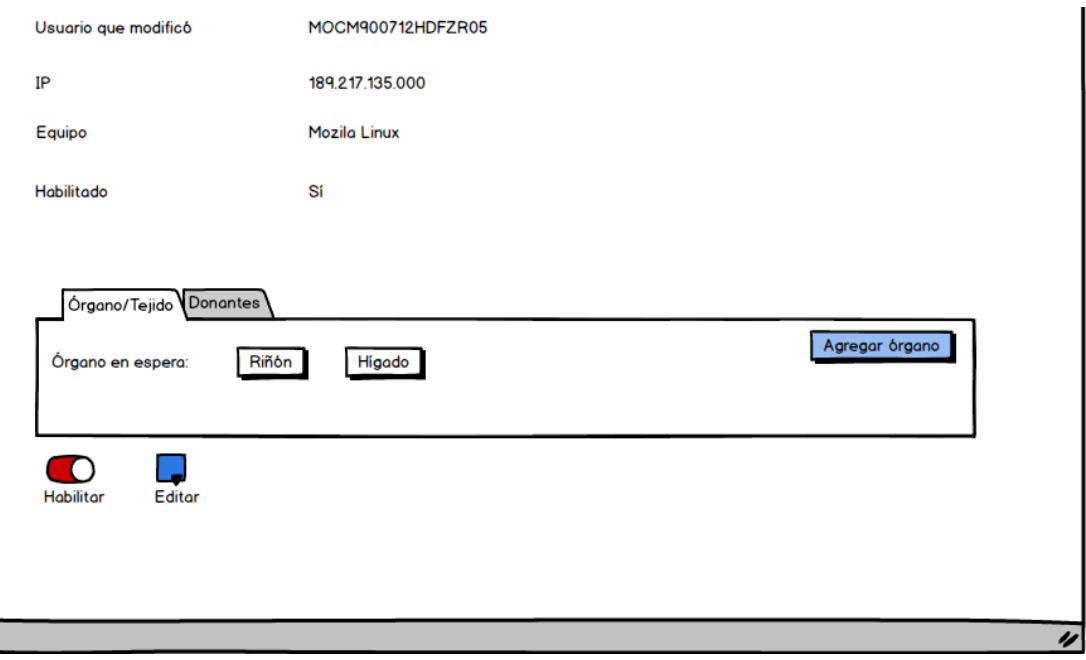

Figura 3.11: Asignar donante existente (1).
El sistema muestra los donantes registrados. Seleccionar la opción "Agregar donante existente".

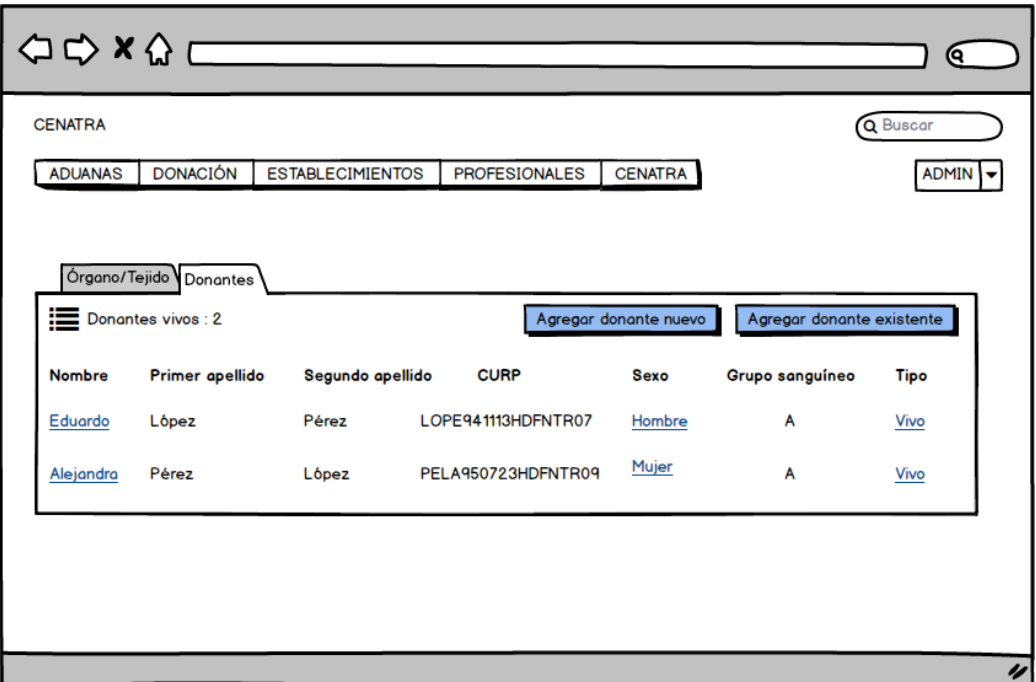

Figura 3.12: Asignar donante existente (2).

El sistema muestra el formulario y se selecciona un donante.

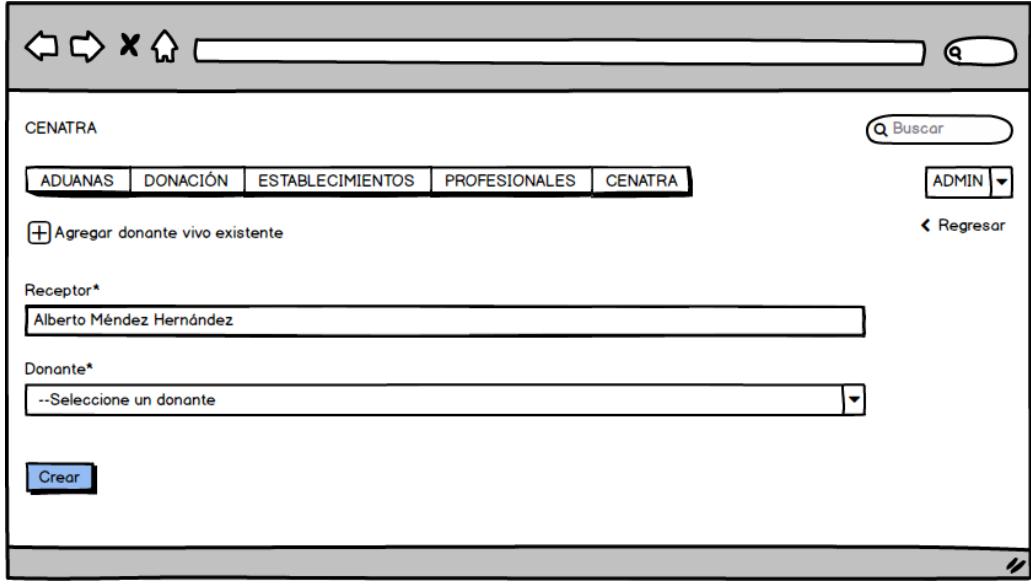

Figura 3.13: Asignar donante existente (3).

Caso de uso: Asignar donante nuevo.

Actor: Usuario, Profesional de la Salud, Administrador (CENATRA).

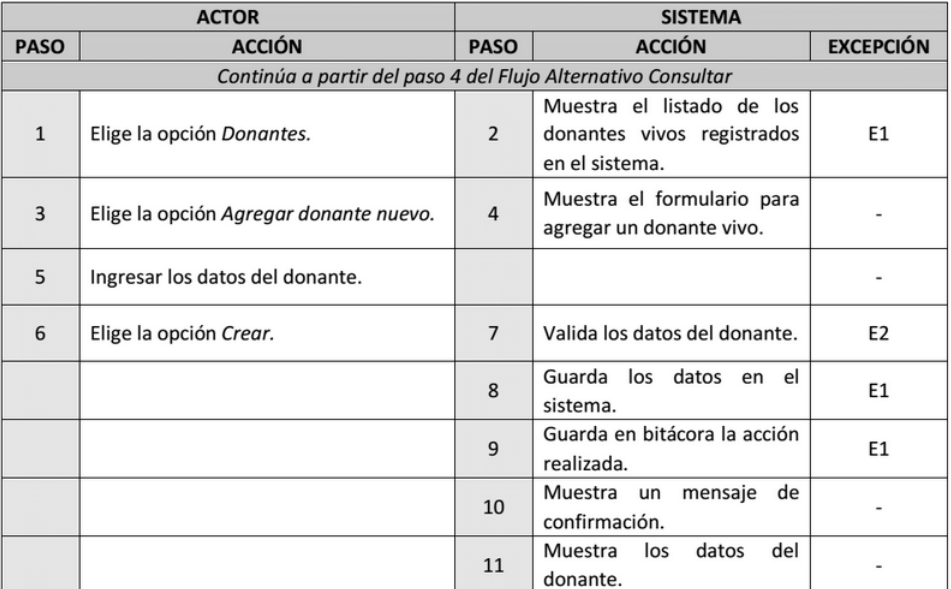

Descripción: El usuario puede asignar un donante nuevo a un Receptor.

 $\mbox{Selectionar}$ la opción "Donantes".

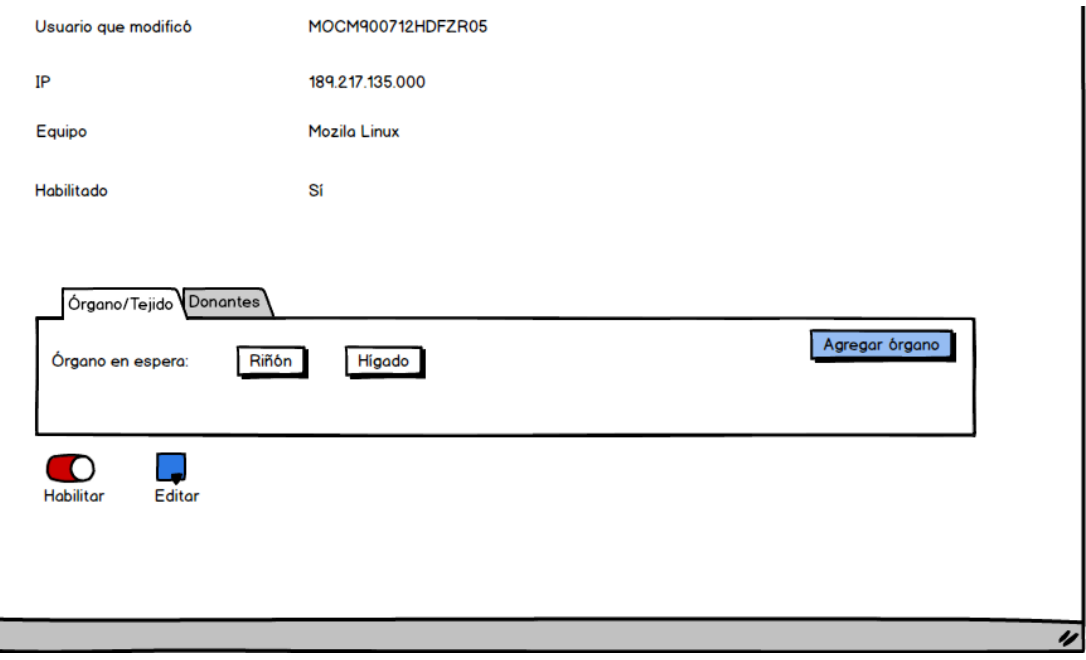

Figura 3.14: Asignar donante nuevo (1).

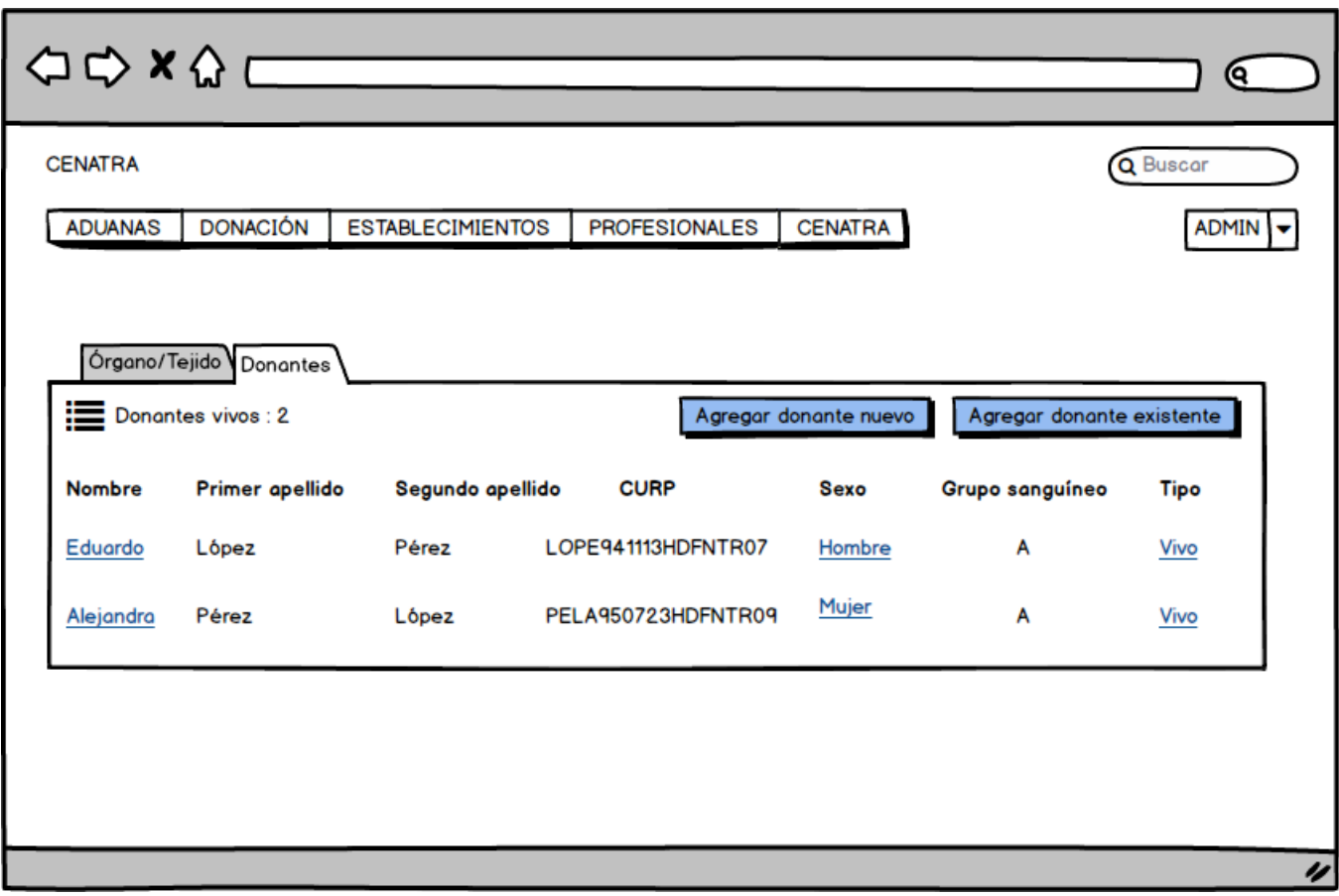

El sistema muestra los donantes registrados. Seleccionar la opción "Agregar donante nuevo".

Figura 3.15: Asignar donante nuevo (2).

El sistema muestra el formulario, se registran los datos y se crea un donante nuevo.

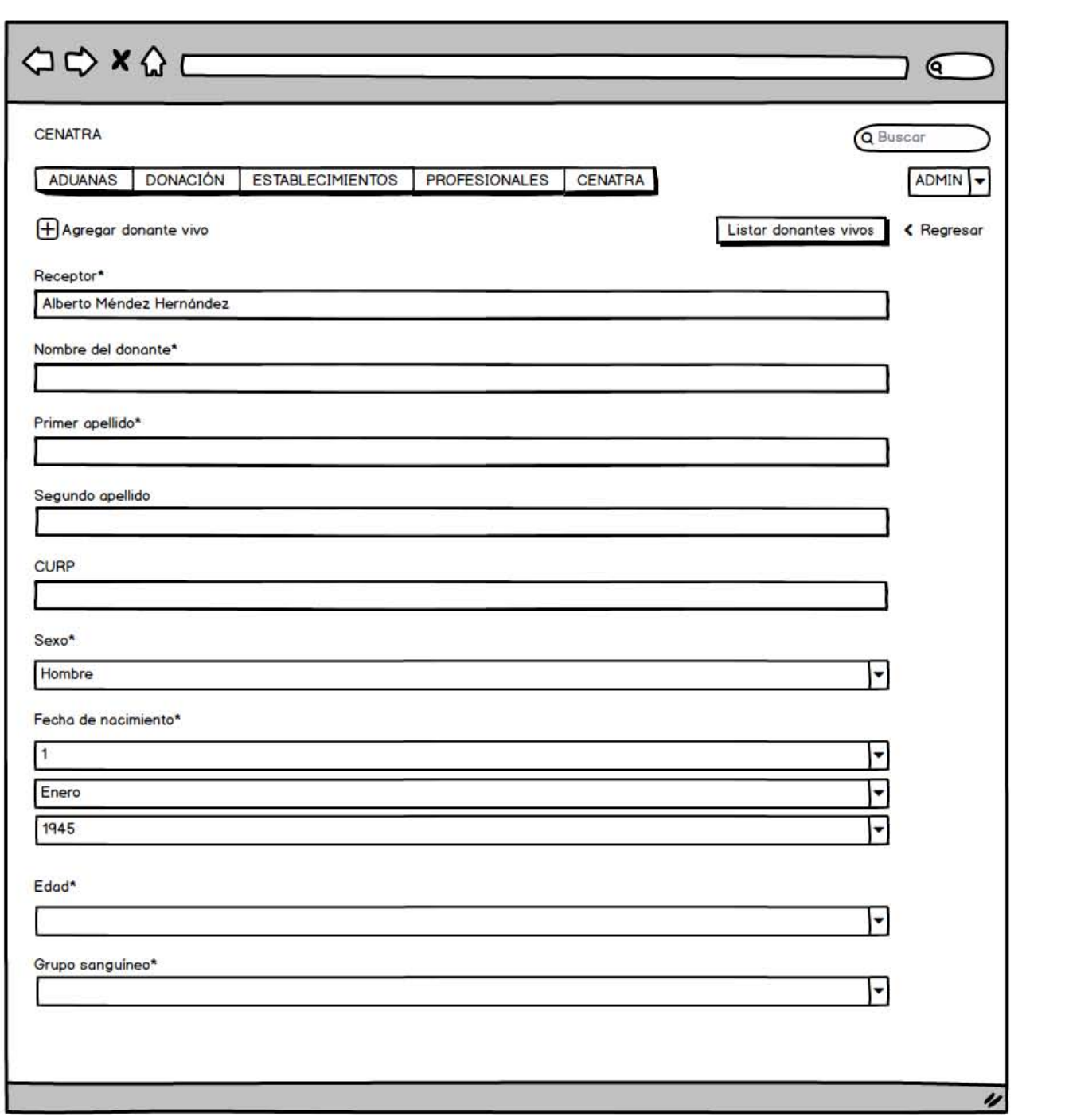

Figura 3.16: Asignar donante nuevo (3).

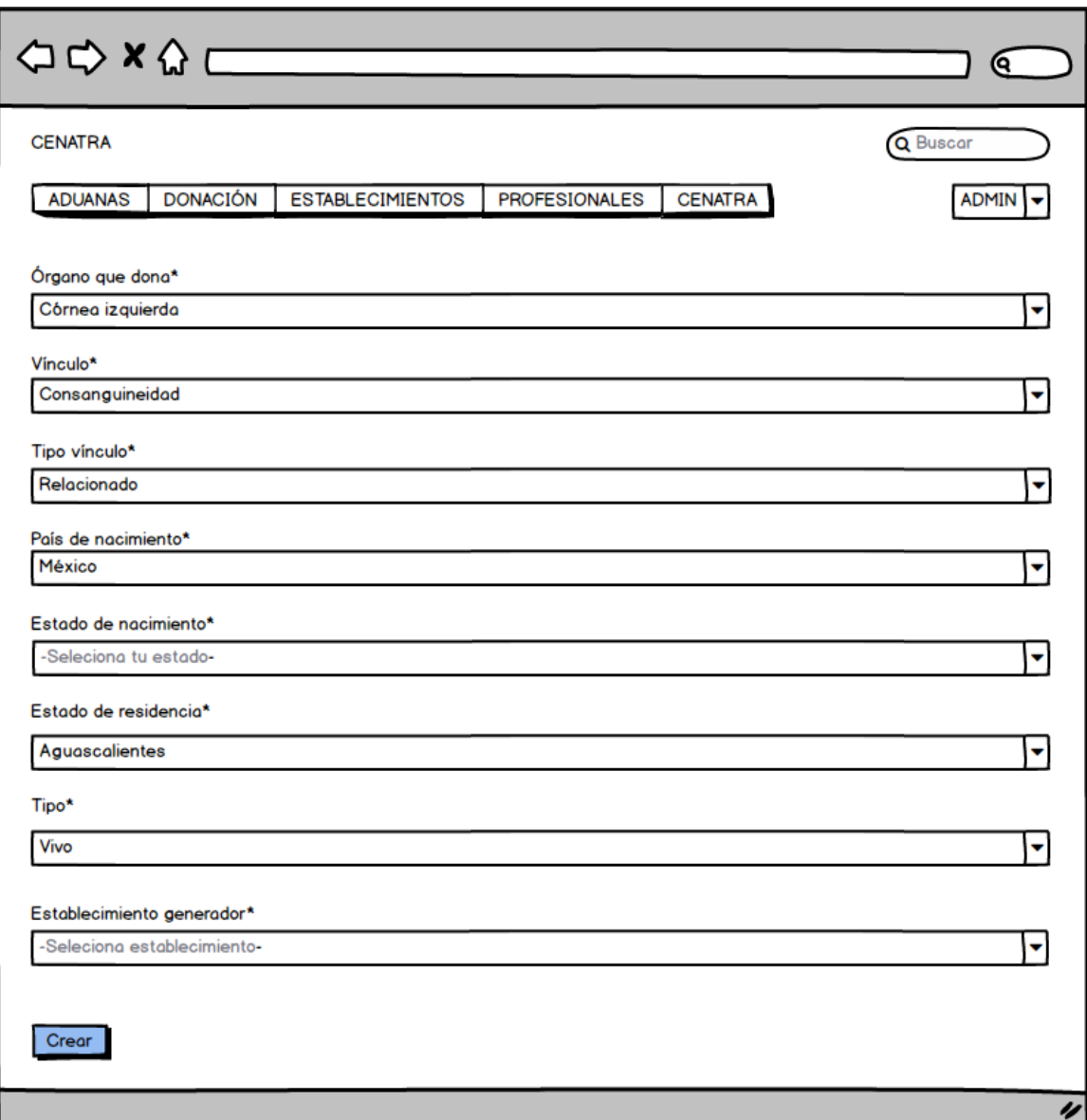

Figura 3.17: Asignar donante nuevo (4).

Caso de uso: Agregar órgano en espera.

Actor: Usuario, Profesional de la Salud, Administrador (CENATRA).

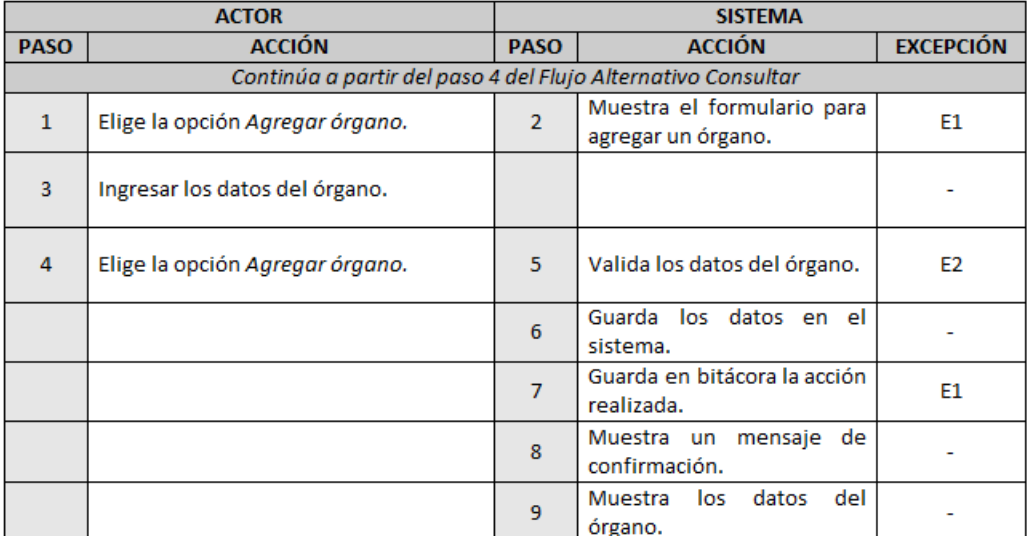

Descripción: El usuario puede agregar un órgano a un Receptor.

Seleccionar la opción "Agregar órgano".

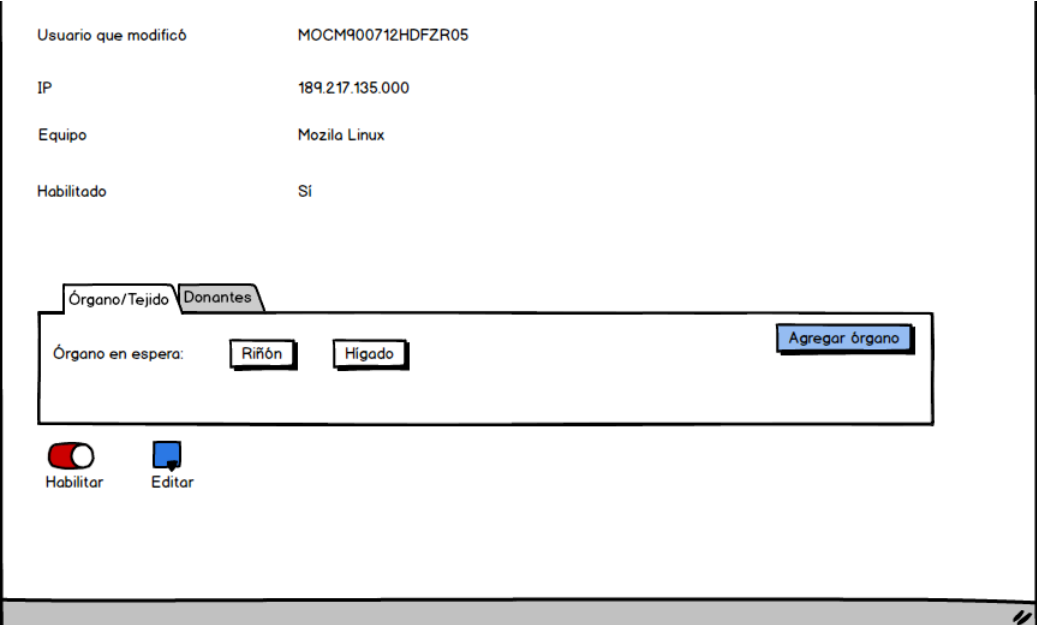

Figura 3.18: Agregar órgano  $(1)$ .

 $\mathop{\hbox{\rm El}}$ sistema muestra el formulario, se registran los datos y se agrega el órgano.

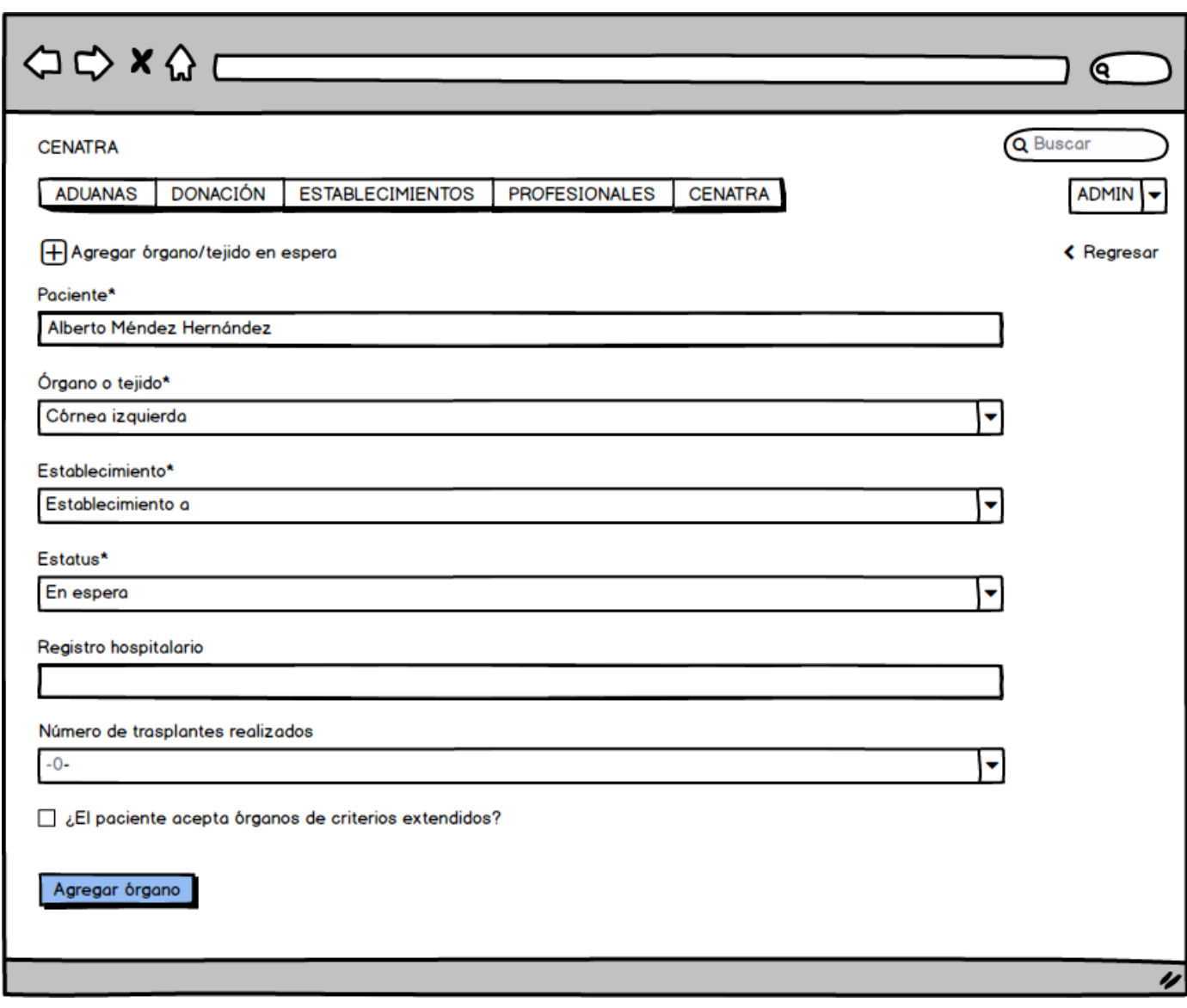

Figura 3.19: Agregar órgano  $(2)$ .

Caso de uso: Agregar detalle órgano.

Actor: Usuario, Profesional de la Salud, Administrador (CENATRA).

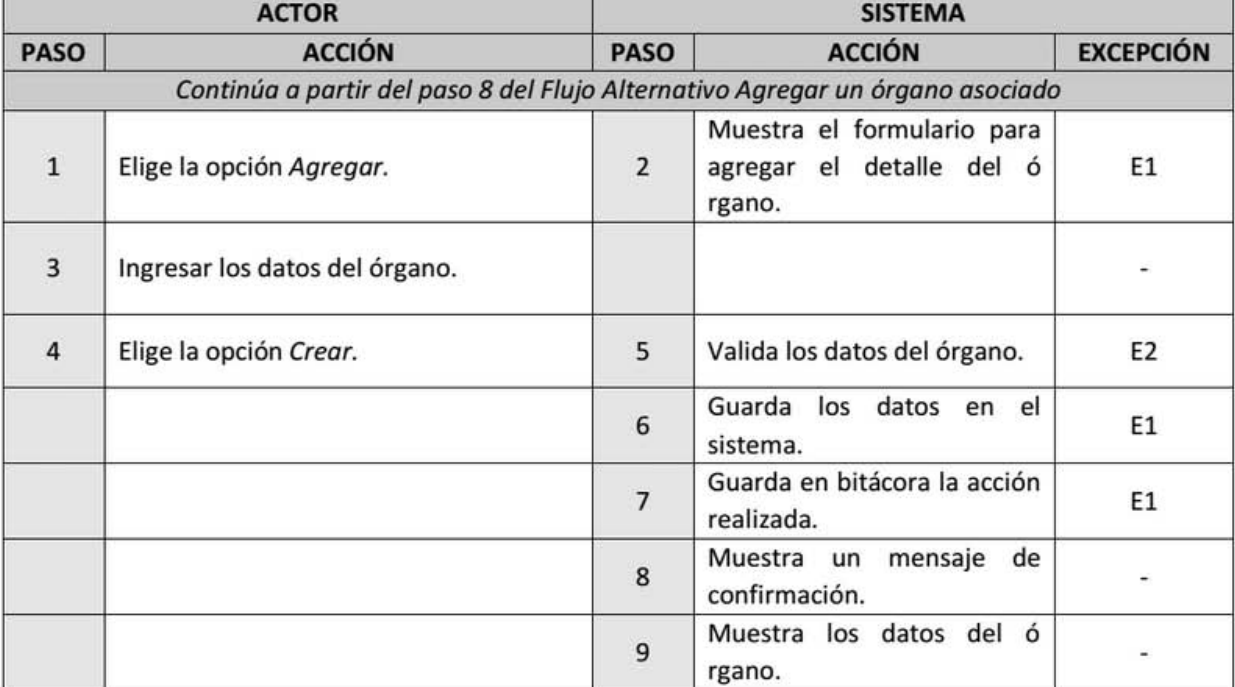

Descripción: El usuario puede agregar detalle de un órgano.

 $\rm Selectionar$ la opción "Agregar".

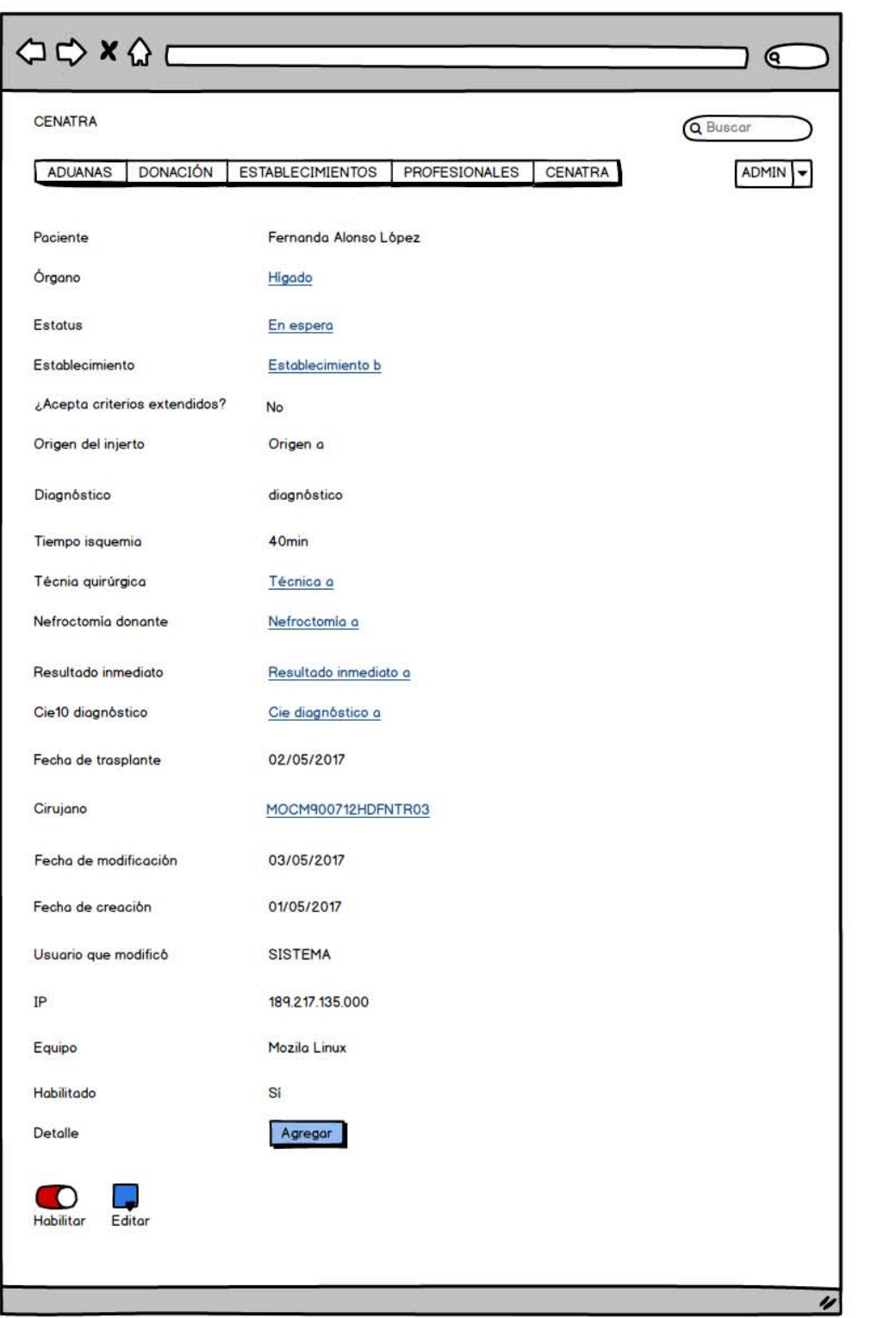

Figura 3.20: Agregar detalle de órgano  $(1)$ .

 ${\rm El}$ sistema muestra el formulario, se registran los datos y se crea el detalle del órgano.

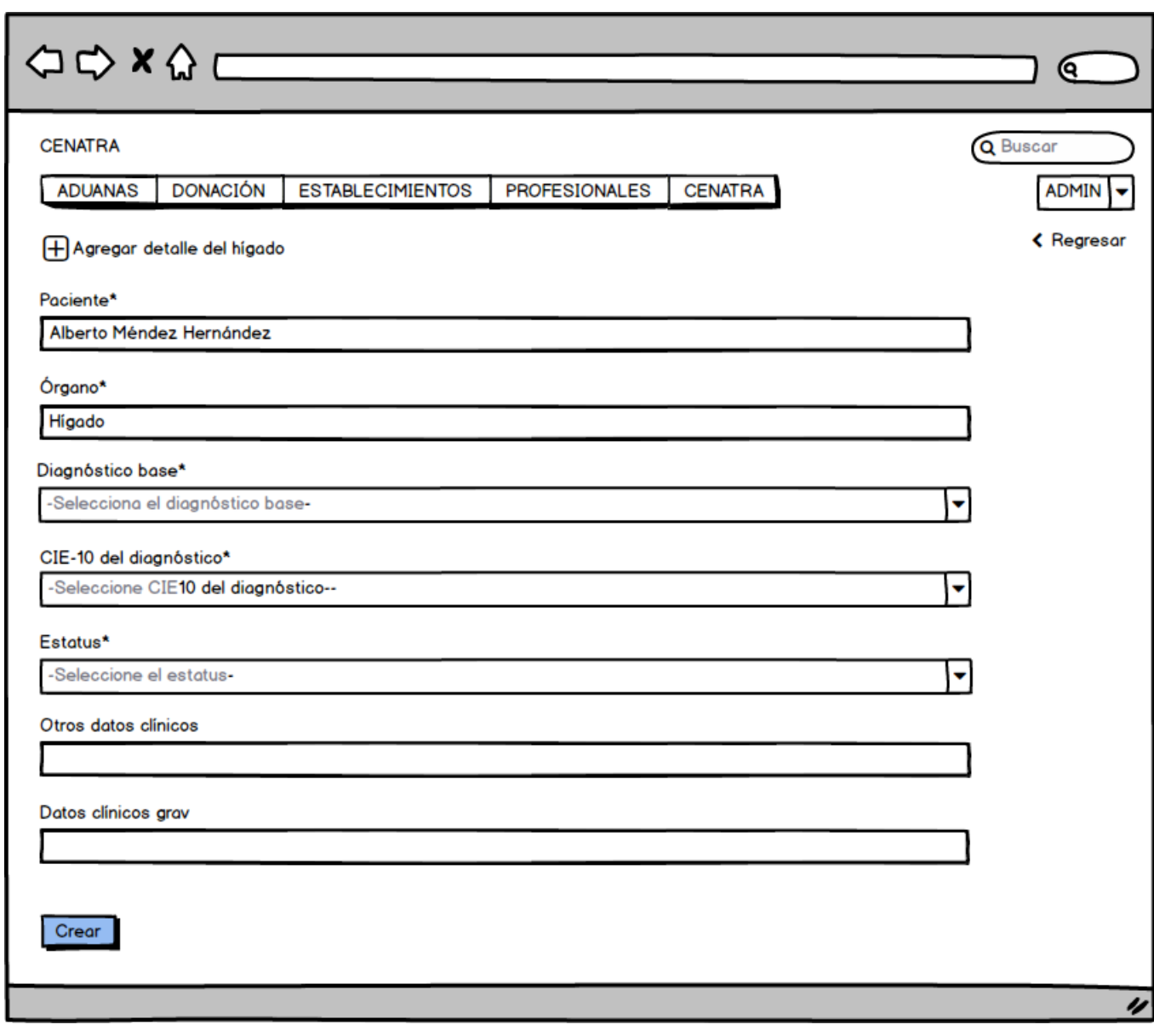

Figura 3.21: Agregar detalle de órgano (2).

Caso de uso: Modificar detalle órgano.

Actor: Usuario, Profesional de la Salud, Administrador (CENATRA).

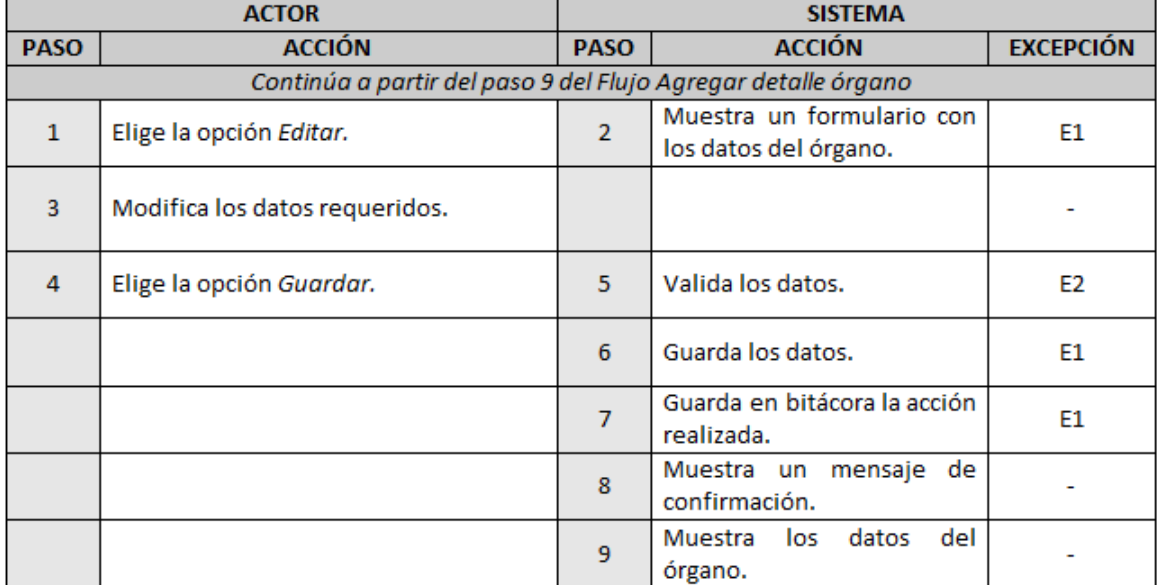

Descripción: El usuario puede agregar detalle de un órgano.

Elige la opción "Editar", el sistema muestra el formulario, se modifican los datos requeridos y se guarda la información.

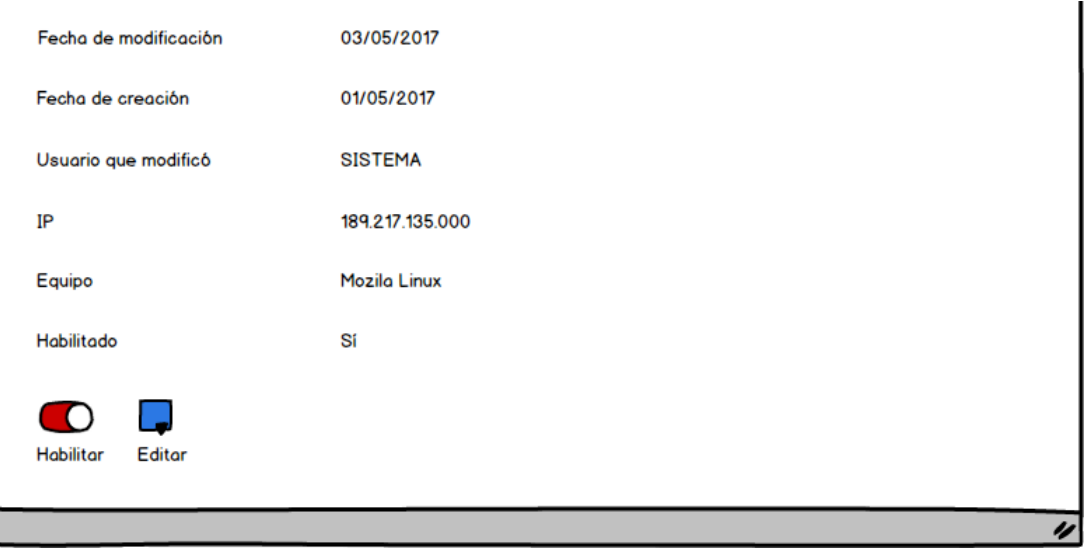

Figura 3.22: Modificar detalle del órgano.

## Listado de excepciones

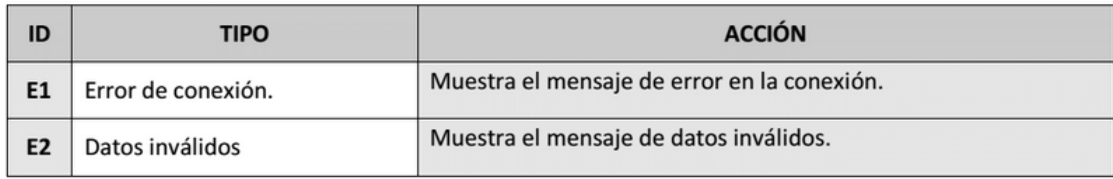

Una vez detallados los casos de uso, se presenta en la siguiente sección el diseño del módulo de Receptores.

## 3.2. Diseño

Definidas las funcionalidades del módulo de Receptores en la sección anterior, presentamos a continuación el diseño de la base de datos que nos permite gestionar la información requerida en el módulo, así como tambien, integrarlo con el resto del sistema.

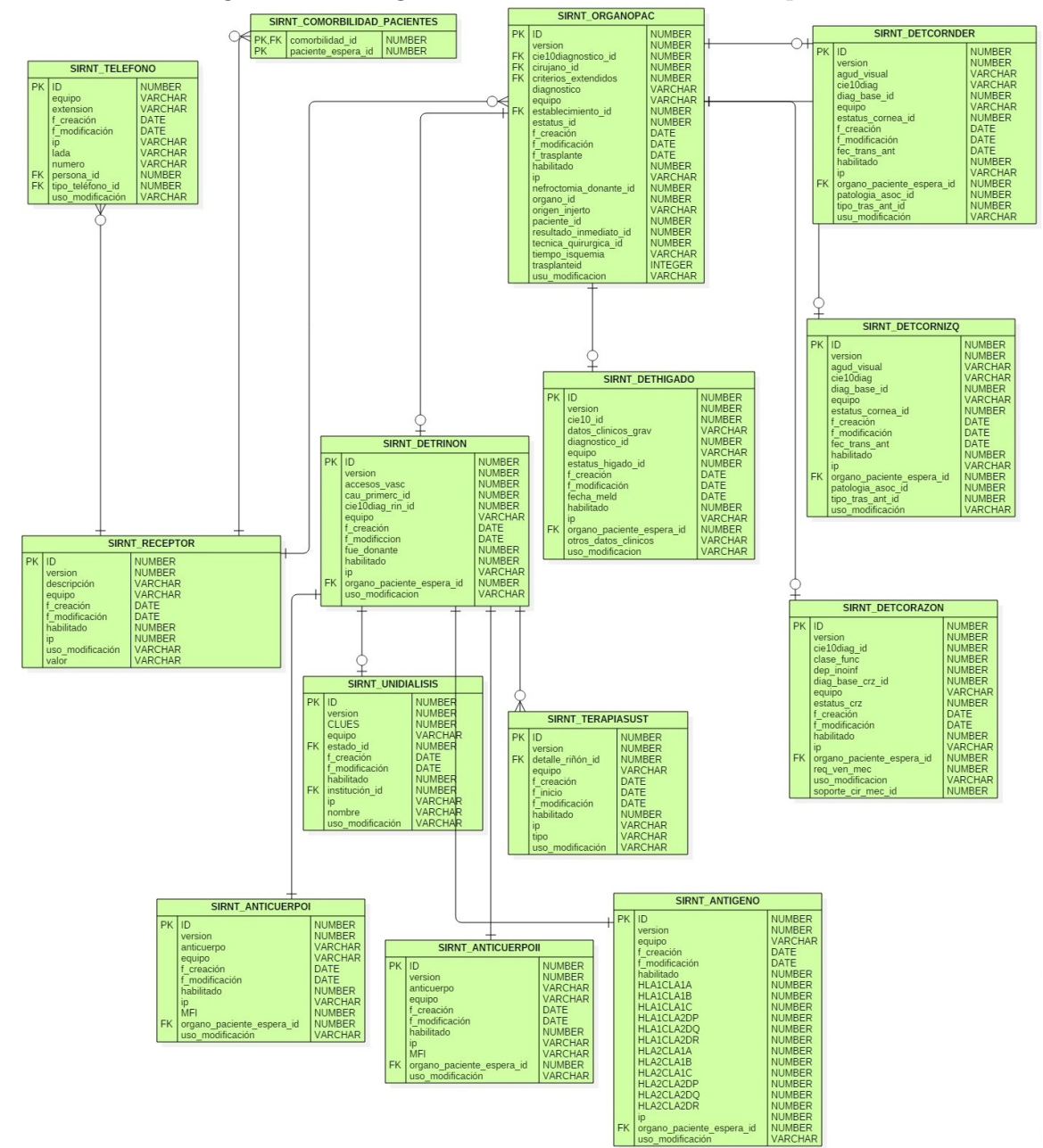

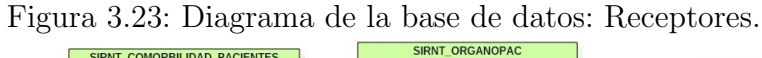

Se presenta a continuación en la figura 3.24 la relación existente entre la tabla SIRNT\_RECEPTOR del módulo de Receptores con la tabla SIRNT\_PROGRAMA del módulo Programas.

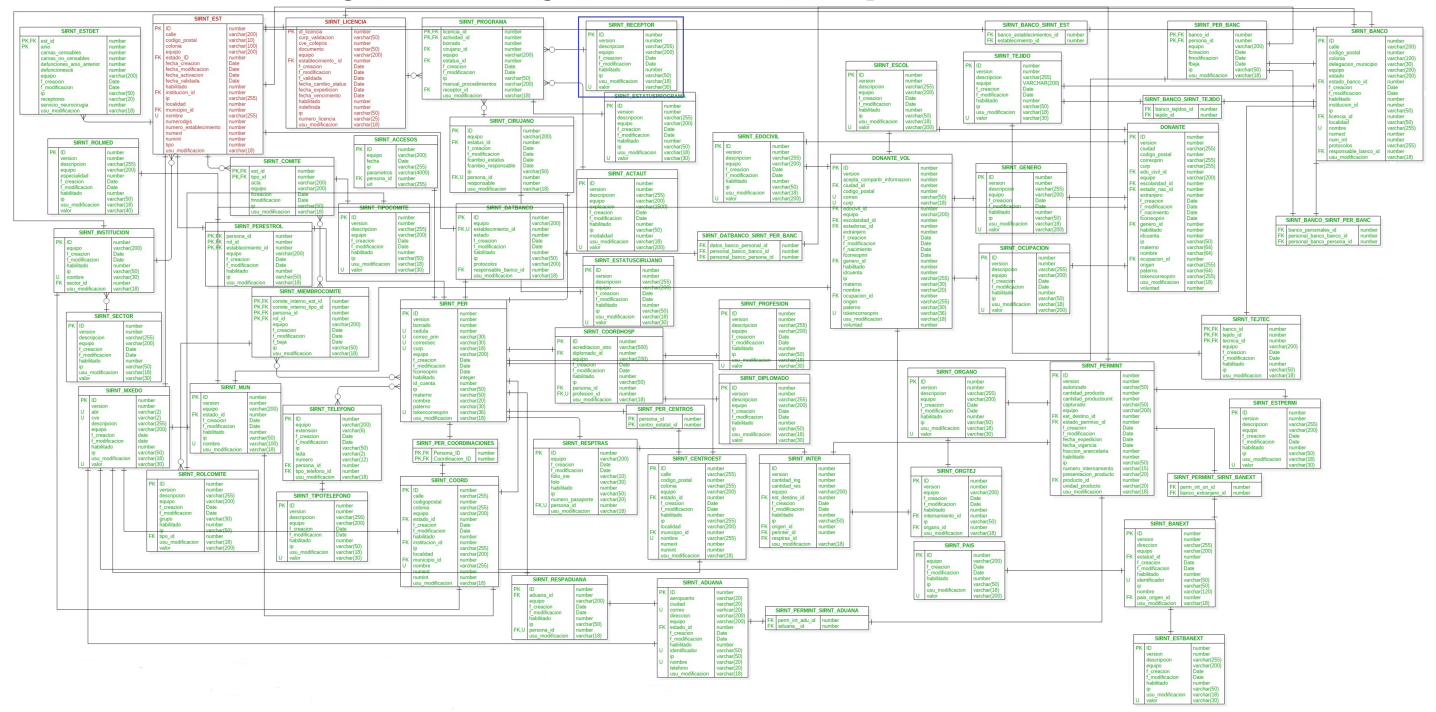

Figura 3.24: Integración módulo de Receptores.

Podemos observar que el módulo de Receptores no es un módulo aislado, pues existen relaciones de sus tablas (Figura 3.23) con las de otros módulos. Un ejemplo en particular es la relación presentada en la figura anterior. Mediante estas relaciones es posible la integración del módulo a un sistema más grande.

En esta parte del diseño se trabajo con una base de datos relacional, de tal forma que, cada tabla representa una entidad y las relaciones que existen entre éstas. Con lo anterior, se logró satisfacer las necesidades del módulo así como la gestión óptima de la información.

Cada una de las tablas de la figura anterior representan lo siguiente:

- **SIRNT\_RECEPTOR:** Contiene la información sobre los pacientes que estén a la espera de un órgano o tejido (receptor). Un receptor podrá tener registrados varios teléfonos y podrá estar a la espera de varios órganos.
	- ID: Llave primaria de nuestra tabla. Tipo de dato: NUMBER.
	- version: Entero que representa la version. Tipo de dato: NUMBER.
	- descripcion: Cadena que representa la descripción. Tipo de dato: VARCHAR.
	- equipo: Cadena que contiene sistema operativo, navegador, versión desde donde se hizo la operación. Tipo de dato: VARCHAR.
	- f\_creacion: Dato que representa la fecha de creación del registro. Tipo de dato: DATE.
	- f modificacion: Dato que representa la última modificación del registro. Tipo de dato: DATE.
	- habilitado: Valor que representa borrado lógico del registro. Tipo de dato: NUM-BER.
	- ip: Valor que representa la dirección IP del equipo desde donde se consultó. Tipo de dato: VARCHAR.
	- uso\_modificacion: Cadena que representa el usuario que lo modificó, solo tiene el CURP. Tipo de dato: VARCHAR.
	- valor: Dato que representa el valor del registro. Tipo de dato: VARCHAR.
- **SIRNT TELEFONO:** Contiene la información sobre los teléfonos asociados a un receptor.
	- ID: Llave primaria de nuestra tabla. Tipo de dato: NUMBER.
	- equipo: Cadena que contiene sistema operativo, navegador, versión desde donde se hizo la operación. Tipo de dato: VARCHAR.
- extension: Cadena que representa la extension del teléfono. Tipo de dato: VAR-CHAR.
- f creacion: Dato que representa la fecha de creación del registro. Tipo de dato: DATE.
- f modificacion: Dato que representa la última modificación del registro. Tipo de dato: DATE.
- $\bullet$  ip: Valor que representa la dirección IP del equipo desde donde se consultó. Tipo de dato: VARCHAR.
- lada: Cadena que representa la lada del teléfono. Tipo de dato: VARCHAR.
- numero: Cadena que representa el número de teléfono. Tipo de dato: VAR-CHAR.
- persona id: Llave foránea que indica a que receptor pertenece el número. Tipo de dato: NUMBER.
- tipo telefono id: Llave foránea que indica el tipo de teléfono. Tipo de dato: NUMBER.
- uso modificacion: Cadena que representa el usuario que lo modificó, solo tiene el CURP. Tipo de dato: VARCHAR.
- $\blacksquare$  SIRNT COMORBILIDAD PACIENTES: Contiene la información sobre las comorbilidades asociadas a un receptor i.e. dos o más trastornos o enfermedades en una persona.
	- comorbilidad id: Llave primaria y foránea que representa el identificador de comorbilidad. Tipo de dato: NUMBER.
	- paciente espera id: Llave primaria que indica a que paciente pertenece la comorbilidad. Tipo de dato: NUMBER.
- **SIRNT\_ORGANOPAC:** Contiene la información sobre el órgano o tejido trasplantado a un receptor.
	- ID: Llave primaria de nuestra tabla. Tipo de dato: NUMBER.
	- version: Entero que representa la version. Tipo de dato: NUMBER.
- cie10diagnostico id: Llave foránea que representa el diagnóstico de CIE10. Tipo de dato: NUMBER.
- cirujano\_id: Llave foránea que representa el id del cirujano. Tipo de dato: NUM-BER.
- criterios extendidos: Llave for´anea que representa si el paciente cumple con los criterios extendidos. Tipo de dato: NUMBER.
- diagnóstico: Cadena que representa el diagnóstico. Tipo de dato: VARCHAR.
- equipo: Cadena que contiene sistema operativo, navegador, versión desde donde se hizo la operación. Tipo de dato: VARCHAR.
- establecimiento id: Llave foránea que representa el identificador del establecimiento. Tipo de dato: NUMBER.
- estatus id: Identificador que representa el estatus. Tipo de dato: NUMBER.
- f creacion: Dato que representa la fecha de creación del registro. Tipo de dato: DATE.
- f modificacion: Dato que representa la última modificación del registro. Tipo de dato: DATE.
- f\_trasplante: Dato que representa la fecha de trasplante. Tipo de dato: DATE.
- habilitado: Valor que representa borrado lógico del registro. Tipo de dato: NUM-BER.
- ip: Valor que representa la dirección IP del equipo desde donde se consultó. Tipo de dato: VARCHAR.
- nefroctomia donante id: Entero que representa el identificador de la nefroctomia. Tipo de dato: NUMBER.
- organo id: Entero que representa el identificador del órgano. Tipo de dato: NUMBER.
- origen injerto: Cadena que representa el origen del injerto. Tipo de dato: VAR-CHAR
- paciente id: Entero que representa el identificador del paciente. Tipo de dato: NUMBER.
- resultado inmediato id: Entero que representa el identificador del resultado inmediato anterior. Tipo de dato: NUMBER.
- $\bullet$  tecnica quirurgica id: Entero que representa el identificador de la técnica quirúrgica: Tipo de dato: NUMBER.
- tiempo isquemia: Cadena que representa el tiempo de isquemia i.e. el tiempo en que hay una situación que impide que la sangre alcance los órganos y tejidos del cuerpo. Tipo de dato: VARCHAR
- trasplanteid: Entero que representa el identificador del trasplante. Tipo de dato: NUMBER.
- uso modificacion: Cadena que representa el usuario que lo modificó, solo tiene el CURP. Tipo de dato: VARCHAR.
- **SIRNT DETCORNDER:** Contiene la información sobre el detalle de una córnea derecha.
	- ID: Llave primaria de nuestra tabla. Tipo de dato: NUMBER.
	- version: Entero que representa la version. Tipo de dato: NUMBER.
	- agud\_visual: Cadena que representa la descripción de agudeza visual: VAR-CHAR.
	- cie10diag: Cadena que representa el diagnóstico de CIE10. Tipo de dato: VAR-CHAR.
	- diag base id: Entero que representa el identificador del diagnóstico. Tipo de dato: NUMBER.
	- equipo: Cadena que contiene sistema operativo, navegador, versión desde donde se hizo la operación. Tipo de dato: VARCHAR.
	- estatus cornea id: Entero que representa el identificador del estatus de córnea. Tipo de dato: NUMBER.
	- f creacion: Dato que representa la fecha de creación del registro. Tipo de dato: DATE.
	- f modificacion: Dato que representa la última modificación del registro. Tipo de dato: DATE.
	- fec\_trans\_ant: Dato que representa la fecha de trasplante anterior. Tipo de dato: DATE.
	- habilitado: Valor que representa borrado lógico del registro. Tipo de dato: NUM-BER.
	- ip: Valor que representa la dirección IP del equipo desde donde se consultó. Tipo de dato: VARCHAR.
- organo paciente espera id: Entero que representa el identificador del órgano que está esperando. Tipo de dato: NUMBER.
- patalogia asoc id: Entero que representa el identificador de patalogía asociada. Tipo de dato: NUMBER.
- tipo\_tras\_ant\_id: Entero que representa el identificador del tipo de trasplante anterior. Tipo de dato: NUMBER.
- uso modificacion: Cadena que representa el usuario que lo modificó, solo tiene el CURP. Tipo de dato: VARCHAR.
- SIRNT\_DETCORNIZQ: Contiene la información sobre el detalle de una córnea izquierda.
	- ID: Llave primaria de nuestra tabla. Tipo de dato: NUMBER.
	- version: Entero que representa la version. Tipo de dato: NUMBER.
	- agud\_visual: Cadena que representa la descripción de agudeza visual: VAR-CHAR.
	- cie10diag: Cadena que representa el diagnóstico de CIE10. Tipo de dato: VAR-CHAR.
	- diag base id: Entero que representa el identificador del diagnóstico. Tipo de dato: NUMBER.
	- equipo: Cadena que contiene sistema operativo, navegador, versión desde donde se hizo la operación. Tipo de dato: VARCHAR.
	- estatus cornea id: Entero que representa el identificador del estatus de córnea. Tipo de dato: NUMBER.
	- f\_creacion: Dato que representa la fecha de creación del registro. Tipo de dato: DATE.
	- f modificacion: Dato que representa la última modificación del registro. Tipo de dato: DATE.
	- fec trans ant: Dato que representa la fecha de trasplante anterior. Tipo de dato: DATE.
	- habilitado: Valor que representa borrado lógico del registro. Tipo de dato: NUM-BER.
- ip: Valor que representa la dirección IP del equipo desde donde se consultó. Tipo de dato: VARCHAR.
- organo paciente espera id: Entero que representa el identificador del órgano que está esperando. Tipo de dato: NUMBER.
- patalogia asoc id: Entero que representa el identificador de patalogía asociada. Tipo de dato: NUMBER.
- tipo\_tras\_ant\_id: Entero que representa el identificador del tipo de trasplante anterior. Tipo de dato: NUMBER.
- uso modificacion: Cadena que representa el usuario que lo modificó, solo tiene el CURP. Tipo de dato: VARCHAR.
- **SIRNT DETHIGADO:** Contiene la información sobre el detalle de un hígado.
	- ID: Llave primaria de nuestra tabla. Tipo de dato: NUMBER.
	- version: Entero que representa la version. Tipo de dato: NUMBER.
	- cie10 id: Entero que representa el identificador de CIE10. Tipo de dato: NUM-BER.
	- datos clinicos grav: Cadena que representa los datos clínicos graves. Tipo de dato: VARCHAR.
	- diagnostico id: Entero que representa el identificador del diagnóstico. Tipo de dato: NUMBER.
	- equipo: Cadena que contiene sistema operativo, navegador, versión desde donde se hizo la operación. Tipo de dato: VARCHAR.
	- estatus higado id: Entero que representa el identificador del estatus del hígado. Tipo de dato: NUMBER.
	- f creacion: Dato que representa la fecha de creación del registro. Tipo de dato: DATE.
	- f modificacion: Dato que representa la última modificación del registro. Tipo de dato: DATE.
	- fecha meld: Dato que representa la fecha de toma de MELD. Tipo de dato: DATE.
	- habilitado: Valor que representa borrado lógico del registro. Tipo de dato: NUM-BER.
- ip: Valor que representa la dirección IP del equipo desde donde se consultó. Tipo de dato: VARCHAR.
- organo paciente espera id: Entero que representa el identificador del órgano que está esperando. Tipo de dato: NUMBER.
- otros datos clinicos: Cadena que representa otros datos clínicos. Tipo de dato: VARCHAR.
- uso modificacion: Cadena que representa el usuario que lo modificó, solo tiene el CURP. Tipo de dato: VARCHAR.
- SIRNT\_DETRINON: Contiene la información sobre el detalle de un rinón.
	- ID: Llave primaria de nuestra tabla. Tipo de dato: NUMBER.
	- version: Entero que representa la version. Tipo de dato: NUMBER.
	- accesos vasc: Entero que representa los accesos vasculares. Tipo de dato: NUM-BER.
	- cau primerc id: Entero que representa el identificador del registro. Tipo de dato: NUMBER.
	- cie10diag\_rin\_id: Entero que representa el identificador del diagnóstico de CIE10. Tipo de dato: NUMBER.
	- equipo: Cadena que contiene sistema operativo, navegador, versión desde donde se hizo la operación. Tipo de dato: VARCHAR.
	- f creacion: Dato que representa la fecha de creación del registro. Tipo de dato: DATE.
	- f modificacion: Dato que representa la última modificación del registro. Tipo de dato: DATE.
	- fue donante: Entero que representa si fue donante. Tipo de dato: NUMBER.
	- habilitado: Valor que representa borrado lógico del registro. Tipo de dato: NUM-BER.
	- ip: Valor que representa la dirección IP del equipo desde donde se consultó. Tipo de dato: VARCHAR.
	- organo paciente espera id: Entero que representa el identificador del órgano que está esperando. Tipo de dato: NUMBER.
- uso modificacion: Cadena que representa el usuario que lo modificó, solo tiene el CURP. Tipo de dato: VARCHAR.
- **SIRNT\_DETCORAZON:** Contiene la información sobre el detalle de un corazón.
	- ID: Llave primaria de nuestra tabla. Tipo de dato: NUMBER.
	- version: Entero que representa la version. Tipo de dato: NUMBER.
	- cie10diag\_id: Entero que representa el identificador del diagnóstico de CIE10. Tipo de dato: NUMBER.
	- clase func: Entero que representa la clase funcional. Tipo de dato: NUMBER.
	- dep inoinf: Entero que representa el identificador del registro. Tipo de dato: NUMBER.
	- diag base crz id: Entero que representa el identificador del diagnóstico base de pruebas cruzadas. Tipo de dato: NUMBER.
	- $\bullet$  equipo: Cadena que contiene sistema operativo, navegador, versión desde donde se hizo la operación. Tipo de dato: VARCHAR.
	- estatus crz: Entero que representa el estatus del coraz´on. Tipo de dato: NUM-BER.
	- f creacion: Dato que representa la fecha de creación del registro. Tipo de dato: DATE.
	- f\_modificacion: Dato que representa la última modificación del registro. Tipo de dato: DATE.
	- habilitado: Valor que representa borrado lógico del registro. Tipo de dato: NUM-BER.
	- ip: Valor que representa la dirección IP del equipo desde donde se consultó. Tipo de dato: VARCHAR.
	- organo paciente espera id: Entero que representa el identificador del órgano que está esperando. Tipo de dato: NUMBER.
	- req ven mec: Entero que representa el identificador del registro: NUMBER.
	- uso modificacion: Cadena que representa el usuario que lo modificó, solo tiene el CURP. Tipo de dato: VARCHAR.
- soporte cir mec id: Entero que representa el identificador del soporte. Tipo de dato: NUMBER.
- SIRNT\_UNIDIALISIS: Contiene la información sobre la unidad de diálisis asociada al detalle de un riñón.
	- ID: Llave primaria de nuestra tabla. Tipo de dato: NUMBER.
	- version: Entero que representa la version. Tipo de dato: NUMBER.
	- CLUES: Entero que representa CLUES: Tipo de dato: NUMBER.
	- equipo: Cadena que contiene sistema operativo, navegador, versión desde donde se hizo la operación. Tipo de dato: VARCHAR.
	- estado id: Llave foránea que representa el identificador del estado. Tipo de dato: NUMBER.
	- f\_creacion: Dato que representa la fecha de creación del registro. Tipo de dato: DATE.
	- f\_modificacion: Dato que representa la última modificación del registro. Tipo de dato: DATE.
	- habilitado: Valor que representa borrado lógico del registro. Tipo de dato: NUM-BER.
	- institucion id: Llave foránea que representa el identificador de la institución. Tipo de dato: NUMBER.
	- ip: Valor que representa la dirección IP del equipo desde donde se consultó. Tipo de dato: VARCHAR.
	- nombre: Cadena que representa el nombre de la unidad de diálisis. Tipo de dato: VARCHAR.
	- uso modificacion: Cadena que representa el usuario que lo modificó, solo tiene el CURP. Tipo de dato: VARCHAR.
- **SIRNT\_TERAPIASUST:** Contiene la información sobre la terapia sustitutiva asociada al detalle de un riñón.
	- ID: Llave primaria de nuestra tabla. Tipo de dato: NUMBER.
- version: Entero que representa la version. Tipo de dato: NUMBER.
- detalle rinon id: Llave foránea que representa el identificador del detalle del rinón. Tipo de dato: NUMBER.
- equipo: Cadena que contiene sistema operativo, navegador, versión desde donde se hizo la operación. Tipo de dato: VARCHAR.
- f creacion: Dato que representa la fecha de creación del registro. Tipo de dato: DATE.
- f inicio: Dato que indica la fecha de inicio de la terapia sustitutiva. Tipo de dato: DATE.
- f modificacion: Dato que representa la última modificación del registro. Tipo de dato: DATE.
- habilitado: Valor que representa borrado lógico del registro. Tipo de dato: NUM-BER.
- ip: Valor que representa la dirección IP del equipo desde donde se consultó. Tipo de dato: VARCHAR.
- tipo: Cadena que representa el tipo de terapia sustitutiva. Tipo de dato: VAR-CHAR.
- uso modificacion: Cadena que representa el usuario que lo modificó, solo tiene el CURP. Tipo de dato: VARCHAR.
- SIRNT\_ANTIGENO: Contiene la información sobre el antígeno asociado al detalle de un riñón.
	- ID: Llave primaria de nuestra tabla. Tipo de dato: NUMBER.
	- version: Entero que representa la version. Tipo de dato: NUMBER.
	- equipo: Cadena que contiene sistema operativo, navegador, versión desde donde se hizo la operación. Tipo de dato: VARCHAR.
	- f creacion: Dato que representa la fecha de creación del registro. Tipo de dato: DATE.
	- f modificacion: Dato que representa la última modificación del registro. Tipo de dato: DATE.
	- habilitado: Valor que representa borrado lógico del registro. Tipo de dato: NUM-BER.
- HLA1CLA1A: Entero que representa el HLA1CLA1A. Tipo de dato: NUM-BER.
- HLA1CLA1B: Entero que representa el HLA1CLA1B. Tipo de dato: NUM-BER.
- HLA1CLA1C: Entero que representa el HLA1CLA1C. Tipo de dato: NUM-BER.
- HLA1CLA2DP: Entero que representa el HLA1CLA2DP. Tipo de dato: NUM-BER.
- HLA1CLA2DQ: Entero que representa el HLA1CLA2DQ. Tipo de dato: NUM-BER.
- HLA1CLA2DR: Entero que representa el HLA1CLA2DR. Tipo de dato: NUM-BER.
- HLA2CLA1A: Entero que representa el HLA2CLA1A. Tipo de dato: NUM-BER.
- HLA2CLA1B: Entero que representa el HLA2CLA1B. Tipo de dato: NUM-BER.
- HLA2CLA1C: Entero que representa el HLA2CLA1C. Tipo de dato: NUM-BER.
- HLA2CLA2DP: Entero que representa el HLA2CLA2DP. Tipo de dato: NUM-BER.
- HLA2CLA2DQ: Entero que representa el HLA2CLA2DQ. Tipo de dato: NUM-BER.
- HLA2CLA2DR: Entero que representa el HLA2CLA2DR. Tipo de dato: NUM-BER.
- ip: Valor que representa la dirección IP del equipo desde donde se consultó. Tipo de dato: VARCHAR.
- organo\_paciente\_espera\_id: Entero que representa el identificador del órgano que está esperando. Tipo de dato: NUMBER.
- uso modificacion: Cadena que representa el usuario que lo modificó, solo tiene el CURP. Tipo de dato: VARCHAR.
- **SIRNT\_ANTICUERPOI:** Contiene la información sobre el anticuerpo I asociado al detalle de un riñón.
- ID: Llave primaria de nuestra tabla. Tipo de dato: NUMBER.
- version: Entero que representa la version. Tipo de dato: NUMBER.
- anticuerpo: Cadena que representa el anticuerpo. Tipo de dato: VARCHAR.
- equipo: Cadena que contiene sistema operativo, navegador, versión desde donde se hizo la operación. Tipo de dato: VARCHAR.
- f\_creacion: Dato que representa la fecha de creación del registro. Tipo de dato: DATE.
- f\_modificacion: Dato que representa la última modificación del registro. Tipo de dato: DATE.
- habilitado: Valor que representa borrado lógico del registro. Tipo de dato: NUM-BER.
- $\bullet$  ip: Valor que representa la dirección IP del equipo desde donde se consultó. Tipo de dato: VARCHAR.
- MFI: Cadena que representa el MFI. Tipo de dato: VARCHAR.
- organo paciente espera id: Entero que representa el identificador del órgano que está esperando. Tipo de dato: NUMBER.
- uso modificacion: Cadena que representa el usuario que lo modificó, solo tiene el CURP. Tipo de dato: VARCHAR.
- **SIRNT\_ANTICUERPOII:** Contiene la información sobre el anticuerpo II asociado al detalle de un riñón.
	- ID: Llave primaria de nuestra tabla. Tipo de dato: NUMBER.
	- version: Entero que representa la version. Tipo de dato: NUMBER.
	- anticuerpo: Cadena que representa el anticuerpo. Tipo de dato: VARCHAR.
	- equipo: Cadena que contiene sistema operativo, navegador, versión desde donde se hizo la operación. Tipo de dato: VARCHAR.
	- f creacion: Dato que representa la fecha de creación del registro. Tipo de dato: DATE.
	- f modificacion: Dato que representa la última modificación del registro. Tipo de dato: DATE.
- $\bullet$  habilitado: Valor que representa borrado lógico del registro. Tipo de dato: NUM-BER.
- ip: Valor que representa la dirección IP del equipo desde donde se consultó. Tipo de dato: VARCHAR.
- MFI: Cadena que representa el MFI. Tipo de dato: VARCHAR.
- organo paciente espera id: Entero que representa el identificador del ´organo que está esperando. Tipo de dato: NUMBER.
- $\bullet\,$ uso\_modificacion: Cadena que representa el usuario que lo modificó, solo tiene el CURP. Tipo de dato: VARCHAR.

## 3.3. Construcción

En esta sección se presenta la construcción del módulo de Receptores tomando en cuenta las características y funcionalidades antes descritas y basándonos en el diseño del proyecto presentado en la sección anterior. La construcción del módulo de Receptores siguió el patrón de diseño Modelo-Vista-Controlador (MVC)<sup>1</sup>.

El patrón de diseño MVC, separa la presentación e interacción de los datos del sistema en tres componentes lógicos que interactuan el uno con el otro.

- **Modelo (Model):** gestiona los datos del sistema y asocia operaciones sobre los datos. En este componente se define la base de datos del sistema.
- Vista (View): define y gestiona cómo los datos son presentados al usuario. Mediante este componente el usuario puede acceder y manipular los datos almacenados a través de una interfaz gráfica.
- Controlador (Controller): este componente gestiona las interacciones del usuario (como por ejemplo clicks) y pasa estas interacciones a la Vista y al Modelo. El Controlador hace de intermediario entre la Vista y el Modelo.

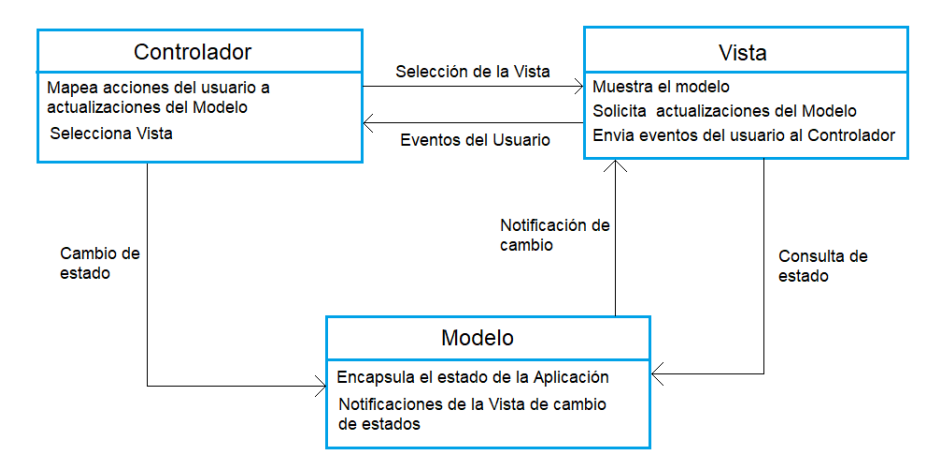

Figura 3.25: Diagrama Módelo-Vista-Controlador.

<sup>1</sup>Sommerville, Ian, Software Engineering (9 th edition) . Addison Wesley, 2010.

Por otra parte, para la construcción del sistema se utilizaron las siguientes tecnologias:

- Oracle 12c: se utilizó como sistema manejador de base de datos, en donde se implementó la creación de las tablas y relaciones antes definidas en el diseño de la base de datos.
- WebLogic 12.1.2: se utilizó como servidor de aplicaciones, donde se almacenan, procesan y se entregan páginas web a los usuarios.
- Grails 2.5.4: se utilizó como framework para la implementación del código fuente del proyecto.

A continuación se muestra el árbol de directorios donde se encuentran los Views, Controllers y Domains del sistema y en particular del módulo de Receptores.

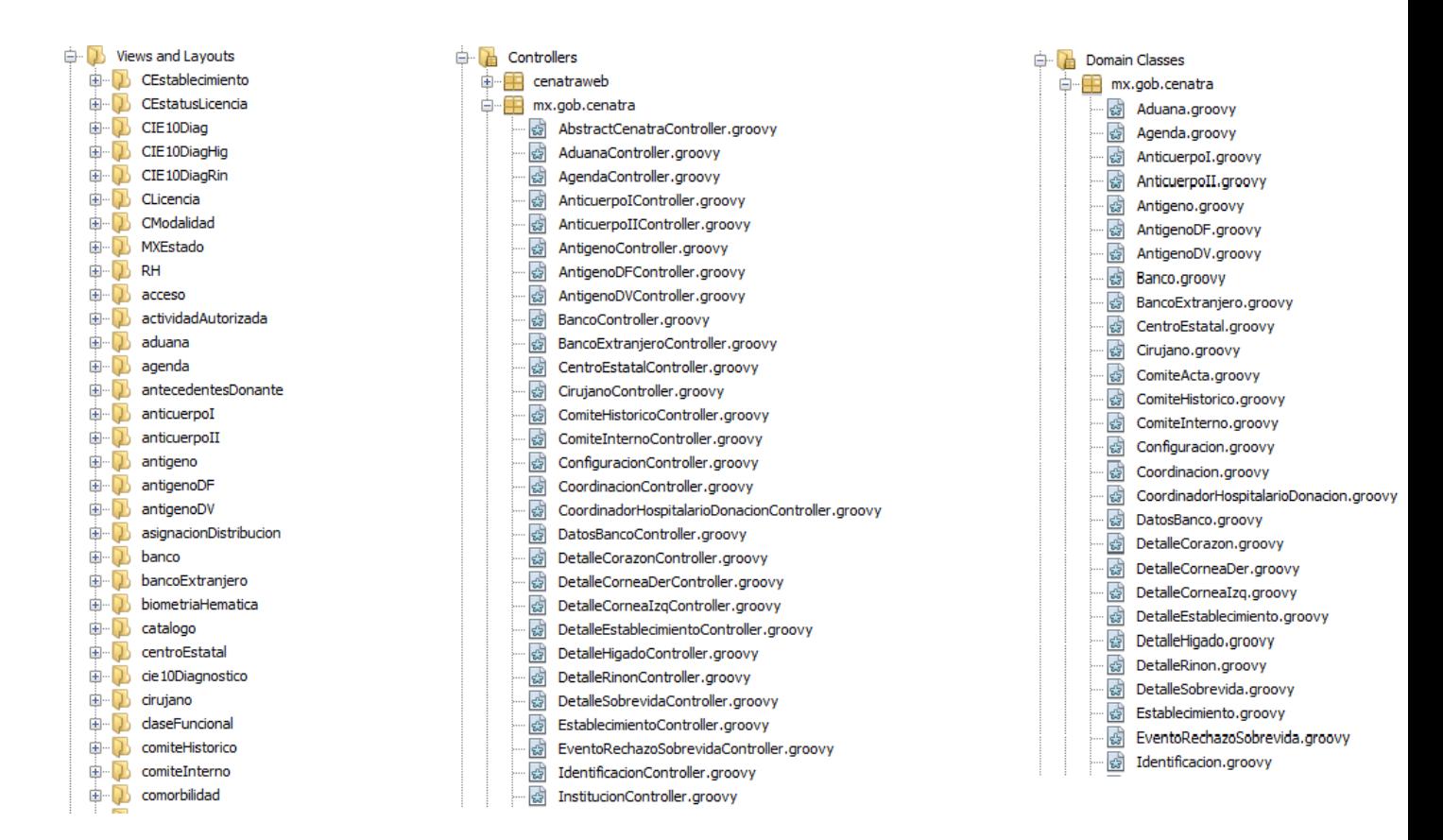

Figura 3.26: Arbol de directorios del proyecto. ´

Como podemos ver en la figura 3.26, la estructura del desarrollo del proyecto se divide en vistas, controladores y modelos siguiendo el MVC. Dentro del directorio Views and Layouts encontramos los archivos que presentan al usuario los datos almacenados en la base de datos y poderlos manipular. Dentro del directorio *Controllers* están los archivos que gestionan las interacciones que realiza el usuario dentro de las vistas. En el directorio Domain Classes estan los archivos donde se encuentran definidos los atributos y acciones de los objetos, así como la base de datos del sistema.

Presentamos ahora, un ejemplo de cada uno de ellos.

Dominio

Tomamos como referencia la clase PacienteEspera.groovy

En la figura 3.27 se definen los atributos que tiene la clase PacienteEspera, como por ejemplo, el nombre del paciente, sus apellidos, CURP, entre otros. Notemos que existen datos definidos por el usuario, EdoCivil, Pais, entre otros.

```
class PacienteEspera {
    String nombre
   String primerApellido
    String segundoApellido
    String curp
    Date fNacimiento
    Integer edad
    Integer idRegistroHosp
   Double peso
    Double talla
    Double imc
   //Datos definidos por el usuario
   EdoCivil estadoCivil
   Escolaridad escolaridad
   Ocupacion ocupacion
    Pais paisNacimiento
    DerechoHabiencia derechoHabiencia
    EstatusPaciente estatus
    GrupoSanguineo grupoSanguineo
   RH rh
   Genero sexo
   MXEstado estadoNacimiento
   MXEstado estadoResidencia
         fDefuncion
    Date
```
Figura 3.27: *PacienteEspera.groovy* Definición de atributos.

Adem´as, en la figura 3.28 se definen las relaciones que hay en la base de datos. Un paciente en espera puede tener asociado varios organos, varias comorbilidades y varios donantes. Estas relaciones pertenecen a las clases Comorbilidad.groovy y DonanteVivo.groovy

```
//Relación one-to-many de la clase PacienteEspera.
static hasMany = [organos: OrganoPacienteEspera, comorbilidades: Comorbilidad, donantes: DonanteVivo]
//Se definen entre que clases se tiene relación.
static belongsTo = [Comorbilidad, DonanteVivo]
```
Figura 3.28: *PacienteEspera.groovy* Definición de relaciones en la BD.

Por otra parte, en la figura 3.29 se definen las restricciones de los campos de la tabla y del objeto en cuestión, como por ejemplo, el nombre del paciente en espera no puede ser null.

```
static constraints = {
      f * ** Se definen los constraints de la base de datos para los atributos de la clase.
      * /
     nombre
                                (blank:false, nullable:false, maxSize: 64, matches: Constantes.ERNombre)
                        (blank:false, nullable:false, maxSize: 64, matches: Constantes.ERApellido)<br>(blank:false, nullable:false, maxSize: 64, matches: Constantes.ERApellido)<br>(blank:true, nullable:true, maxSize: 64, matches: Constantes.ERApellido)
     primerApellido
                              (blank:true, nullable:true, maxSize: 64, matches: Constantes.ERApellido)
     segundoApellido
      curp
                               (blank:true, nullable:true, maxSize: 18, matches: Constantes.ERCurp)
     fNacimiento
                               (blank:false, nullable:false)
      edad
                               (blank:false, nullable:false, maxSize: 3, min: 0)
      idRegistroHosp
                                (blank:true, nullable:true)
     peso
                           (blank:false, nullable:false, maxSize: 6, min: 0d)
                          (blank:false, nullable:false, maxSize: 3, min: 0d)
      talla
      imc
                            (blank:false, nullable:false, maxSize: 6)
                    (blank:false, nullable:false)<br>(blank:false, nullable:false)<br>(blank:false, nullable:false)
      estadoCivil
      escolaridad
     ocupacion
     paisNacimiento (blank:false, nullable:false)
     derechoHabiencia (blank:false, nullable:false)
     estatus
                            (blank:false, nullable:false)
      grupoSanguineo
                            (blank:false, nullable:false)
      rh(blank:false, nullable:false)
      sexo
                            (blank:false, nullable:false)
      estadoNacimiento (blank:true, nullable:true)
      estadoResidencia (blank:false, nullable:false)
```
Figura 3.29: *PacienteEspera.groovy* Definición de constraints de la BD.

En la figura 3.30 se crea la tabla en la base de datos y se realiza el mapeo de los atributos antes definidos como columnas de la misma.

```
static mapping = \{//Nombre de la tabla en la BD
    table 'SIRNT PACIENTE'
    id generator: "sequence", params: [sequence: "paciente_seq"]
  //Tipo de datos de cada atributo en la BD
                   \texttt{sqlType: "varchar(64)"}nombre
   \verb|primeApellido| \verb| = sqlType: "varchar (64)|"segundoApellido sqlType: "varchar (64)"sqlType: "varchar(18)"<br>sqlType: "date"<br>sqlType: "varchar(3)"
   curp
   fNacimiento
   edad
   idRegistroHosp sqlType: "integer"
                        sqlType: "float"
   peso
                       sqlType: "float"<br>sqlType: "float"<br>sqlType: "float"
    talla
    imc
   imc<br>fDefuncion<br>(();c
                                 sqlType: "date"
   %/log<br>fCreacion sqlType: "date"<br>fModificacion sqlType: "date"<br>usuModificacion sqlType: "varch
    usuModificacion sqlType: "varchar2(18)"
                          sqlType: "varchar2(50)"
    ip
    equipo
                         sqlType: "varchar2(200)"
                         sqlType: "SMALLINT"
   habilitado
    nombre index: 'sirntpac_nombre_idx'
                                                               //indice personalizado
   primerApellido index: 'sirntpac_primApe_segApe_idx' //indice compuesto
    segundoApellido index: 'sirntpac primApe segApe idx' //indice compuesto
```
Figura 3.30: *PacienteEspera.groovy* Creación de la BD y mapeo de atributos como columnas.

En la figura 3.31 se definen los métodos para realizar la validación del equipo y llevar control de las fechas de modificación en el sistema.

```
def beforeValidate() {
   if (equipo && (equipo.contains ("<") || equipo.contains (">")) } {
       this.errors.reject('equipo', 'No está permitido el uso de los caracteres "<" y ">" en \n\
      e de la descripción del equipo.')
\mathbb{R}^2\mathbf{F}def beforeInsert() {
   fModificacion=new Date()
def beforeUpdate() {
   fModificacion=new Date()
public String setIp(String ip){
   if (!ip){
      return
   if(ip. contains(",")}{
     this.ip="127.0.0.1"
    }else\{this.ip=ip
Ï
```
Figura 3.31: *PacienteEspera.groovy* Métodos para el control del sistema.

## Controlador

Tomemos como referencia la clase PacienteEsperaController.groovy

En la figura 3.32 se habilitan los métodos para manipular a un paciente en espera. En este caso se habilitan los métodos básicos para realizar las operaciones de  $CRUD<sup>2</sup>$  en la base de datos.

```
@Transactional(readOnly = true)
class PacienteEsperaController {
   def dataSource
   def springSecurityService
   def asignacionDistribucionService
   static allowedMethods = [save: "POST", update: "PUT", delete: "POST"]
```
Figura 3.32: *PacienteEsperaController.groovy* Habilitación de métodos.

En la figura 3.33 se implementa el método save. Se verifica que la instancia de un paciente en espera sea diferente de *null* y que el usuario se encuentre en una sesión activa.

```
def save(PacienteEspera pacienteEsperaInstance) {
   //Se verifica que la instancia sea diferente de null
    if (pacienteEsperaInstance == null) {
       notFound()
        return
    n,
    try{
        pacienteEsperaInstance.fNacimiento=Date.parse("dd/mm/yyyy", params.fecha)
    } catch (Exception e) {
        e.printStackTrace()
        pacienteEsperaInstance.fNacimiento=null
    \mathbf{r}//Se verifica que el usuario se encuentre en una sesión activa
   if(springSecurityService.currentUser.curp){
        pacienteEsperaInstance.usuModificacion = springSecurityService.currehtUser.curp
        pacienteEsperaInstance.ip=request.getRemoteAddr()
        pacienteEsperaInstance.equipo=request.getHeader("User-Agent")
        pacienteEsperaInstance.fModificacion=new Date()
    }elserender view:"/comun/error", model: [text: "No se cuenta con una sesión iniciada"]
        return
   \overline{\mathbf{1}}
```
Figura 3.33: PacienteEsperaController.groovy Verificación de datos.

 $2$  Create, Read, Update, Delete

En la figura 3.34 se validan los datos del paciente en espera como el índice de masa corporal (imc). En caso de ser válidos, se crea la instancia en la base de datos y se manda mensaje de confirmación, en otro caso se manda mensaje de error.

```
//Se verifica el IMC
 if(params.imc){
     try{
         pacienteEsperaInstance.imc = Double.parseDouble(params.imc)
     } catch (Exception ex) {
         ex.printStackTrace()
     \, }
 Ï
 //Datos inválidos se manda mensaje de error
 if(!pacienteEsperaInstance.validate()) {
     respond pacienteEsperaInstance.errors, view:'create', model:[idPais: obtenPais()]
     return
 ¥
 //Datos válidos se crea la instancia en la BD y se manda mensaje de confirmación
 pacienteEsperaInstance.save flush:true
 request.withFormat {
     form multipartForm {
        flash.message ="Se ha registrado el registro del paciente en espera"
         redirect pacienteEsperaInstance
     \mathbf{1}'*' { respond pacienteEsperaInstance, [status: CREATED] }
 J.
```
Figura 3.34: PacienteEsperaController.groovy Validación de datos.

Vista

Tomemos como referencia la vista create.gsp de un receptor.

En la figura 3.35, se implementa la vista para registrar a un recpetor. Se carga la plantilla que mostrar´a el men´u para crear a un receptor. Se definen los componentes de la vista mediante html5 y en el servidor con Hibernate y se llenan los objetos con los datos de la forma enviada por http mediante Spring. Al final se define el botón Agregar para crear a un receptor.

```
<!DOCTYPE html>

    <head>
        <g:render template="/comun/menu"/>
        <g:set var="entityName" value="${message(code: 'pacienteEspera.label', default: 'PacienteEspera')}" />
        <title><g:message code="default.create.label" args="[entityName]" /></title>
    \langle/head>
    \mathbf{I}<body>
        \langle br / \ranglechr/s<div style="text-align: right;"><g:link action="index" class="btn btn-primary">
                 <i class="fa fa-list" aria-hidden="true"></i> Listar pacientes en espera </g:link></div>
        <div id="create-pacienteEspera" class="content scaffold-create" role="main">
            <h3><i class="fa fa-plus-circle" aria-hidden="true"></i> Registro Paciente en espera </h3>
            <g:if test="${flash.message}">
                 <div class="alert alert-info" role="status">${flash.message}</div>
            \langle q:if>
             <g:hasErrors bean="${pacienteEsperaInstance}">
                 <ul class="errors red" role="alert">
                     <g:eachError bean="${pacienteEsperaInstance}" var="error">
                         <li <g:if test="${error in org.springframework.validation.FieldError}">
                                 data-field-id="${error.field}"</g:if>><g:message error="${error}"/></li>
                         </g:eachError>
                 \langle /u1 \rangle</g:hasErrors>
                     <g:form url="[resource:pacienteEsperaInstance, action:'save']" >
                         <fieldset class="form">
                              <g:render template="form"/>
                         </fieldset><br/>
                          <fieldset class="buttons">
                              <button type="submit" class="btn btn-primary" name="create">
                                  <i class="fa fa-plus-circle" aria-hidden="true"></i> Registrar
                              </button>
                          \langle fieldset>
                     \langle g: \text{form}\rangle\langle/div>
            \langle/body>
        \langle/html>
```
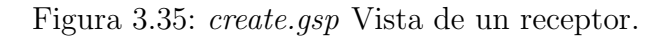
## 3.4. Pruebas

En esta sección se presentan los casos de prueba para verificar las funcionalidades del módulo de receptores, así como tambien, detectar fallas y errores en el sistema.

El proceso que se siguió para validar las funcionalidades, consistió en realizar pruebas de caja negra<sup>3</sup> por medio de una interfaz gráfica. El proyecto se levantaba de manera local, conect´andose a la instancia de la base de datos asignada a cada tester. Lo anterior para evitar conflictos en caso de que hubiera m´as testers o programadores trabajando al mismo tiempo el mismo módulo, evitando así fallas por inconsistencia de datos en la base. Mediante un guión de pruebas se indicaban los pasos de prueba mínimos a ejecutar sobre el sistema que a continuación se presentan.

Se realizaron pruebas con datos correctos, pruebas con datos incorrectos y pruebas con datos inválidos para verificar que el sistema los manejara de manera adecuada. En caso que esto no sucediera se reportaba el defecto encontrado.

Además, se realizaron pruebas de estrés mediante la herramienta JMeter,<sup>4</sup> la cual nos permitió medir el rendimiento del sistema en un entorno local.

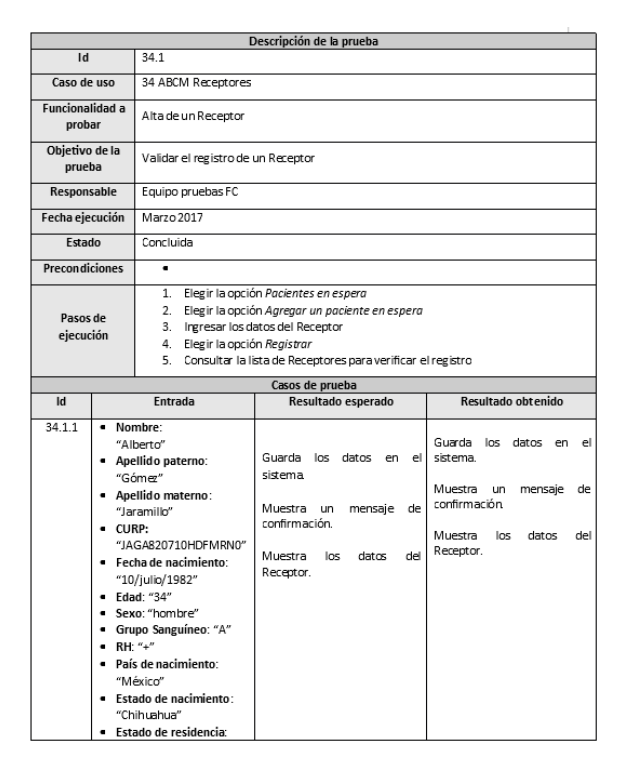

#### Alta de un Receptor

Figura 3.36: Alta de un Receptor (1).

 ${}^{3}$ Entrada y sálida esperada, sin tomar en cuenta el procedimiento interno para llegar a ésta. <sup>4</sup>Sitio web: https://jmeter.apache.org/

|        | "Aguascalientes"            |                             |                             |
|--------|-----------------------------|-----------------------------|-----------------------------|
|        | $\bullet$ Talla: "178"      |                             |                             |
|        | $\bullet$ Peso: "88"        |                             |                             |
|        | · Estado civil: "casado"    |                             |                             |
|        | · Escolaridad: "maestría"   |                             |                             |
|        | · Ocupación: estudiante     |                             |                             |
|        | · Derechohabiencia:         |                             |                             |
|        | (seleccionar un valor)      |                             |                             |
|        | · Comorbilidades:           |                             |                             |
|        | (Seleccionar uno o más      |                             |                             |
|        | valores)                    |                             |                             |
|        | · ID/Registro hospitalario: |                             |                             |
|        | "134"                       |                             |                             |
| 34.1.2 | • Nombre:                   | Muestra un mensaje de datos | Muestra un mensaje de datos |
|        | "Alberto"                   | faltantes                   | faltantes.                  |
|        | · Apellido paterno:         |                             |                             |
|        | "Gómez"                     |                             |                             |
|        | · Apellido materno:         |                             |                             |
|        | "Jaramillo"                 |                             |                             |
|        | $\bullet$ CURP: ""          |                             |                             |
|        | · Fecha de nacimiento:      |                             |                             |
|        | "10/julio/1982"             |                             |                             |
|        | $\bullet$ Edad: "34"        |                             |                             |
|        | · Sexo: "hombre"            |                             |                             |
|        | Grupo Sanguíneo: "A"        |                             |                             |
|        | $\bullet$ RH: "+"           |                             |                             |
|        | · País de nacimiento: ""    |                             |                             |
|        | · Estado de nacimiento:     |                             |                             |
|        | "Chihuahua"                 |                             |                             |
|        | · Estado de residencia:     |                             |                             |
|        | "Aguascalientes"            |                             |                             |
|        | $\bullet$ Talla: "178"      |                             |                             |
|        | $\bullet$ Peso: "88"        |                             |                             |
|        | · Estado civil: "casado"    |                             |                             |
|        | · Escolaridad: "maestría"   |                             |                             |
|        | · Ocupación: estudiante     |                             |                             |
|        | • Derechohabiencia:         |                             |                             |
|        | (seleccionar un valor)      |                             |                             |
|        | · Comorbilidades:           |                             |                             |
|        | (Seleccionar uno o más      |                             |                             |
|        | valores)                    |                             |                             |
|        | · ID/Registro hospitalario: |                             |                             |

Figura 3.37: Alta de un Receptor (2).

|                       | "134"                                                          |                                                     |                                                    |  |  |  |
|-----------------------|----------------------------------------------------------------|-----------------------------------------------------|----------------------------------------------------|--|--|--|
|                       | · Nombre:                                                      |                                                     |                                                    |  |  |  |
|                       | "Alberto%&/"                                                   |                                                     |                                                    |  |  |  |
|                       | · Apellido paterno:                                            |                                                     |                                                    |  |  |  |
|                       | "Gómez"                                                        |                                                     |                                                    |  |  |  |
|                       | · Apellido materno:                                            |                                                     |                                                    |  |  |  |
|                       | "Jaramillo"                                                    |                                                     |                                                    |  |  |  |
|                       | $-$ CURP:                                                      |                                                     |                                                    |  |  |  |
|                       | "JAGA820710HDFMRN0"                                            |                                                     |                                                    |  |  |  |
|                       | · Fecha de nacimiento:                                         |                                                     |                                                    |  |  |  |
|                       | "10/julio/1982"                                                |                                                     |                                                    |  |  |  |
|                       | · Edad: "Treintay cuatro                                       |                                                     |                                                    |  |  |  |
|                       | años"                                                          |                                                     |                                                    |  |  |  |
|                       | · Sexo: "hombre"                                               |                                                     |                                                    |  |  |  |
|                       | Grupo Sanguíneo: "A"<br>٠<br>RH: "+"<br>٠                      |                                                     | Muestra un mensaje de tipo<br>de datos incorrectos |  |  |  |
|                       |                                                                |                                                     |                                                    |  |  |  |
| 34.1.3                | · País de nacimiento:                                          | Muestra un mensaje de tipo<br>de datos incorrectos. |                                                    |  |  |  |
|                       | "México"                                                       |                                                     |                                                    |  |  |  |
|                       | · Estado de nacimiento:                                        |                                                     |                                                    |  |  |  |
|                       | "Chihuahua"                                                    |                                                     |                                                    |  |  |  |
|                       | ■ Estado de residencia:                                        |                                                     |                                                    |  |  |  |
|                       | "Aguascalientes"                                               |                                                     |                                                    |  |  |  |
|                       | $\bullet$ Talla: "178"                                         |                                                     |                                                    |  |  |  |
|                       | · Peso: "88"                                                   |                                                     |                                                    |  |  |  |
|                       | · Estado civil: "casado"                                       |                                                     |                                                    |  |  |  |
|                       | · Escolaridad: "maestría"                                      |                                                     |                                                    |  |  |  |
|                       | · Ocupación: estudiante                                        |                                                     |                                                    |  |  |  |
|                       | · Derechohabiencia:                                            |                                                     |                                                    |  |  |  |
|                       | (seleccionar un valor)                                         |                                                     |                                                    |  |  |  |
|                       | $\bullet$ Comorbilidades:                                      |                                                     |                                                    |  |  |  |
|                       | (Seleccionar uno o más                                         |                                                     |                                                    |  |  |  |
|                       | valores)                                                       |                                                     |                                                    |  |  |  |
|                       | · ID/Registro hospitalario:                                    |                                                     |                                                    |  |  |  |
|                       | "134"                                                          |                                                     |                                                    |  |  |  |
| <b>Observaciones:</b> |                                                                |                                                     |                                                    |  |  |  |
|                       | Toda operación debe ser registrada en la bitácora del sistema. |                                                     |                                                    |  |  |  |
|                       |                                                                |                                                     |                                                    |  |  |  |

Figura 3.38: Alta de un Receptor (3).

## Consulta de un Receptor

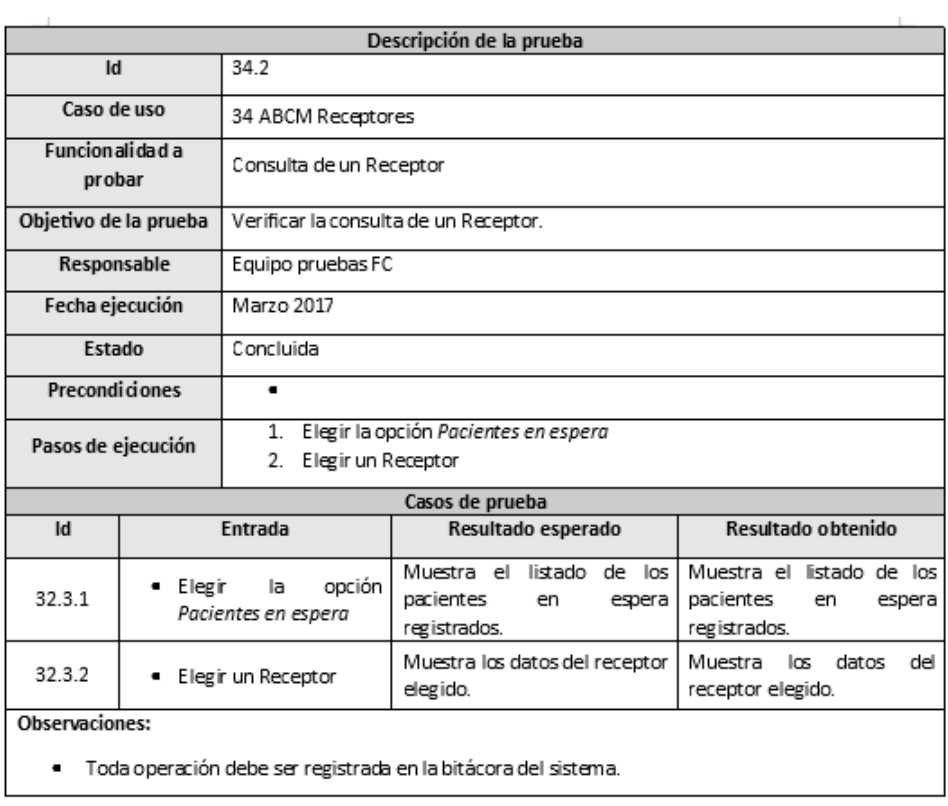

Figura 3.39: Consulta de un Receptor.

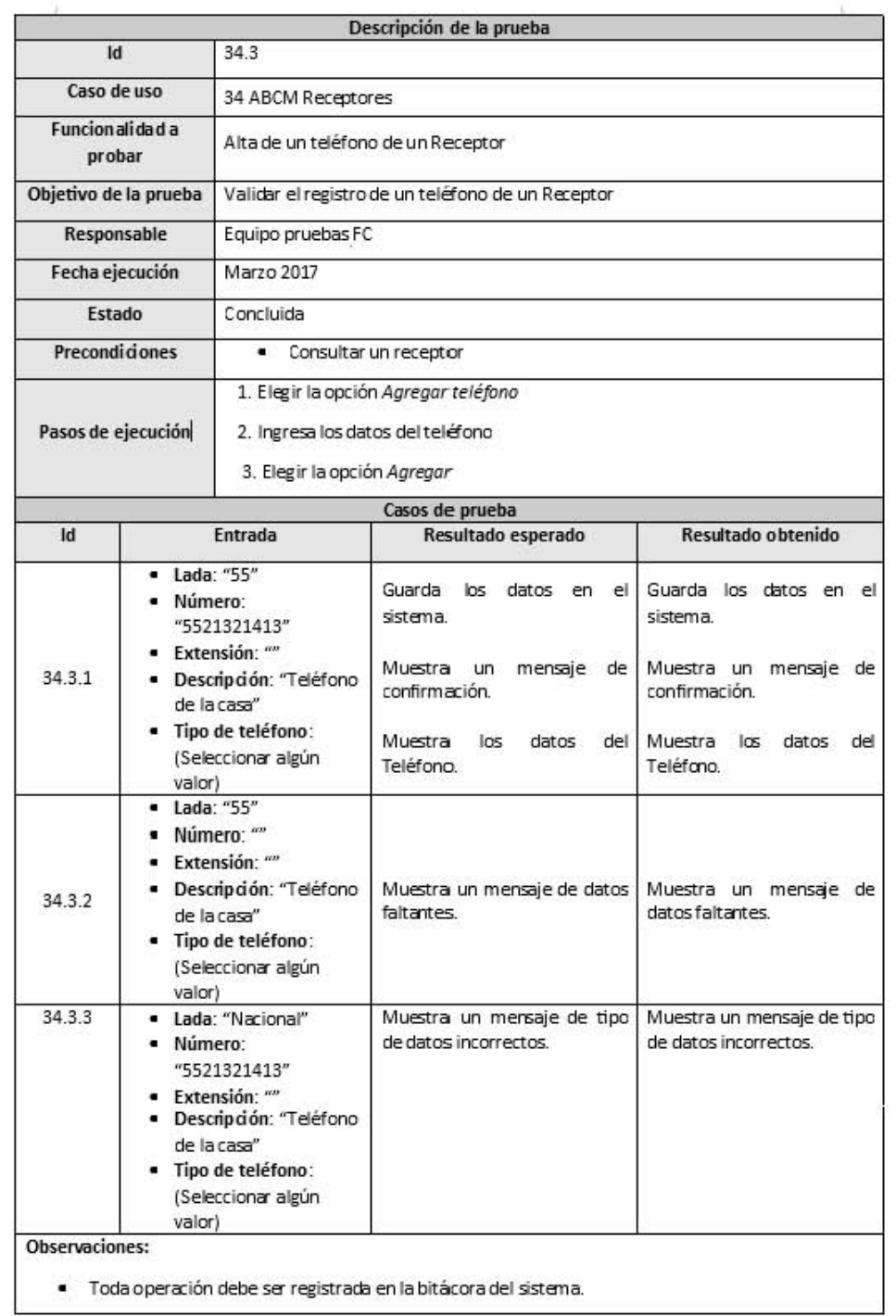

## Alta de un teléfono de un Receptor

Figura 3.40: Alta de un teléfono de un Receptor.

### Asociar un donante existente

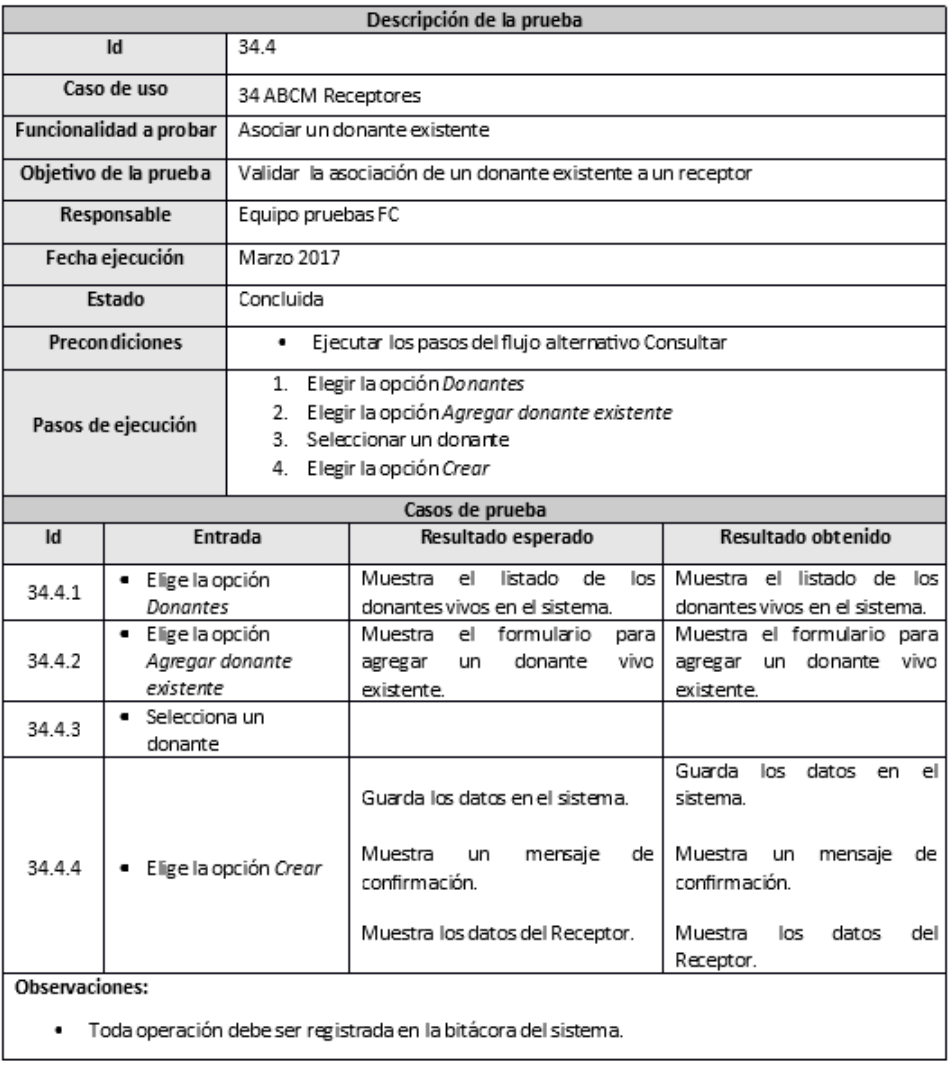

Figura 3.41: Asociar un donante existente.

### Asociar un donante nuevo

|                        | Id                                                                                                    | 34.5                | Descripción de la prueba                                                                                                    |                                                                                                    |  |  |  |  |
|------------------------|----------------------------------------------------------------------------------------------------|---------------------|----------------------------------------------------------------------------------------------------|----------------------------------------------------------------------------------------------------|--|--|--|--|
|                        | Caso de uso                                                                                                    |                     |                                                                                                    |                                                                                                    |  |  |  |  |
|                        |                                                                                                    |                     | 34 ABCM Receptores<br>Asociar un donante nuevo                                                                                                   |                                                                                                    |  |  |  |  |
| Funcionalidad a probar |                                                                                                    |                     |                                                                                                    |                                                                                                    |  |  |  |  |
|                        | Objetivo de la prueba                                                                                                    |                     | Validar la asociación de un donante nuevo a un receptor                                                                                          |                                                                                                    |  |  |  |  |
|                        | Responsable                                                                                                    | Equipo pruebas FC   |                                                                                                    |                                                                                                    |  |  |  |  |
|                        | Fecha ejecución                                                                                                    | Marzo 2017          |                                                                                                    |                                                                                                    |  |  |  |  |
|                        | Estado                                                                                                    | Concluida           |                                                                                                    |                                                                                                    |  |  |  |  |
|                        | Precondiciones                                                                                                    | ۰                   | Ejecutar los pasos del flujo alternativo Consultar                                                                                               |                                                                                                    |  |  |  |  |
|                        | Pasos de ejecución                                                                                                    |                     | 1. Elegir la opción Donantes<br>2. Elegir la opción Agregar do nante nuevo<br>3. Ingresar los datos del donante<br>4. Elegir la opción Crear     |                                                                                                    |  |  |  |  |
|                        |                                                                                                    |                     | Casos de prueba                                                                                                    |                                                                                                    |  |  |  |  |
| Id                     | Entrada<br>· Nombre: "Juan"                                                                                                    |                     | Resultado esperado                                                                                                    | Resultado obtenido                                                                                                    |  |  |  |  |
| 34.5.3.1<br>34.5.3.2   | · Apellido paterno:<br>"Gómez"<br>· Apellido materno:<br>"Jaramillo"<br>$-$ CURP:<br>· Sexo: "hombre"<br>· Fecha de nacimiento:<br>"10/julio/1982"<br>· Grupo Sanguíneo: "A"<br>$\bullet$ RH: "+"<br>· Tipo: "Vivo"<br>· Donante precio: "No"<br>· Accesos vasculares: "Sí"<br>$\blacksquare$ Nombre: $\blacksquare$ | "IUGA830713HDFMRN04 | Guarda los datos en el sistema.<br>Muestra<br>un<br>mensaje de<br>confirmación.<br>Muestra los datos del Donador.<br>Muestra un mensaje de datos | Guarda los datos en el<br>sistema.<br>Muestra un mensaje de<br>confirmación.<br>Muestra<br>los datos<br>del<br>Donador.<br>Muestra un mensaje de |  |  |  |  |
|                        | · Apellido paterno:<br>"Gómez"<br>· Apellido materno:<br>"Jaramillo"<br>$\bullet$ CURP: $\mu\nu$<br>· Sexo: "hombre"<br>· Fecha de nacimiento:<br>"10/julio/1982"<br>· Grupo Sanguíneo: "A"<br>$RH:$ "+"<br>· Tipo: "Vivo"<br>· Donante precio: "No"<br>· Accesos vasculares: "Sí"                                   |                     | faltantes.                                                                                                    | datos faltantes.                                                                                                    |  |  |  |  |
| 34.5.3.3               | · Nombre: "123"<br>· Apellido paterno:<br>"Gómez"<br>· Apellido materno:<br>"Jaramillo"<br>CURP:<br>· Sexo: "hombre"<br>· Fecha de nacimiento:<br>"10/julio/1982"<br>Grupo Sanguíneo: "A"<br>$RH: "+"$<br>٠<br>· Tipo: "Vivo"<br>· Donante precio: "No"<br>Accesos vasculares: "Sí"                                  | "JUGA830713HDFMRN04 | Muestra un mensaje de tipo de<br>datos incorrectos.                                                                                              | Muestra un mensaje de tipo<br>de datos incorrectos.                                                                                              |  |  |  |  |

Figura 3.42: Asociar un donante nuevo.

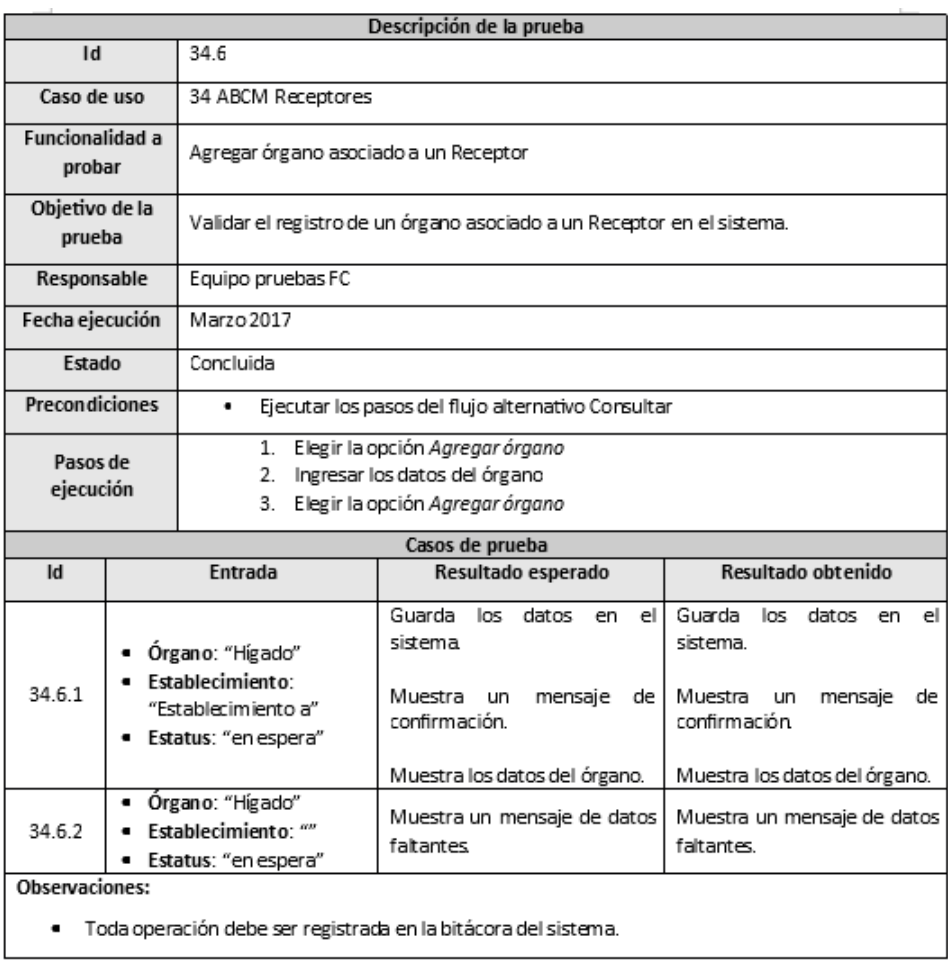

# Agregar órgano asociado a un Receptor

Figura 3.43: Agregar órgano asociado a un Receptor.  $\;$ 

# Agregar detalle del órgano

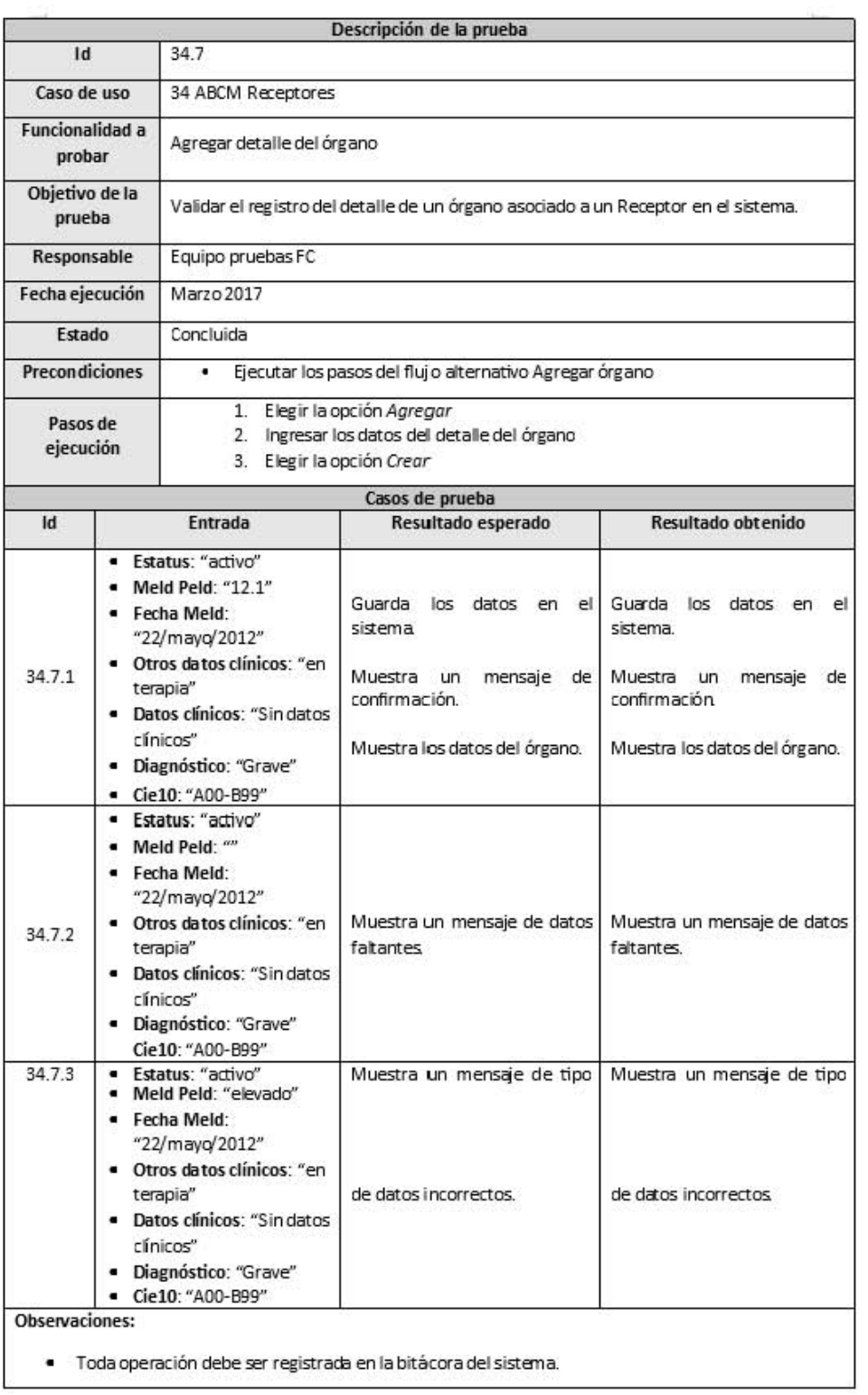

Figura 3.44: Agregar detalle del órgano.

# Modificar detalle del órgano  $\,$

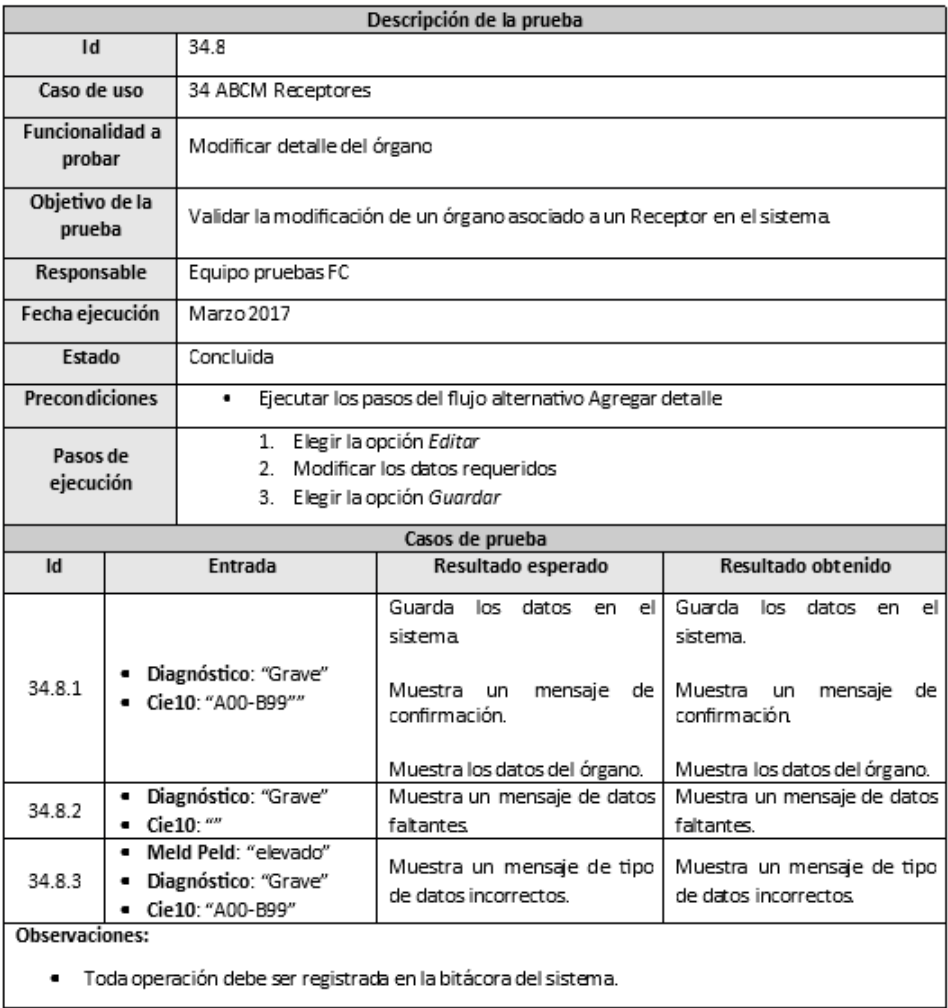

 ${\rm Figure~3.45:~Modificar$  detalle del órgano.

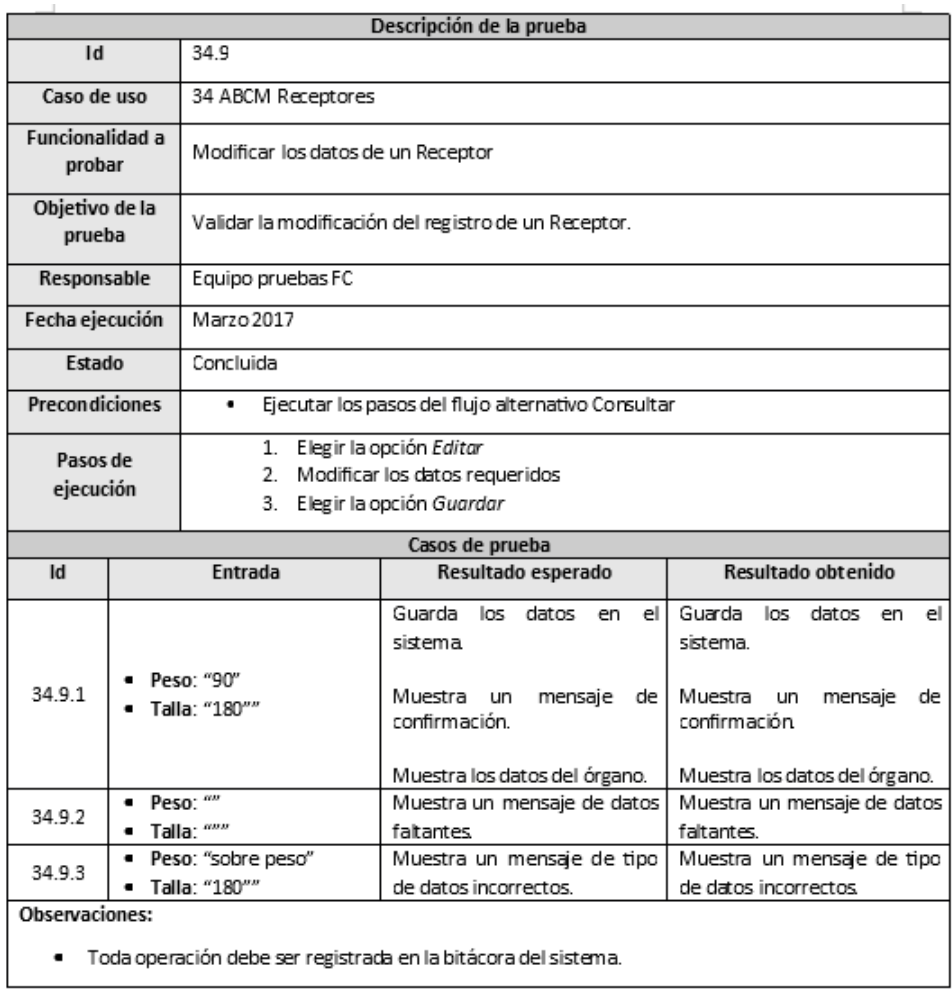

## Modificar los datos de un Receptor

Figura 3.46: Modificar los datos de un Receptor.

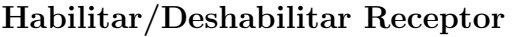

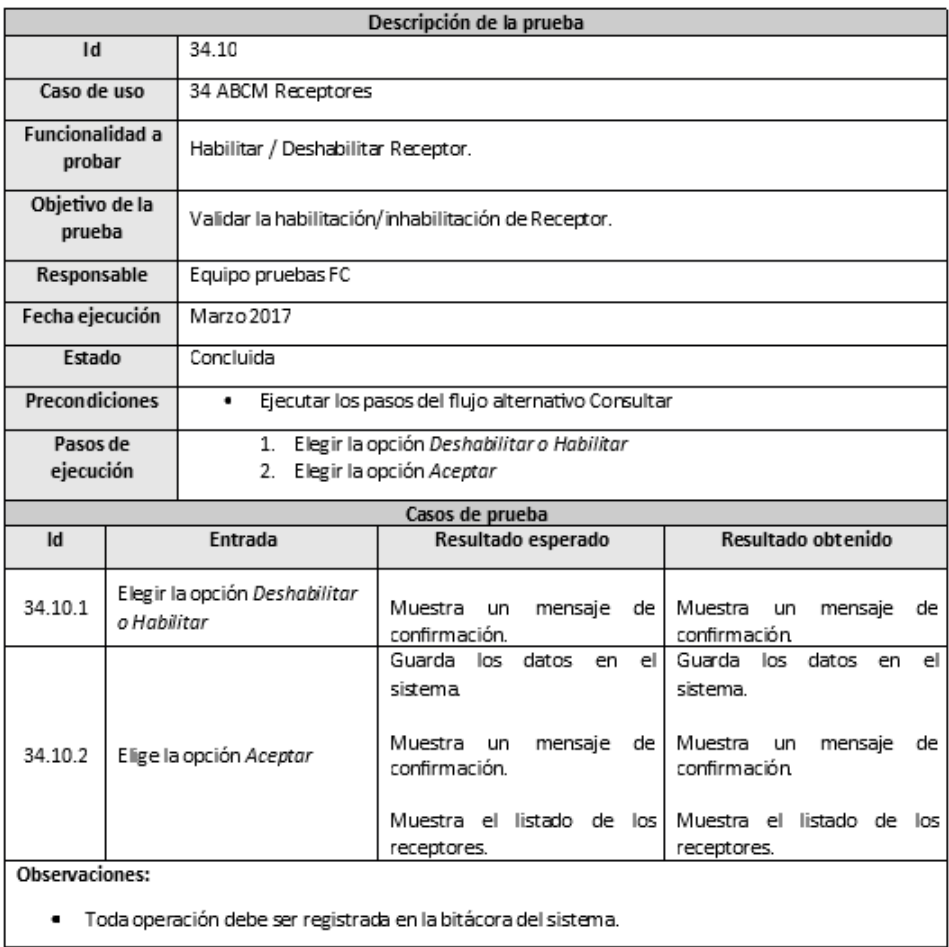

Figura 3.47: Habilitar/Deshabilitar Receptor.

Una vez ejecutado el guión de pruebas, todos los defectos encontrados u observaciones del sistema, fueron reportados a través de la herramienta  $\mathit{Mantis}^5$ . Mantis es una herramienta de administración de errores que nos permitió realizar el seguimiento de los mismos. Al ejecutar el guión de pruebas si había algun error o diferente comportamiento del sistema,  $\acute{e}$ ste era reportado y asignado a algún desarrollador para su resolución. Los *issues* tenían los siguientes estados:

- New: Un issue con este estado representa que es nuevo y que aún no ha sido asignado.
- Acknowledged: El equipo de desarrollo esta de acuerdo con la característica solicitada o bien, esta de acuerdo con el issue reportado, aunque no se ha atendido todav´ıa.
- **Confirmed:** El equipo de desarrollo esta de acuerdo con el issue reportado y éste ha sido replicado.
- Assigned: El issue ha sido asignado a algún miembro del equipo de desarrollo y se  $\acute{e}$ sta trabajando para su solución.
- Resolved: El issue reportado ha sido resuelto.
- **Feedback:** Esto ocurre cuando el equipo de desarrollo requiere mayor información sobre el issue en cuestión.
- Closed: Un issue que ha sido resuleto(Resolved) y se corroboró por el equipo de pruebas su adeacuada atención, no se requieren más acciones sobre éste.

A continuación presentamos una vista de Mantis con la lista de algunos problemas reportados duarante el desarrollo del proyecto, as´ı como tambien, el formulario de captura de un problema.

|                                                                  | $\Box$ Viewing Issues $(1 - 21/21)$ |          |         |                |               |                      |                 |                     |                |                                                            |
|------------------------------------------------------------------|-------------------------------------|----------|---------|----------------|---------------|----------------------|-----------------|---------------------|----------------|------------------------------------------------------------|
| <b>Print Reports</b><br><b>CSV Export</b><br><b>Excel Export</b> |                                     |          |         |                |               |                      |                 |                     |                |                                                            |
|                                                                  |                                     | <b>P</b> | ID      | ◉              | $\mathscr{C}$ | Category             | <b>Severity</b> | <b>Status</b>       | <b>Updated</b> | <b>Summary</b>                                             |
| $\Box$                                                           |                                     |          | 0001218 |                |               | Funcionalidad        | minor           | resolved (vosh)     | 2017-10-24     | CHD: Menú de trasplantes vivo y fallecido                  |
| П                                                                |                                     |          | 0001181 | $\overline{2}$ |               | <b>Funcionalidad</b> | minor           | resolved (julio)    | 2017-10-20     | CEETRA/CI: No funciona el menú donación                    |
|                                                                  |                                     |          | 0001228 | $\overline{2}$ |               | Funcionalidad        | minor           | resolved (yosh)     | 2017-10-20     | CHD: Edición de órganos procurados                         |
|                                                                  |                                     |          | 0001212 |                |               | <b>Funcionalidad</b> | minor           | resolved (yosimar)  | 2017-10-19     | Filtros de fechas en el index de Trasplantes               |
|                                                                  |                                     |          | 0001184 | 3              |               | Funcionalidad        | minor           | resolved (julio)    | 2017-10-18     | CEETRA/CI: Abrir longitud del usuario en crear cuenta      |
| u                                                                |                                     |          | 0001191 | $\overline{2}$ |               | Funcionalidad        | minor           | resolved (vosimar)  | 2017-10-18     | Filtros y columnas en index Trasplantes                    |
|                                                                  | ℐ                                   |          | 0000838 | $\overline{2}$ | 3             | Funcionalidad        | minor           | assigned (yosh)     | 2017-10-18     | L7 - CU 21 Alertas y notificaciones                        |
|                                                                  |                                     |          | 0001096 | $\overline{2}$ |               | Interfaz de usuario  | minor           | resolved (vosh)     | 2017-10-18     | Menú bajo el rol de RespSanit                              |
|                                                                  | ℐ                                   |          | 0001079 | $\overline{2}$ |               | <b>Funcionalidad</b> | minor           | assigned (roger)    | 2017-10-17     | APP Versión de la app con video                            |
| П                                                                |                                     |          | 0001192 | $\overline{2}$ |               | Funcionalidad        | minor           | resolved (yosimar)  | 2017-10-16     | Filtros y etiquetas en Index de OT Disponibles             |
| u                                                                |                                     |          | 0001231 |                |               | <b>Funcionalidad</b> | minor           | resolved (yosimar)  | 2017-10-16     | Revisar fechas al agregar licencias sanitarias             |
|                                                                  |                                     |          | 0001221 |                |               | Funcionalidad        | minor           | resolved (julio)    | 2017-10-11     | <b>CHD: Datos del MELD</b>                                 |
|                                                                  |                                     |          | 0001147 | $\overline{4}$ |               | Funcionalidad        | minor           | resolved (mauricio) | 2017-10-10     | Resultados de donantes voluntarios                         |
|                                                                  |                                     |          | 0001205 | $\overline{2}$ |               | Funcionalidad        | minor           | resolved (yosimar)  | 2017-10-09     | CEETRA/CI: Agregar filtros en el index de establecimientos |

Figura 3.48: Lista de problemas en Mantis.

<sup>5</sup>Sito web: https://www.mantishub.com/

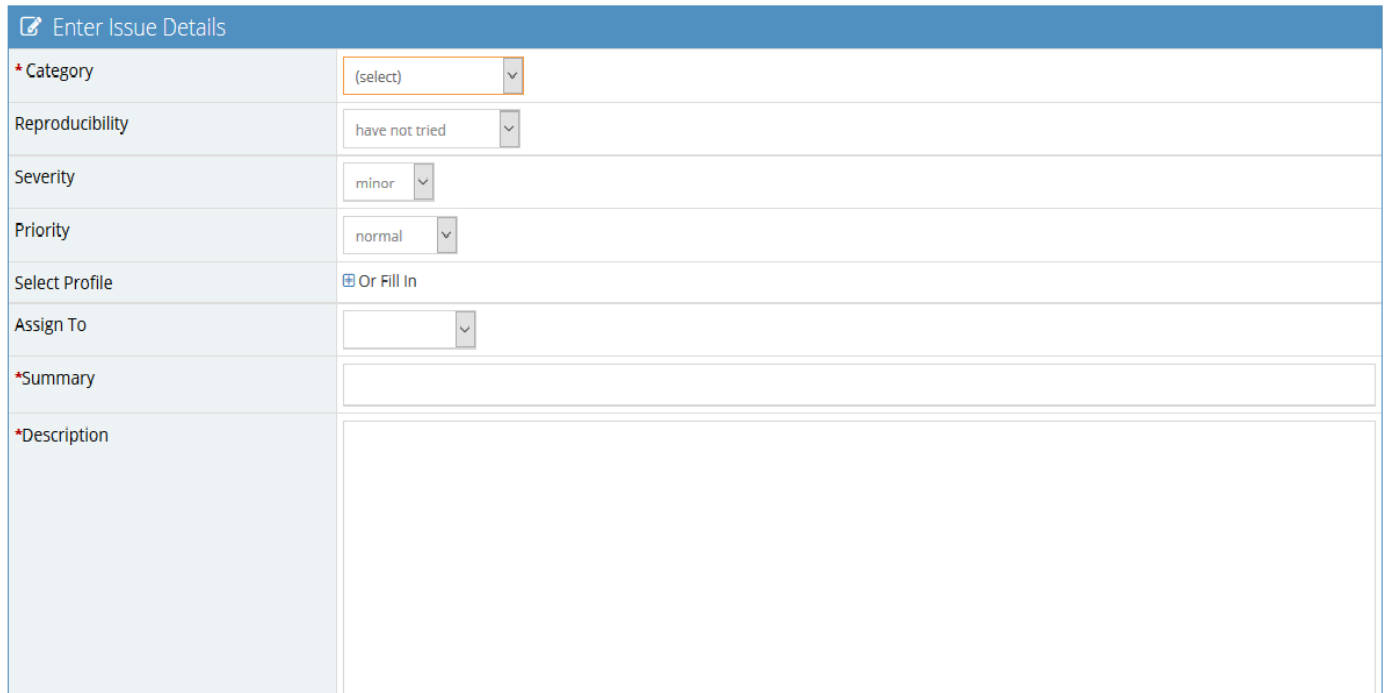

Figura 3.49: Formulario de captura de un problema.

Como nos damos cuenta, Mantis nos permitió llevar el control de los problemas para su solución o bien para agregar nuevas funcionalidades al sistema.

Este proceso, fue un proceso cíclico, en el cual una vez detectado el problema al ejeuctar el guión de puebas y atendido para su solución, se ejecutaba nuevamente el guión de pruebas con datos correctos, incorrectos y faltantes para confirmar su adecuado funcionamiento.

Las pruebas se dieron por terminadas, cuando el cliente daba el visto bueno a las funcionalidades y el líder de pruebas daba por cerrado los problemas.

El proceso de descubrimiento, corrección y validación de los problemas tomó 3 semanas.

## 3.5. Liberación

Una vez ejecutado el guión de pruebas satisfactoriamente, se generaba un archivo WAR (Web Application Resource), el cual era colocado en el servidor de pre-producción y con el cual, el cliente probaba las funcionalidades implementadas. Este fue un proceso de retroalimentación, donde el cliente proponía mejoras, cambios o bien, daba el visto bueno de cada módulo.

En el caso de que el cliente propusiera cambios o mejoras, todas las observaciones eran recabadas y los problemas eran reportados a través de Mantis para ser atendidos. Una vez resueltos los problemas, se generaba nuevamente un archivo WAR puesto en el servidor de pre-producci´on para ser probado por el cliente. Con el visto bueno del cliente, los problemas se cerraban, el módulo se consideraba terminado y se cerraba la iteración.

# Capítulo 4

# Resultados

En este cap´ıtulo se describe el resultado del trabajo realizado dentro del proyecto por parte del módulo de Receptores y su impacto dentro del mismo.

## 4.1. Problemática resuelta

Como se presentó en el capítulo 1, México es uno de los paises con más personas a la espera de un órgano o un tejido para mejorar su calidad de vida, sin embargo, el proceso de trasplante hoy en día conlleva más tiempo de lo que se prevee, desde el registro de pacientes (donadores y receptores) hasta la asignación y distribución de los órganos procurados.

El objetivo del proyecto en el que participé fue optimizar los procesos de donación, trasplante, asignación y distribución de órganos y tejidos, en particular, el objetivo de este trabajo fue optimizar los procesos relacionados con los pacientes en espera (receptores).

El desarrrollo del módulo de Receptores comenzó en agosto de 2016 y se contaban con los módulos de:

- Establecimientos
- **Directorios**
- Aduanas
- $\blacksquare$  Catálogos
- $\blacksquare$  V&V de la información
- COFEPRIS
- $\blacksquare$  Configuración

Posteriormente, se contaron con los módulos:

■ Receptores

- **Donantes**
- Donante voluntario
- $\blacksquare$  Distribución y Asignación
- **Trasplantes**
- Alertas y Notificaciones
- $\blacksquare$  Estadísticas y trazabilidad

Con esto en cuenta, habiendo realizado el levantamiento de requerimientos, el diseño de las vistas del sistema y la base de datos, ejecutado satisfactoriamente el guión de pruebas y con el visto bueno del cliente, se construyó de manera exitosa el Módulo de Receptores del SIRNT, habiéndose reportado 4 issues por parte del cliente y 13 por parte del equipo de pruebas.

A continuación se muestra el resultado del trabajo a través de capturas de pantalla del SIRNT sobre los casos de uso descritos en el capítulo 3, además de los diagramas de flujo correspondientes a cada uno de éstos con la intención de facilitar la comprensión de dichas funcionalidades.

#### Registro de un receptor

El flujo seguido por el usuario del sistema para registrar a un receptor se muestra en la figura 4.1. En azul se indican las acciones realizadas por el usuario y en blanco aquellas ejecutadas por el sistema.

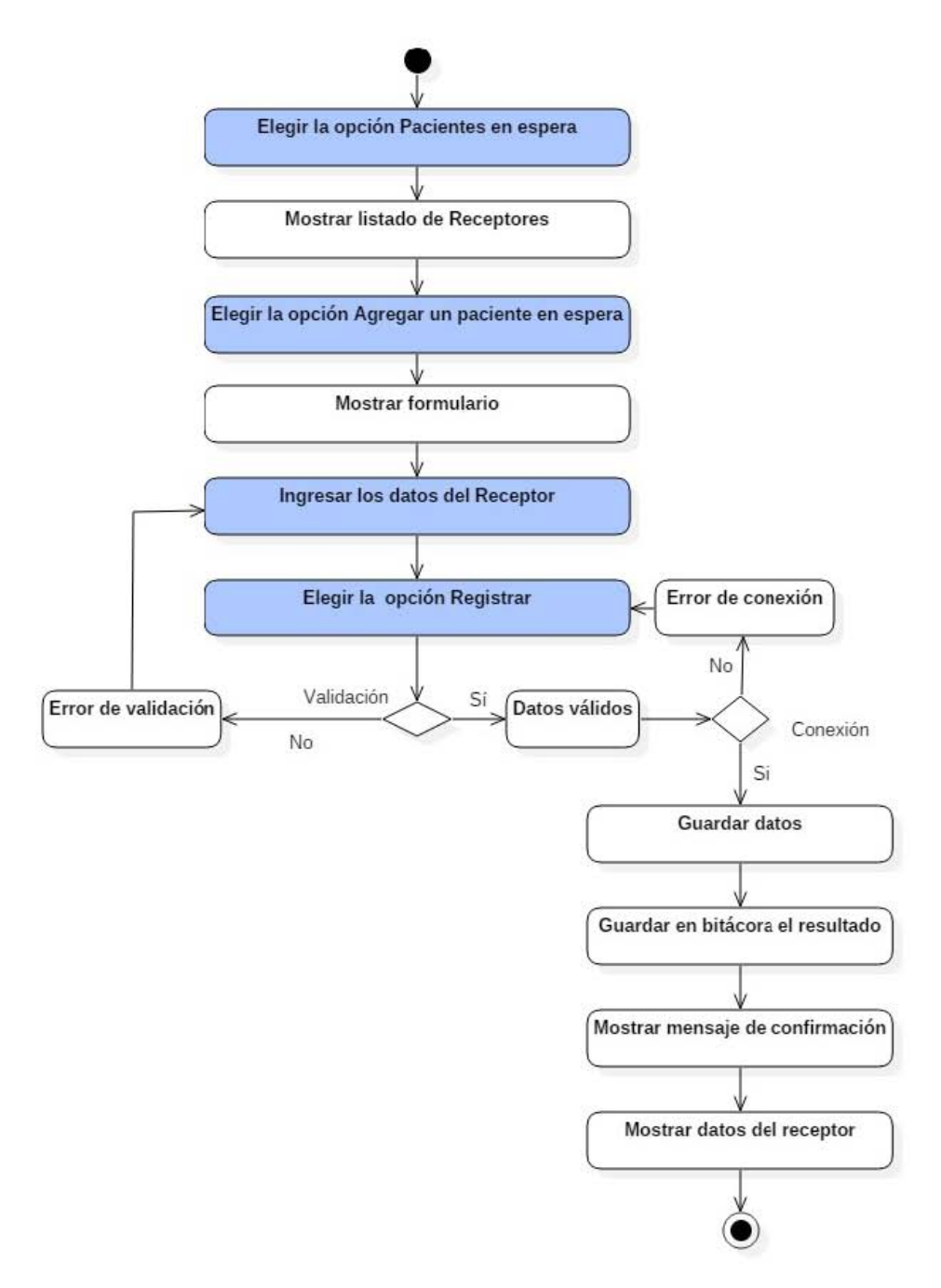

Figura 4.1: Diagrama de flujo: Registrar receptor.

Se ingresa al módulo de Receptores mediante la opción pacientes en espera.

| <b>CENATRA</b><br><b>CENTRO NACIONAL</b><br>DE TRASPLANTES |                                           |                 |           | buscar        | Q              |
|------------------------------------------------------------|-------------------------------------------|-----------------|-----------|---------------|----------------|
| 眷<br>ADUANAS ~                                             | DONACIÓN Y<br>ESTABLECIMIENTOS ~          | PROFESIONALES Y | CENATRA Y |               | ADMIN -        |
|                                                            | O DONANTES                                |                 |           |               |                |
| Atención exist                                             | <b>PACIENTES EN ESPERA</b><br>٠           |                 |           |               |                |
| 3                                                          | <b>O</b> DONANTES VIVOS                   |                 |           |               |                |
| Establecimientos en                                        | <b>O</b> DONANTE VOLUNTARIO               |                 |           |               |                |
| Más información O<br>Programa                              | <b>TRASPLANTES</b>                        |                 |           | <b>Número</b> | <b>Estatus</b> |
| <b>BANCO DE CÉLULAS GERI</b>                               | O ORGANOS Y TEJIDOS DISPONIBLES           |                 |           |               |                |
| <b>BANCO DE CÉLULAS PRO</b>                                | O ORGANOS Y TEJIDOS DONADOS               |                 |           |               |                |
| <b>BANCO DE PIEL</b>                                       |                                           |                 |           |               |                |
| <b>BANCO DE TEJIDO ESCLE</b>                               | O ORGANOS DISTRIBUIDOS<br><b>OCORNEAL</b> |                 |           |               |                |

**BANCO DE TEJIDO MÚSCULO ESQUELÉTICO** 

Figura 4.2: Módulo de receptores.

El sistema muestra el listado de los receptores registrados en el sistema.

| <b>ENATRA</b><br><b>CENTRO NACIONAL</b><br>DE TRASPLANTES                                     |               |                                 |                                                                                                    |                |              |                    |                     |      | buscar             |           | $\alpha$        |                   |                        |                                                   |
|-----------------------------------------------------------------------------------------------|---------------|---------------------------------|----------------------------------------------------------------------------------------------------|----------------|--------------|--------------------|---------------------|------|--------------------|-----------|-----------------|-------------------|------------------------|---------------------------------------------------|
| DONACIÓN Y<br>ADUANAS V<br>倄<br>ESTABLECIMIENTOS Y<br>PROFESIONALES Y<br>CENATRA Y<br>ADMIN - |               |                                 |                                                                                                    |                |              |                    |                     |      |                    |           |                 |                   |                        |                                                   |
| <b>Filtros</b><br>ID<br>Órgano                                                                | Órgano        | <b>Estatus</b><br>del<br>órgano | <sup>1</sup> Pacientes en espera registrados: 4<br>Fecha de<br>registro del<br>órgano en<br>espera | ID<br>Paciente | Nombre       | Primer<br>apellido | Segundo<br>apellido | Edad | Grupo<br>sanguíneo | <b>RH</b> | #<br><b>RNT</b> | Establecimiento   | Institución Federativa | O Agregar un paciente en espera<br><b>Entidad</b> |
| 3                                                                                             | <b>HIGADO</b> | EN<br><b>ESPERA</b>             | 09/10/2017                                                                                         | 3              | Luis a       | Hirata             | Hernández           | 25   | A                  | ÷         | 3               | Establecimiento c | <b>ISSSTE</b>          | CAMPECHE                                          |
| Δ                                                                                             | <b>HİGADO</b> | EN<br><b>ESPERA</b>             | 09/10/2017                                                                                         | 4              | Luis b       | Hirata             | Hernández           | - 25 | А                  | ÷         | 3               | Establecimiento c | <b>ISSSTE</b>          | CAMPECHE                                          |
| 1                                                                                             | <b>HIGADO</b> | EN<br><b>ESPERA</b>             | 09/10/2017                                                                                         | 1              | Alberto<br>a | Méndez             | Hernández           | 25   | B                  | ÷         | $\overline{2}$  | Establecimiento b | <b>ININ</b>            | <b>BAJA</b><br>CALIFORNIA<br><b>SUR</b>           |
| $\overline{2}$                                                                                | <b>HIGADO</b> | EN<br><b>ESPERA</b>             | 09/10/2017                                                                                         | 2              | Alberto<br>b | Méndez             | Hernández           | - 25 | в                  | ÷         | 2               | Establecimiento b | <b>ININ</b>            | <b>BAJA</b><br><b>CALIFORNIA</b><br><b>SUR</b>    |

Figura 4.3: Listado de pacientes en espera.

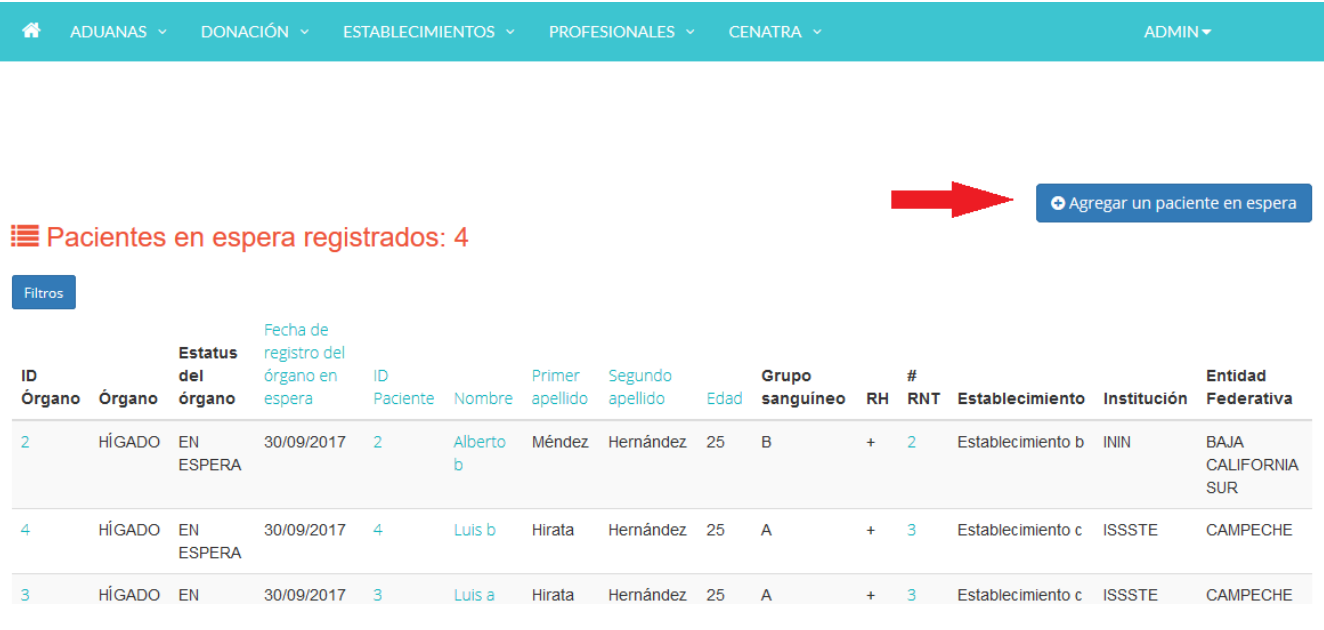

Se selecciona la opción "Agregar un paciente en espera".

Figura 4.4: Agregar un paciente nuevo.

Se muestra el formulario para crear un paciente en espera.

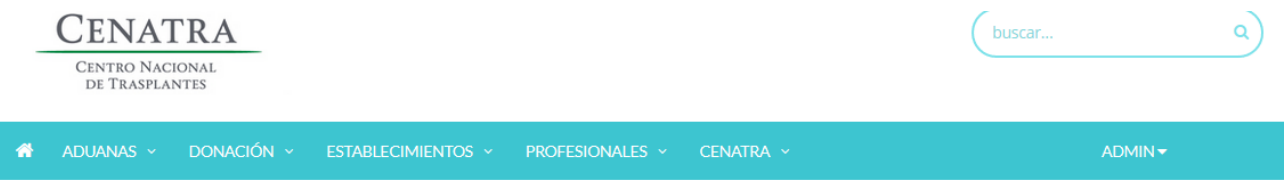

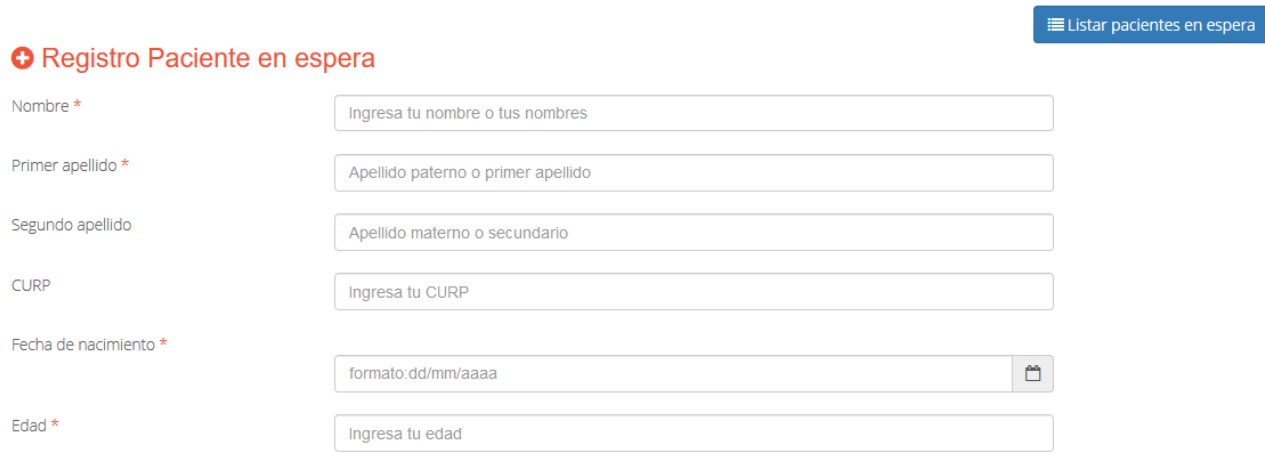

Figura 4.5: Formulario paciente en espera.

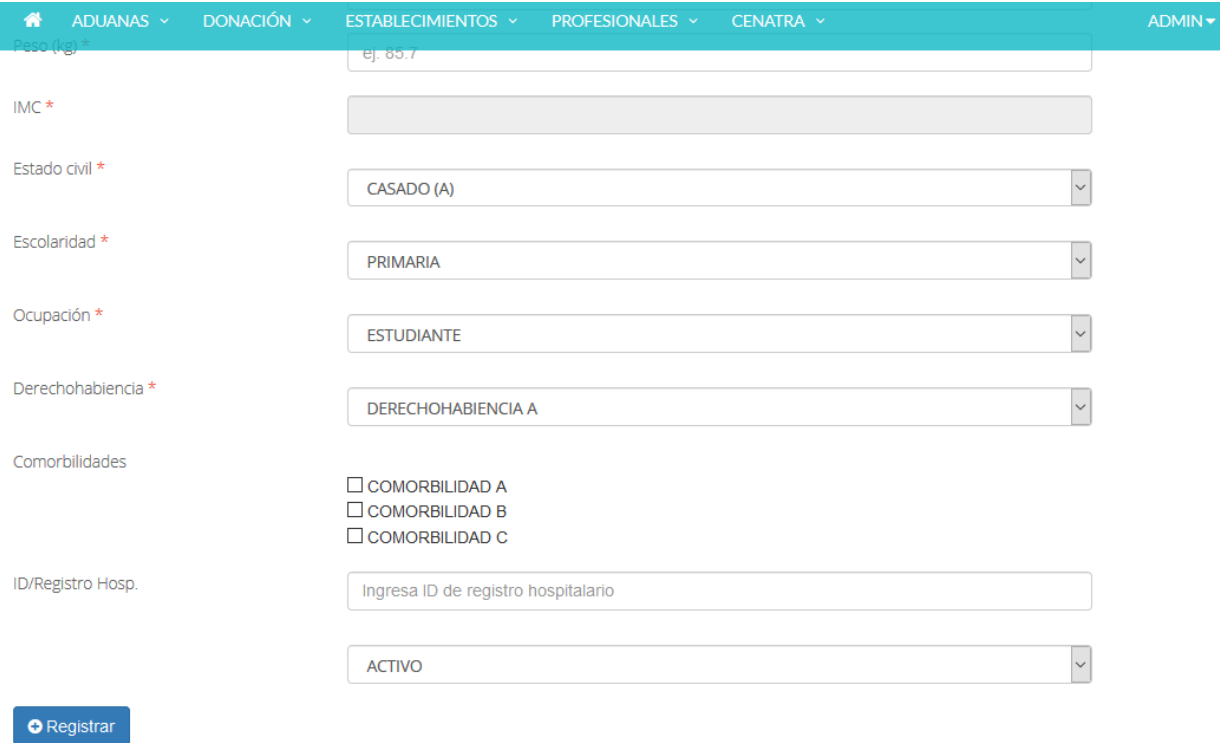

Figura 4.6: Formulario paciente en espera (continuación de la figura 4.5).

El usuario presiona el botón "Registrar".

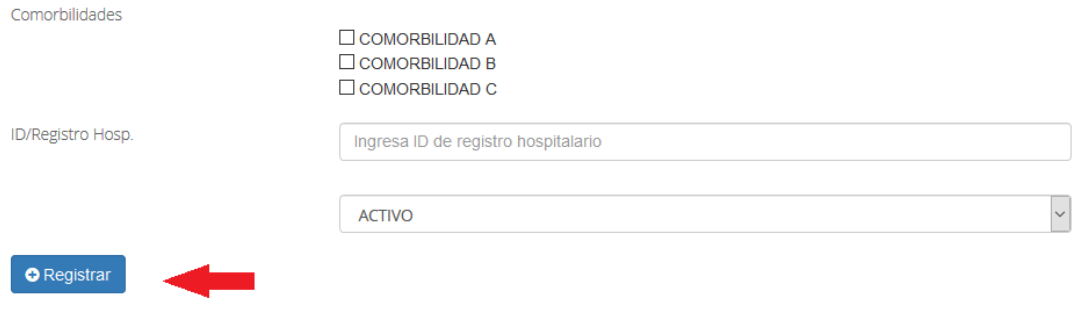

Figura 4.7: Registrar datos del paciente.

El sistema muestra los datos almacenados.

| DONACIÓN Y<br>番<br>ADUANAS ~ | ESTABLECIMIENTOS ~ | PROFESIONALES Y | CENATRA Y          | ADMIN -                      |
|------------------------------|--------------------|-----------------|--------------------|------------------------------|
|                              |                    |                 |                    | E Listar pacientes en espera |
| <b>Mostrar paciente</b>      |                    |                 |                    |                              |
| ID                           |                    | $\overline{2}$  |                    |                              |
| <b>Nombre</b>                |                    |                 | Alberto b          |                              |
| Apellido paterno             |                    | Méndez          |                    |                              |
| Apellido materno             |                    |                 | Hernández          |                              |
| <b>CURP</b>                  |                    |                 | AMCT800914HDFRSR02 |                              |
| Sexo                         |                    |                 | <b>HOMBRE</b>      |                              |
| Fecha de nacimiento          |                    |                 | 14/09/1980         |                              |
| Edad                         |                    | 25              |                    |                              |
| Grupo sanguineo              |                    | B               |                    |                              |
| Rh                           |                    | $\ddot{}$       |                    |                              |
| Talla (cm)                   |                    | 180             |                    |                              |
| Peso (kg)                    |                    | 82              |                    |                              |
| <b>IMC</b>                   |                    | 34.0            |                    |                              |
| <b>Edad</b>                  |                    | 25              |                    |                              |

Figura 4.8: Vista: datos paciente en espera.

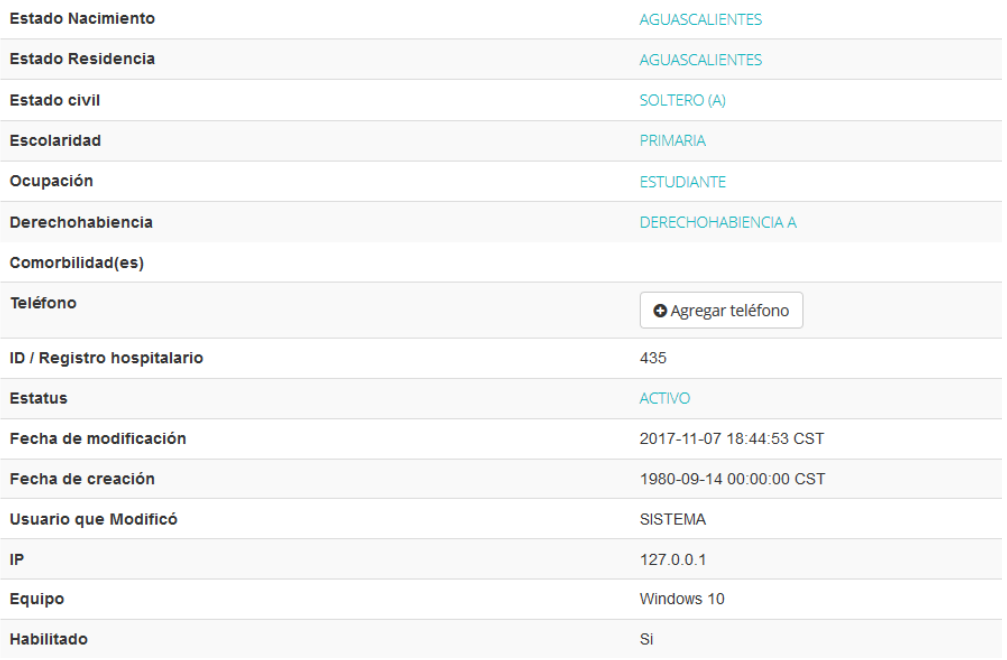

Figura 4.9: Vista: datos paciente en espera (continuación de la figura 4.8).

### Consulta de un receptor

En la figura 4.10 se muestra el flujo seguido para consultar el detalle de un receptor ya registrado.

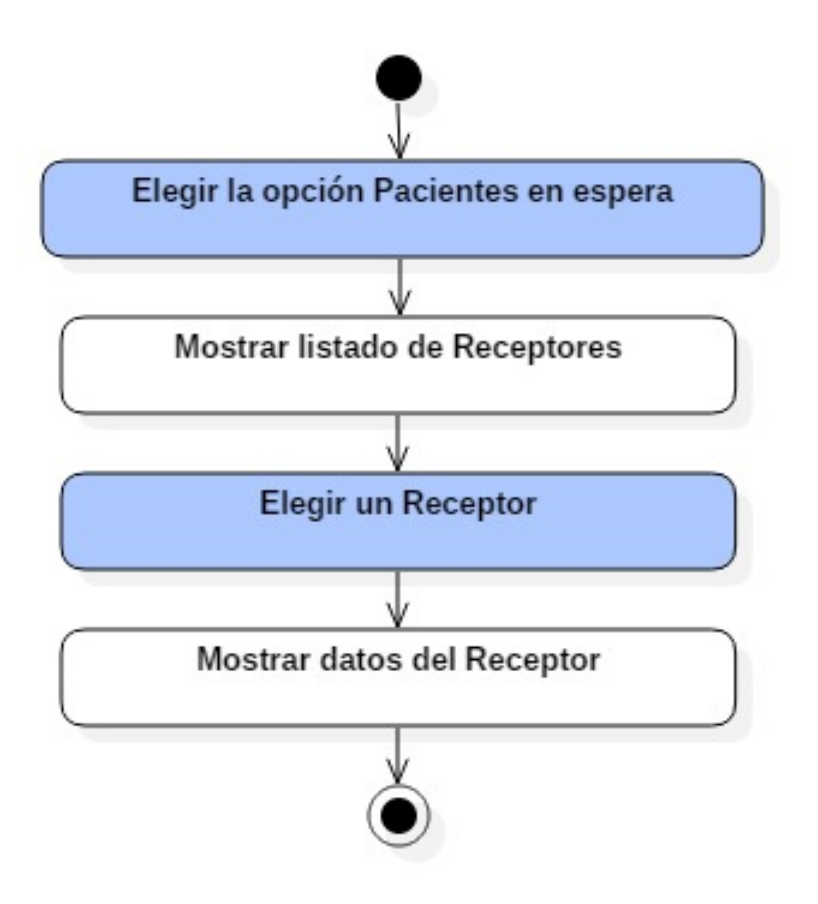

Figura 4.10: Diagrama de flujo: Consultar receptor.

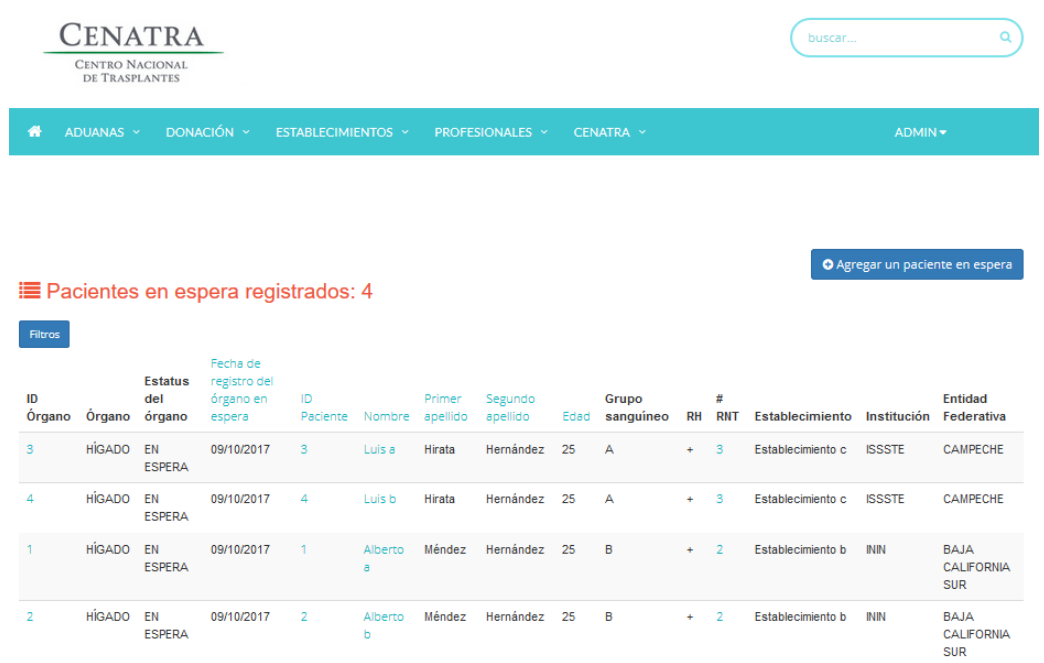

Del índice de pacientes en espera se selecciona a un receptor.

Figura 4.11: Índice pacientes en espera.

El sistema muestra los datos del receptor.

| <b>CENATRA</b><br><b>CENTRO NACIONAL</b><br>DE TRASPLANTES |                    |                              | buscar | Q                            |
|------------------------------------------------------------|--------------------|------------------------------|--------|------------------------------|
| DONACIÓN Y<br>番<br>ADUANAS Y                               | ESTABLECIMIENTOS Y | PROFESIONALES Y<br>CENATRA V |        | ADMIN -                      |
| <b>Mostrar paciente</b>                                    |                    |                              |        | E Listar pacientes en espera |
| ID                                                         |                    | 4                            |        |                              |
| <b>Nombre</b>                                              |                    | Luis b                       |        |                              |
| Apellido paterno                                           |                    | Hirata                       |        |                              |
| Apellido materno                                           |                    | Hernández                    |        |                              |
| <b>CURP</b>                                                |                    | LHCT800914HDFRSR02           |        |                              |
| <b>Sexo</b>                                                |                    | <b>HOMBRE</b>                |        |                              |
| Fecha de nacimiento                                        |                    | 14/09/1980                   |        |                              |
| Edad                                                       |                    | 25                           |        |                              |

Figura 4.12: Paciente en espera.

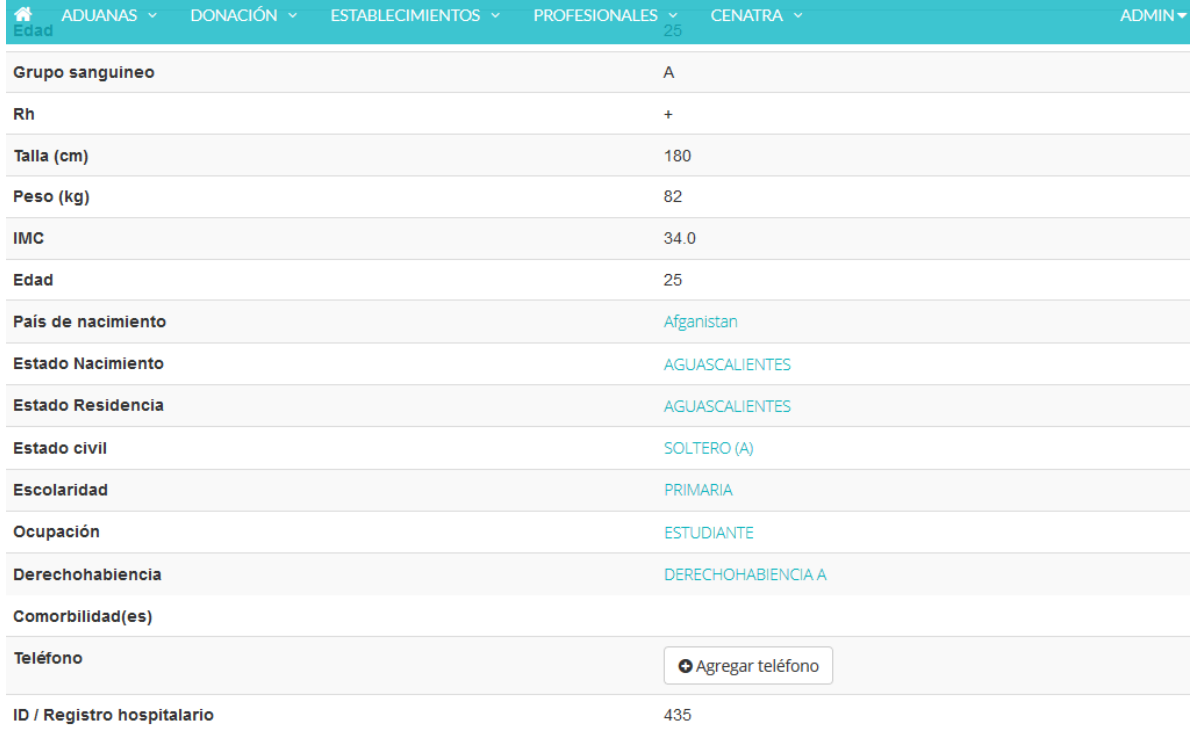

### Figura 4.13: Paciente en espera (Continuación de la figura 4.12).

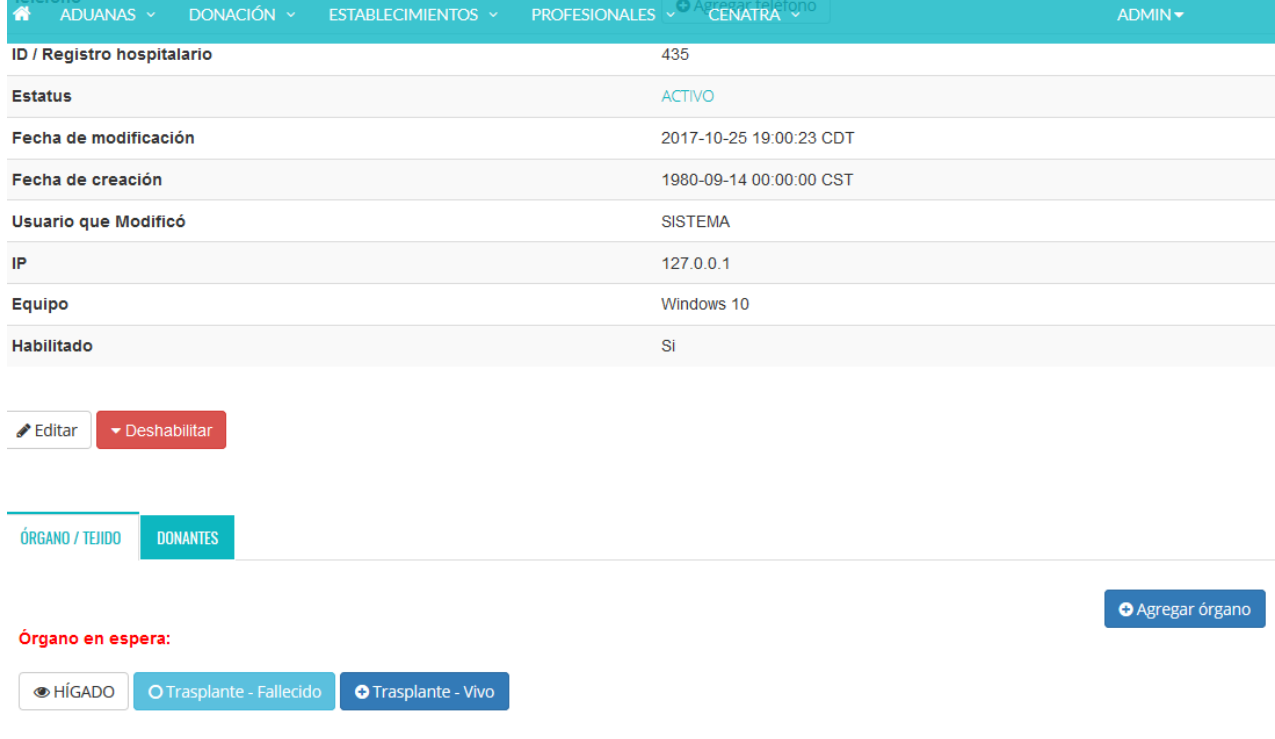

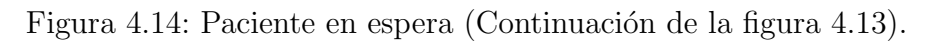

### Modificar a un receptor

En la figura 4.15 se muestra el flujo seguido para modificar el detalle de un receptor.

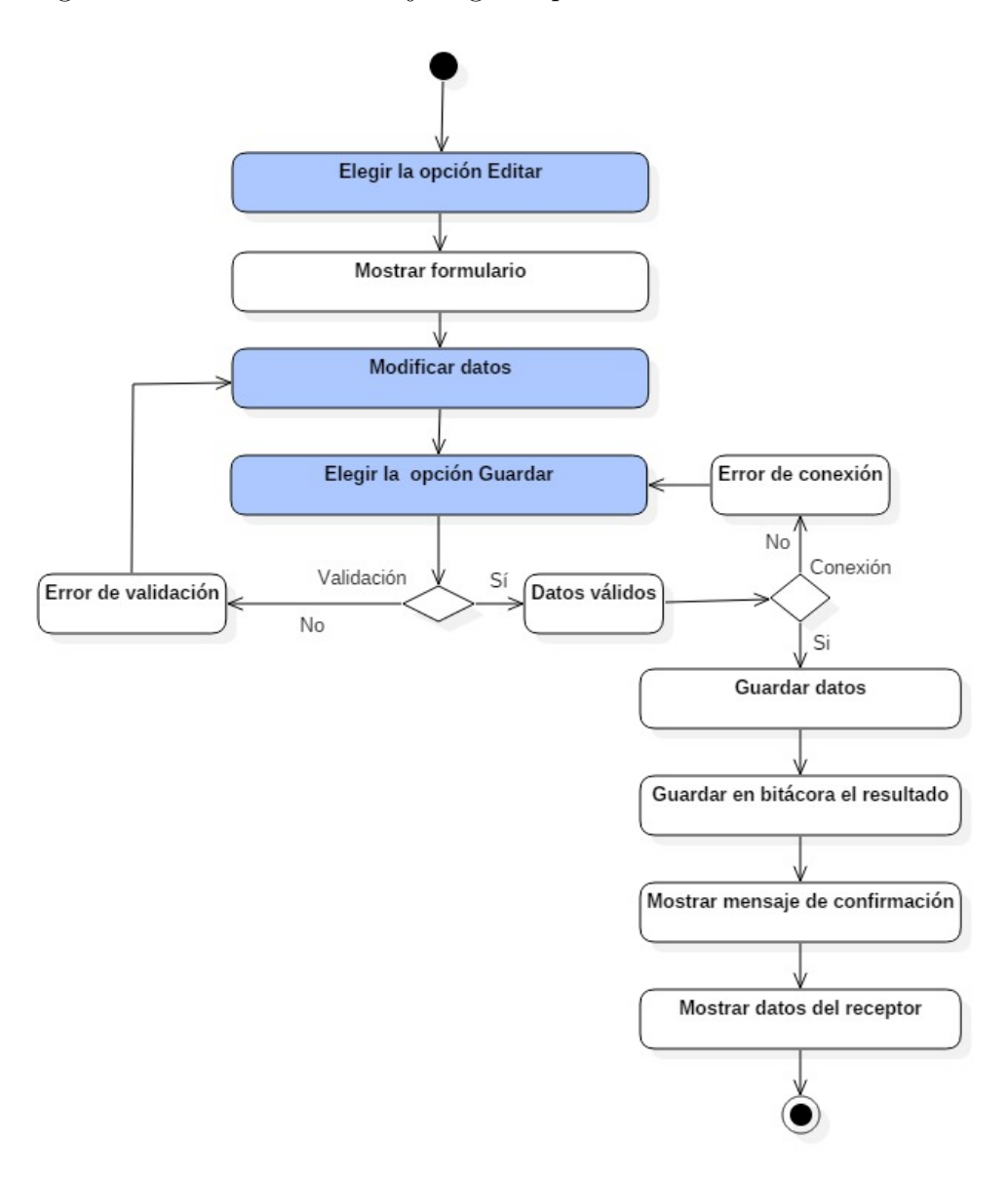

Figura 4.15: Diagrama de flujo: Modificar receptor.

Se selecciona la opción "Editar" de la consulta de un receptor (Figura 4.9) y el sistema muestra el formulario.

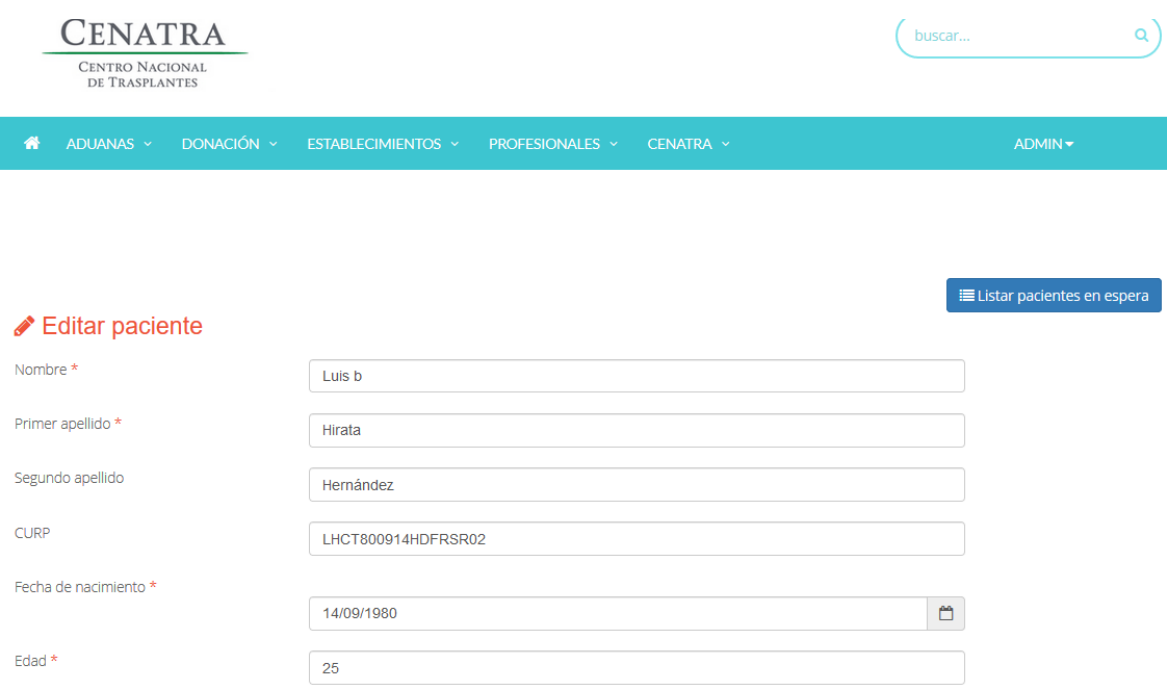

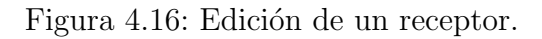

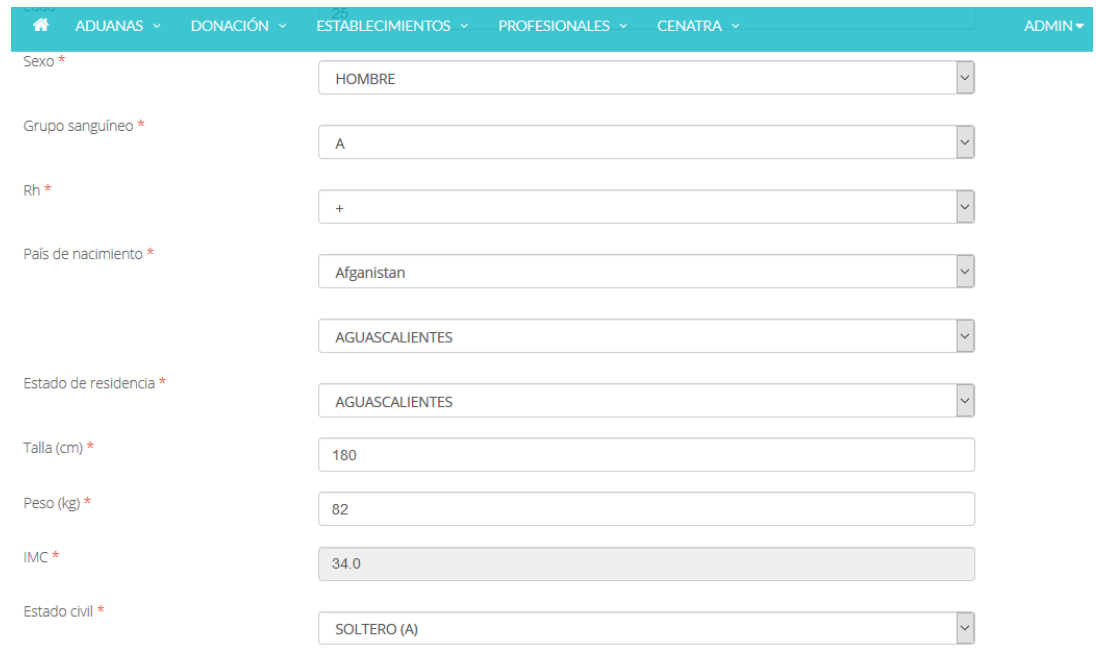

Figura 4.17: Edición de un receptor (Continuación de la figura 4.16).

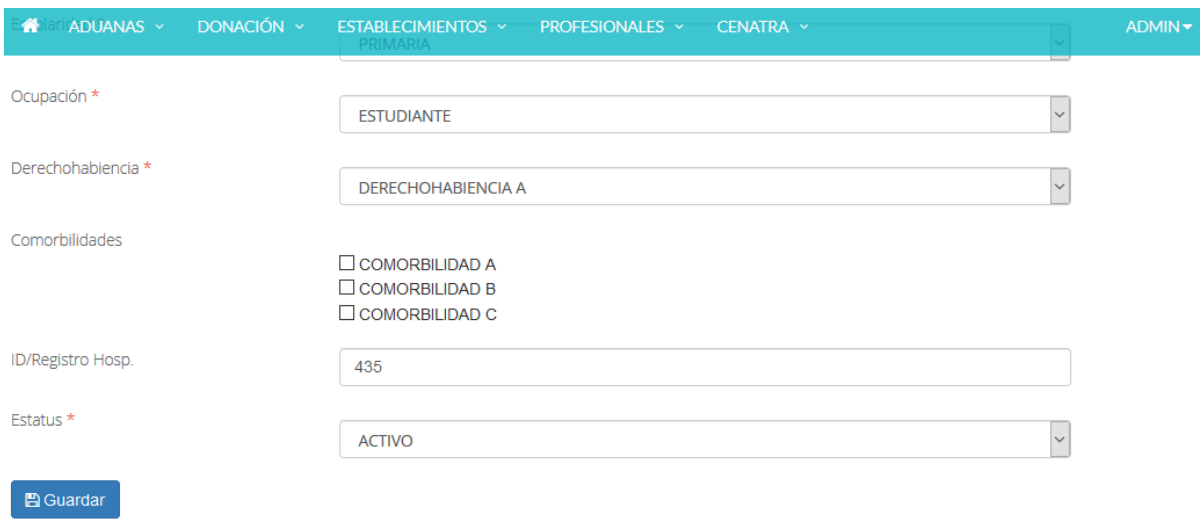

Figura 4.18: Edición de un receptor (Continuación de la figura 4.17).

### Habilitar/Deshabilitar a un receptor

En la figura 4.19 se muestra el flujo seguido para habilitar/deshabilitar a un receptor.

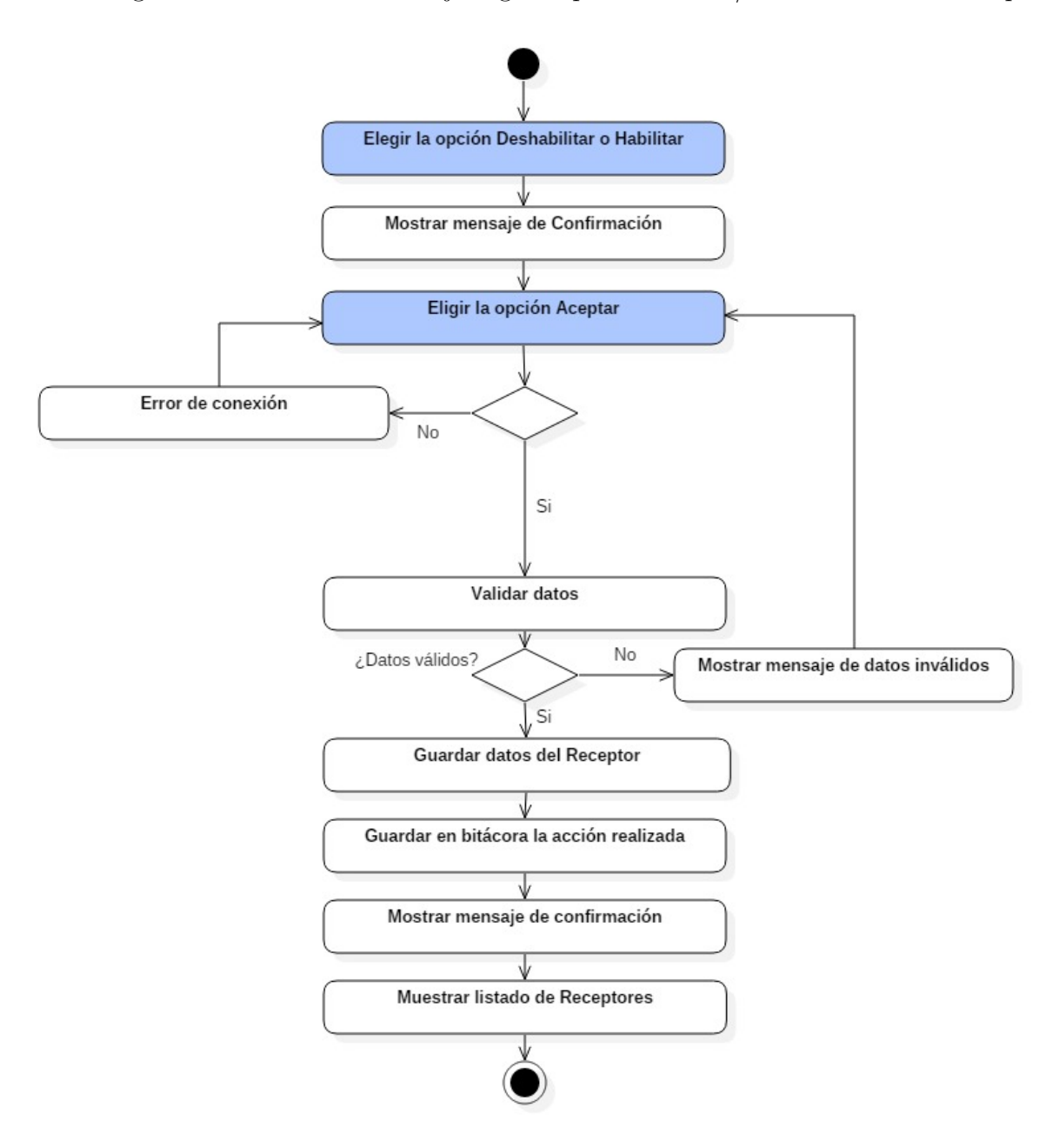

Figura 4.19: Diagrama de flujo: Habilitar/Deshabilitar a un receptor.

Se selecciona la opción "habilitar" o "deshabilitar" de la consulta de un receptor.  $\;$ 

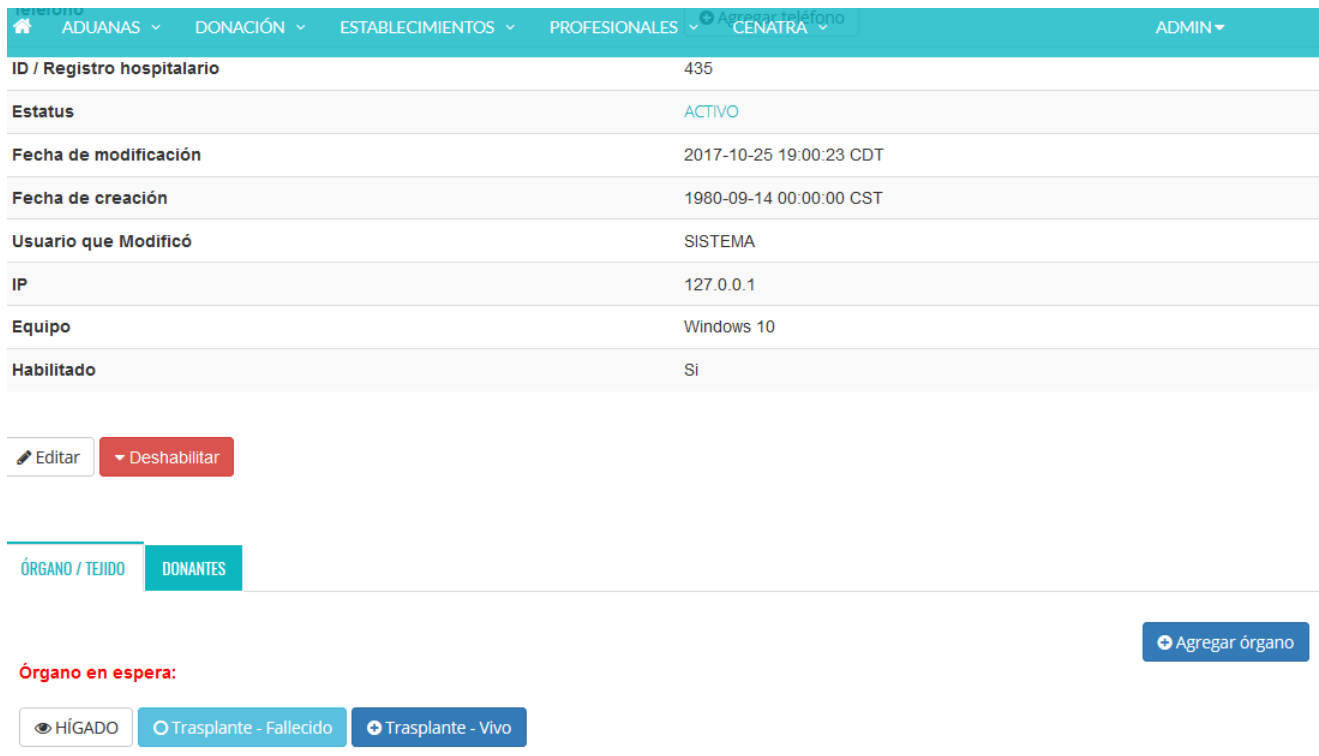

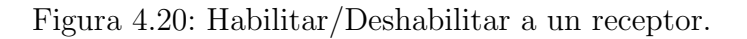

### Agregar teléfono a un receptor

En la figura 4.21 se muestra el flujo seguido para registrar el teléfono a un receptor.

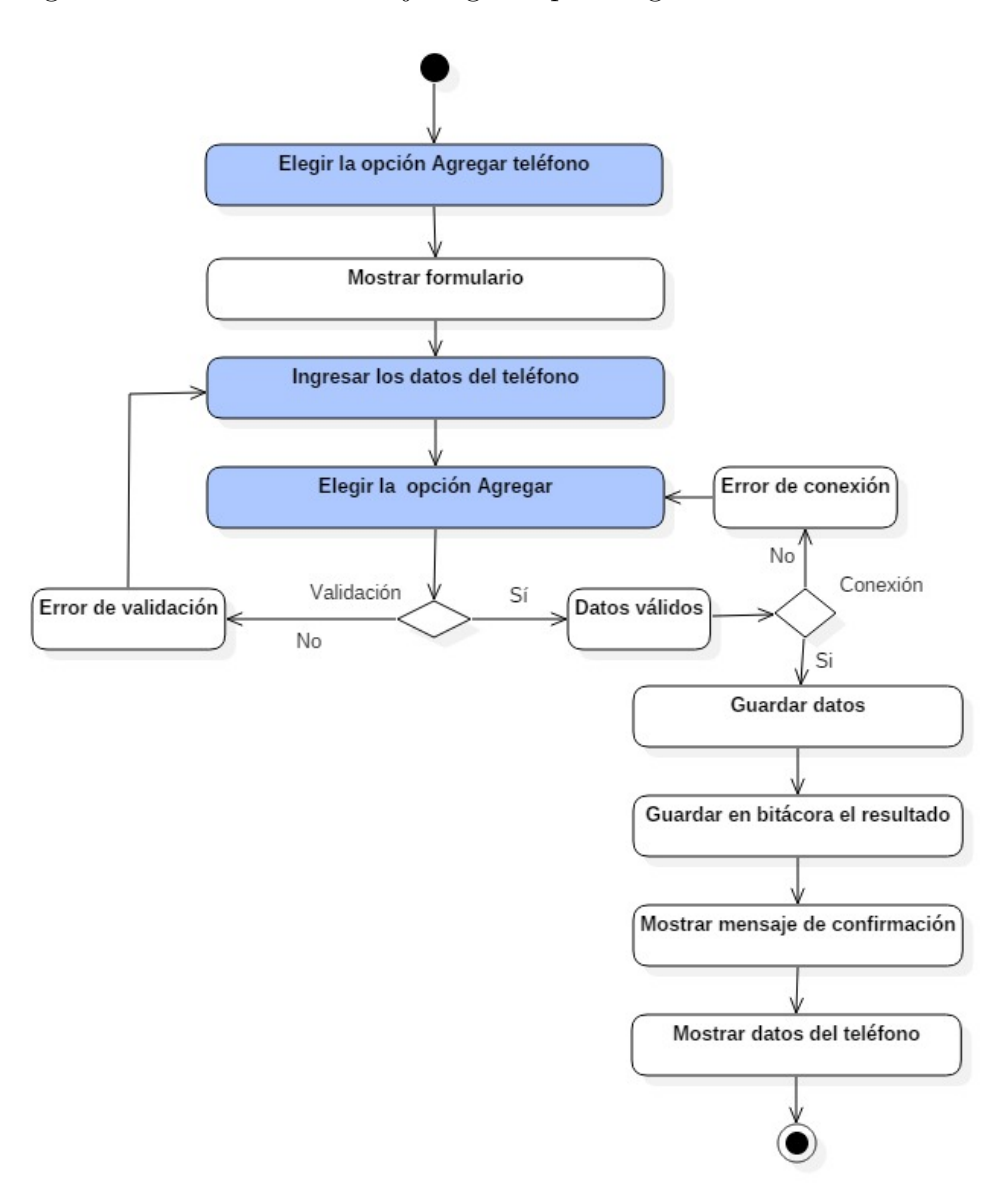

Figura 4.21: Diagrama de flujo: Agregar teléfono

 ${\bf Se}$  selecciona la opción "Agregar teléfono'.

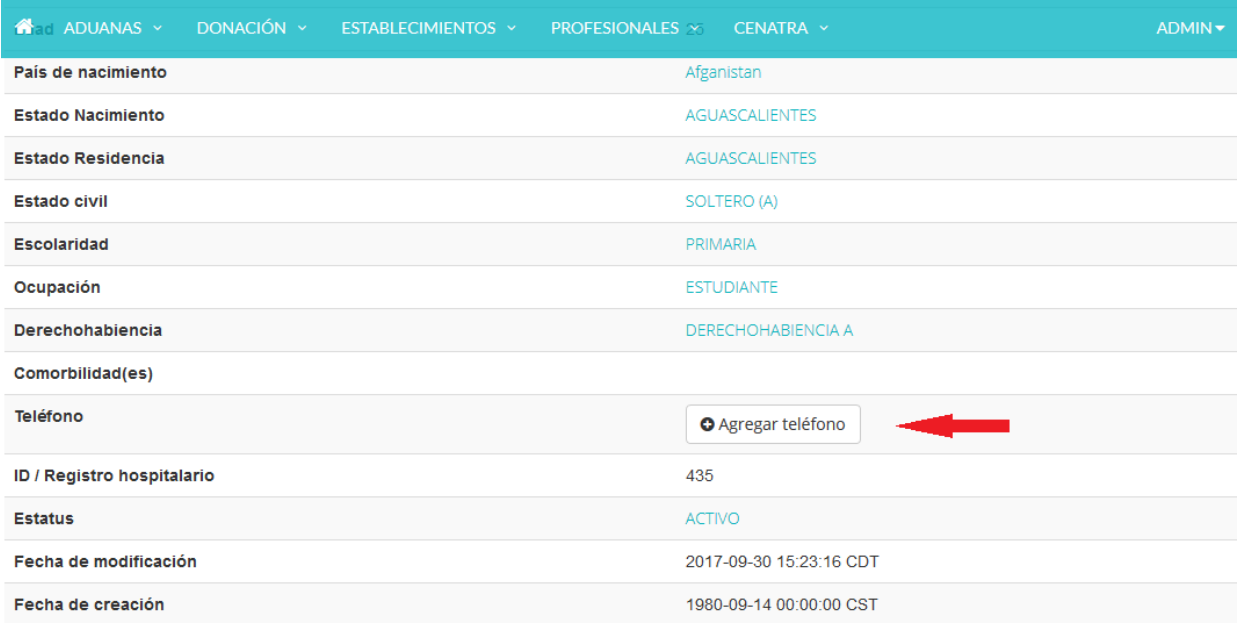

Figura 4.22: Agregar teléfono  $(1)$ .

 ${\rm El}$ sistema muestra el formulario para agregar el teléfono.

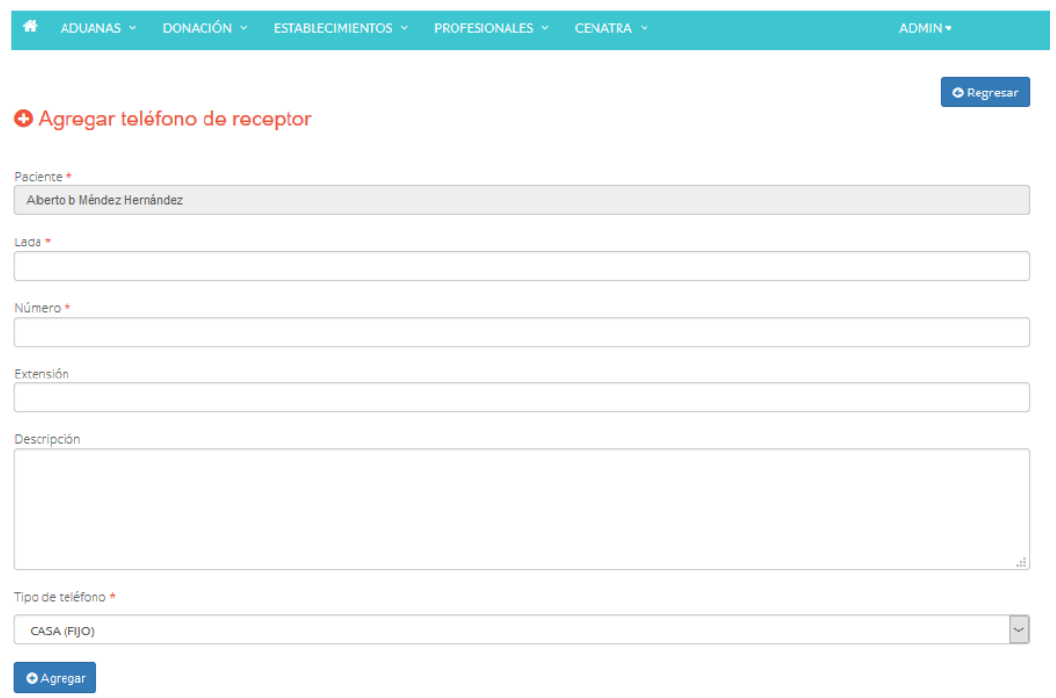

Figura 4.23: Agregar teléfono (2).

### Asignar donante existente

En la figura 4.24 se muestra el flujo seguido para asignar un donante existente a un receptor.

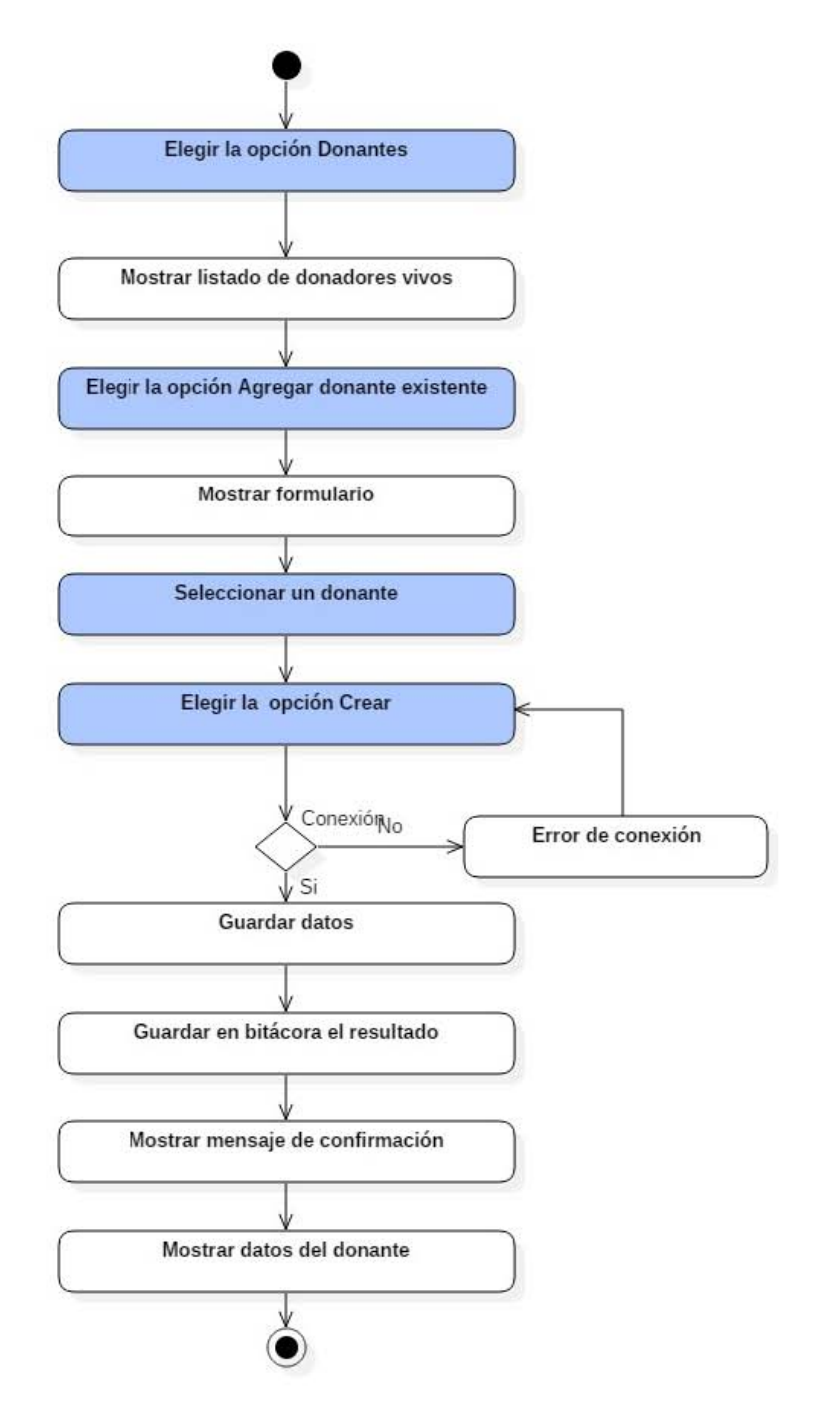

Figura 4.24: Diagrama de flujo: Asignar donante existente.

 ${\rm Se}$  selecciona la opción "Donantes".

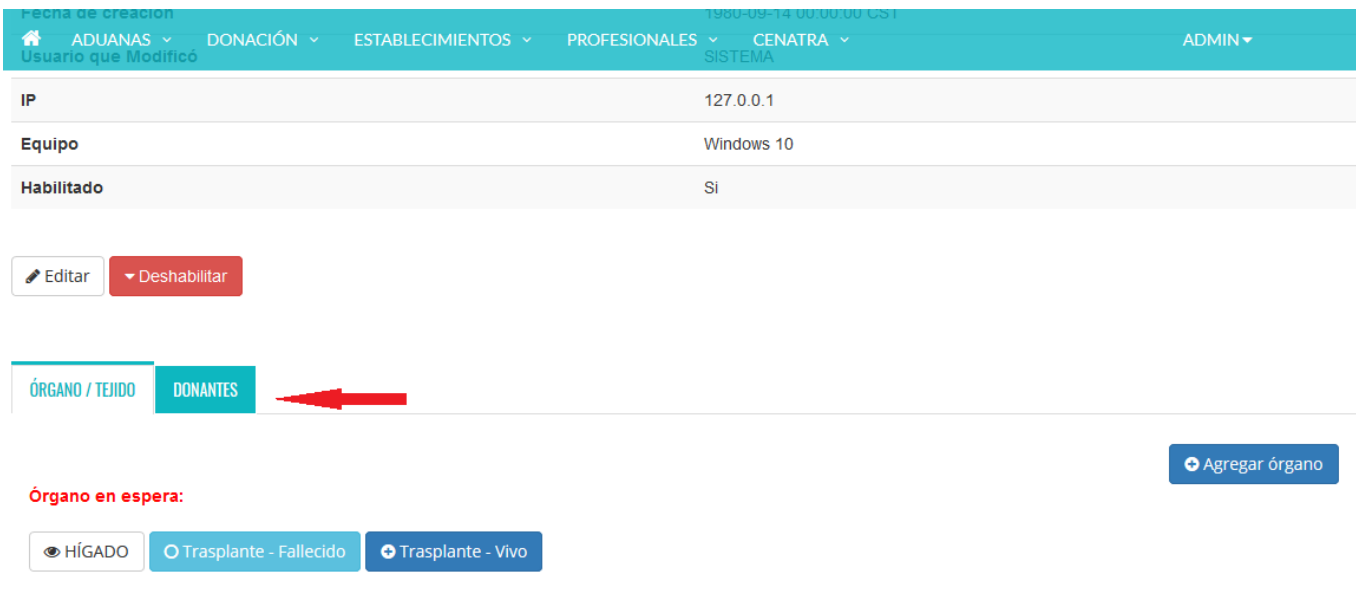

Figura 4.25: Asignar donante existente (1).

El sistema muestra los donantes registrados.

| ADUANAS ~<br>ക<br>Equipo | DONACIÓN Y                 | ESTABLECIMIENTOS Y | PROFESIONALES Y<br>CENATRA Y<br>Windows 10 |                                | ADMIN -                            |             |
|--------------------------|----------------------------|--------------------|--------------------------------------------|--------------------------------|------------------------------------|-------------|
| Habilitado               |                            |                    | Si                                         |                                |                                    |             |
| Editar                   | Deshabilitar               |                    |                                            |                                |                                    |             |
| ÓRGANO / TEJIDO          | <b>DONANTES</b>            |                    |                                            |                                |                                    |             |
|                          | <b>E</b> Donantes vivos: 2 |                    |                                            | <b>O</b> Agregar donante nuevo | <b>O</b> Agregar donante existente |             |
| <b>Nombre</b>            | Primer apellido            | Segundo apellido   | <b>CURP</b>                                | Sexo                           | Grupo sanguíneo                    | Tipo        |
| German c                 | Padilla                    | Renil              | GMCT800914HDFRSR02                         | <b>HOMBRE</b>                  | A                                  | <b>VIVO</b> |
| German d                 | Padilla                    | Renil              | GMCT800914HDFRSR03                         | <b>HOMBRE</b>                  | A                                  | <b>VIVO</b> |

Figura 4.26: Asignar donante existente (2).

省 ESTABLECIMIENTOS ~ CENATRA V ADMIN -Habilitado Si  $\overline{\phantom{a}}$  Deshabilitar  $\triangle$  Editar ÓRGANO / TEJIDO **DONANTES** O Agregar donante nuevo O Agregar donante existente **E** Donantes vivos: 2 Primer apellido **CURP** Nombre Segundo apellido Sexo Grupo sanguíneo Tipo GMCT800914HDFRSR02 HOMBRE German c Padilla Renil A **VIVO** German d GMCT800914HDFRSR03 HOMBRE **VIVO** Padilla Renil A

Se selecciona la opción "Agregar donante existente".

Figura 4.27: Asignar donante existente (3).

El sistema muestra el formulario y se selecciona a un donante.

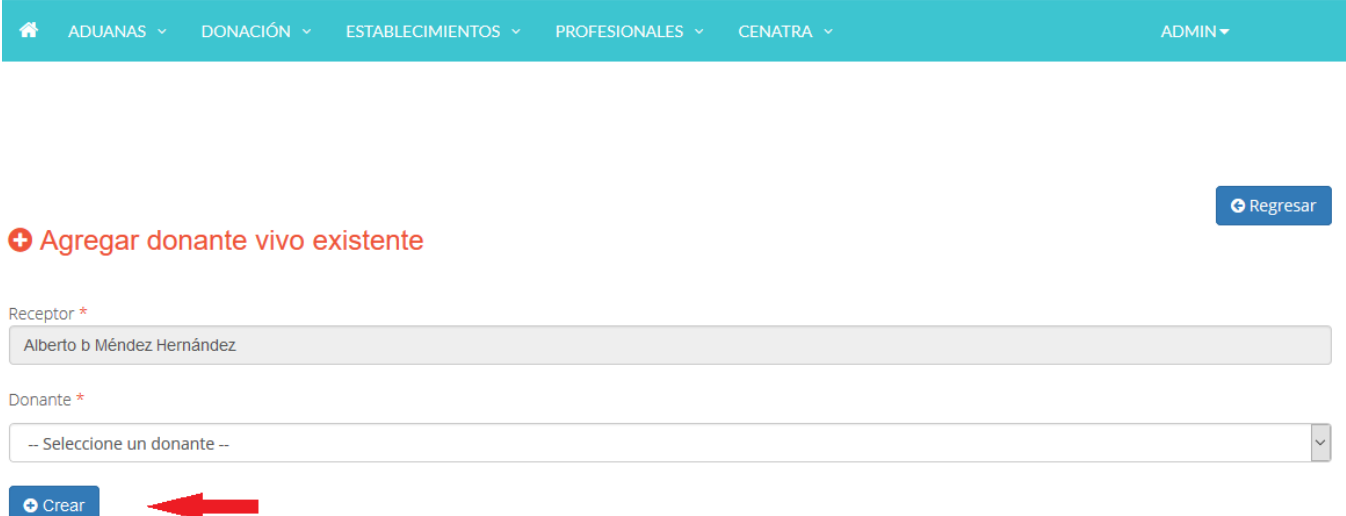

Figura 4.28: Asignar donante existente (4).

### Asignar donante nuevo

En la figura 4.29 se muestra el flujo seguido para asignar un donante nuevo a un receptor.

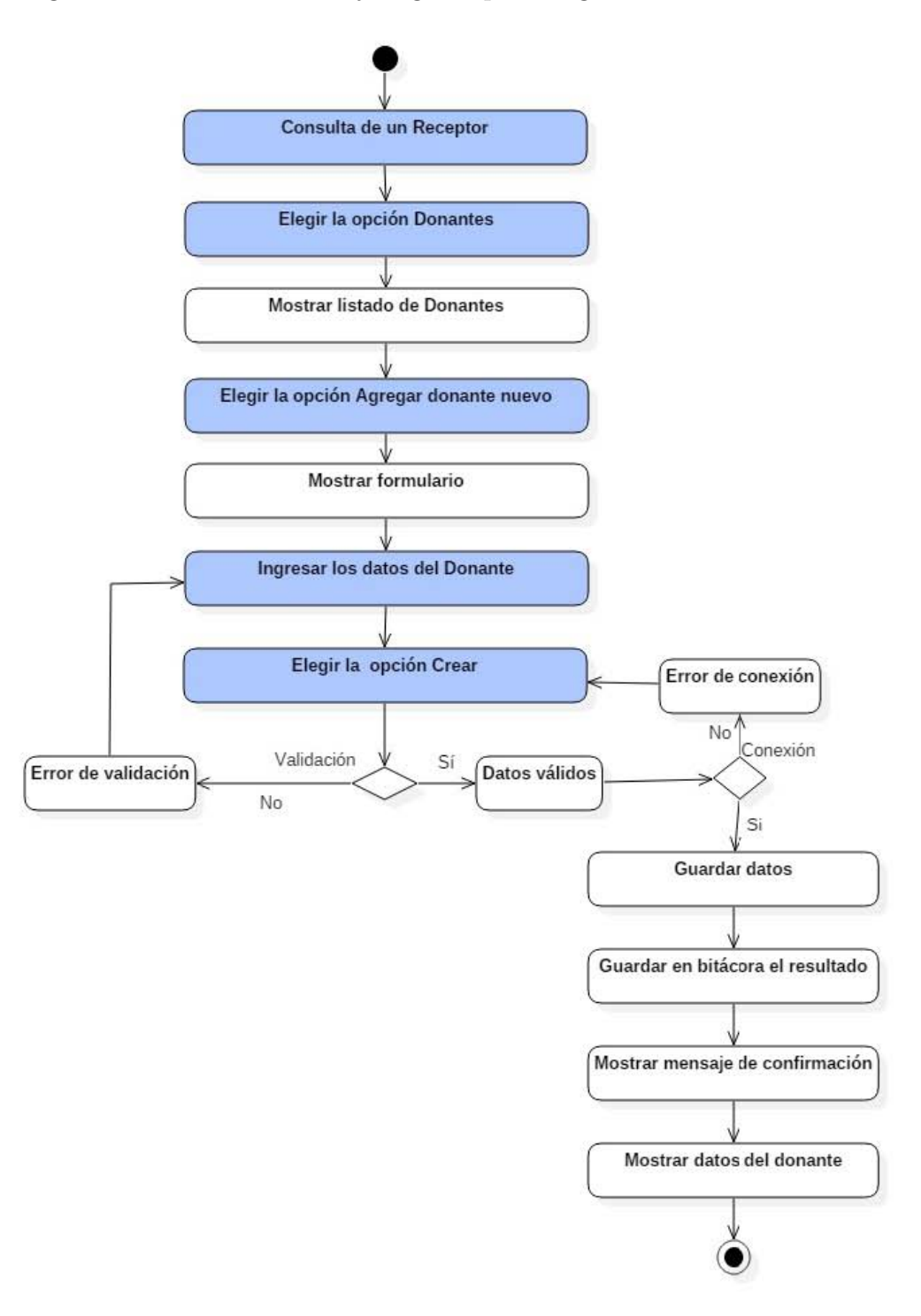

Figura 4.29: Diagrama de flujo: Asignar donante nuevo.
${\rm Se}$  selecciona la opción "Donantes".

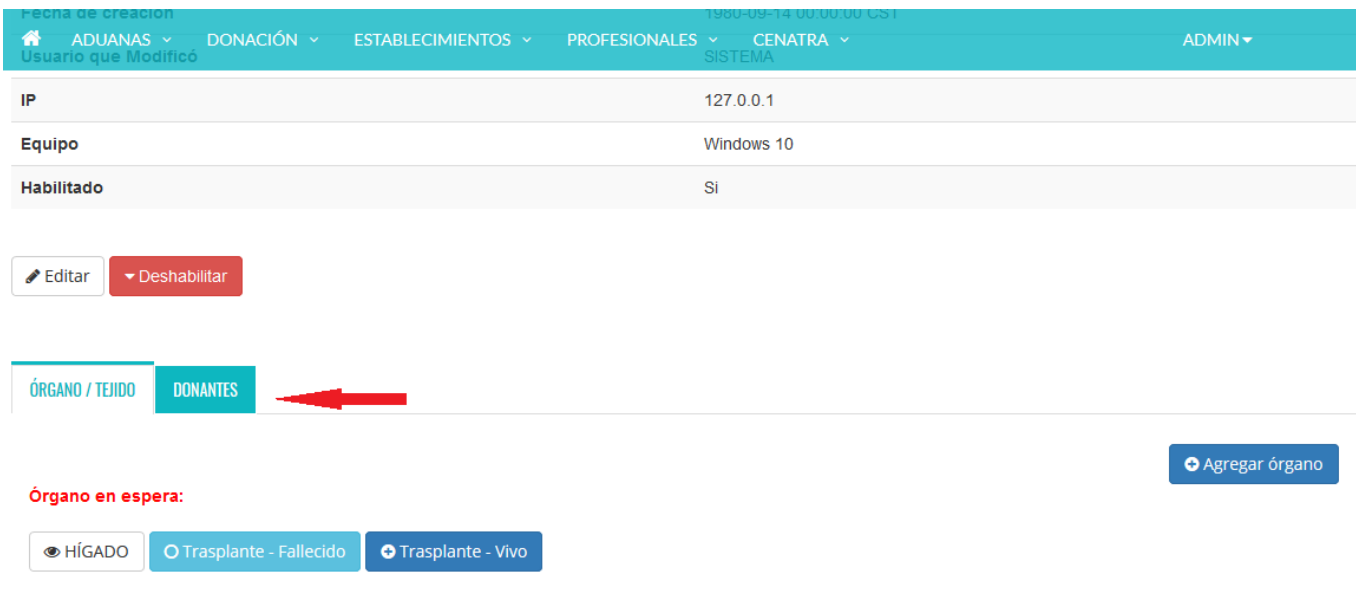

Figura 4.30: Asignar donante nuevo (1).

El sistema muestra los donantes registrados.

| ADUANAS ~<br>ക<br>Equipo | DONACIÓN Y                 | ESTABLECIMIENTOS Y | PROFESIONALES Y<br>CENATRA Y<br>Windows 10 |                                | ADMIN -                            |             |
|--------------------------|----------------------------|--------------------|--------------------------------------------|--------------------------------|------------------------------------|-------------|
| Habilitado               |                            |                    | Si                                         |                                |                                    |             |
| Editar                   | Deshabilitar               |                    |                                            |                                |                                    |             |
| ÓRGANO / TEJIDO          | <b>DONANTES</b>            |                    |                                            |                                |                                    |             |
|                          | <b>E</b> Donantes vivos: 2 |                    |                                            | <b>O</b> Agregar donante nuevo | <b>O</b> Agregar donante existente |             |
| <b>Nombre</b>            | Primer apellido            | Segundo apellido   | <b>CURP</b>                                | Sexo                           | Grupo sanguíneo                    | Tipo        |
| German c                 | Padilla                    | Renil              | GMCT800914HDFRSR02                         | <b>HOMBRE</b>                  | A                                  | <b>VIVO</b> |
| German d                 | Padilla                    | Renil              | GMCT800914HDFRSR03                         | <b>HOMBRE</b>                  | A                                  | <b>VIVO</b> |

Figura 4.31: Asignar donante nuevo (2).

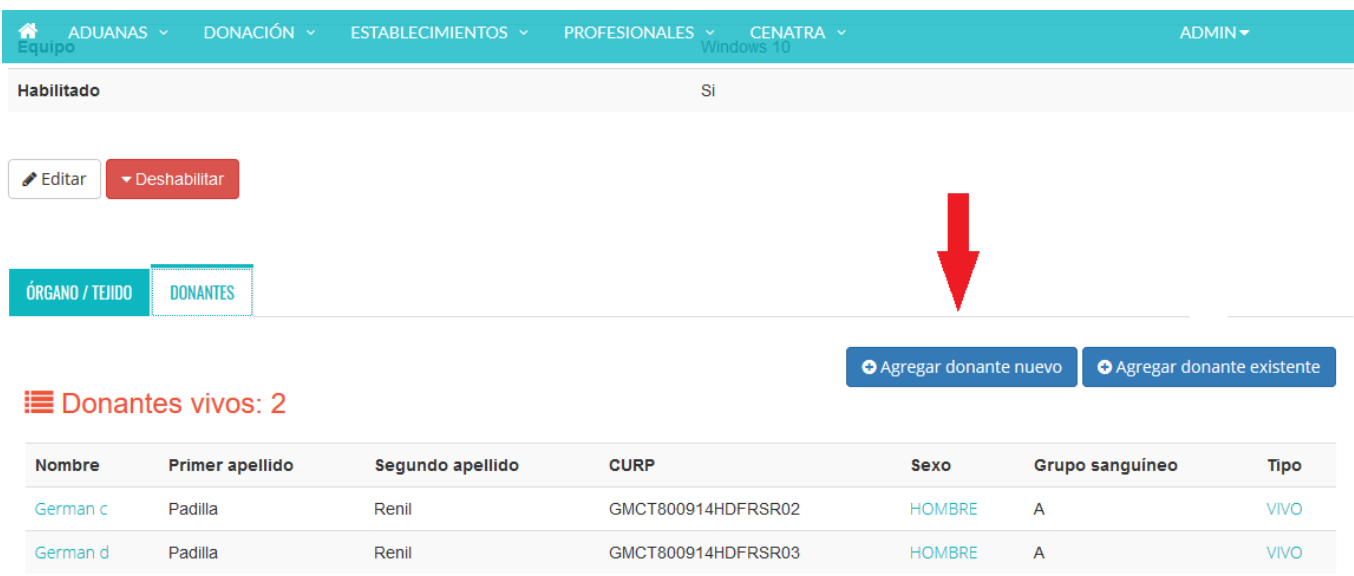

 ${\rm Se}$  selecciona la opción "Agregar donante nuevo".

Figura 4.32: Asignar donante nuevo (3).

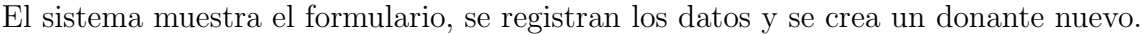

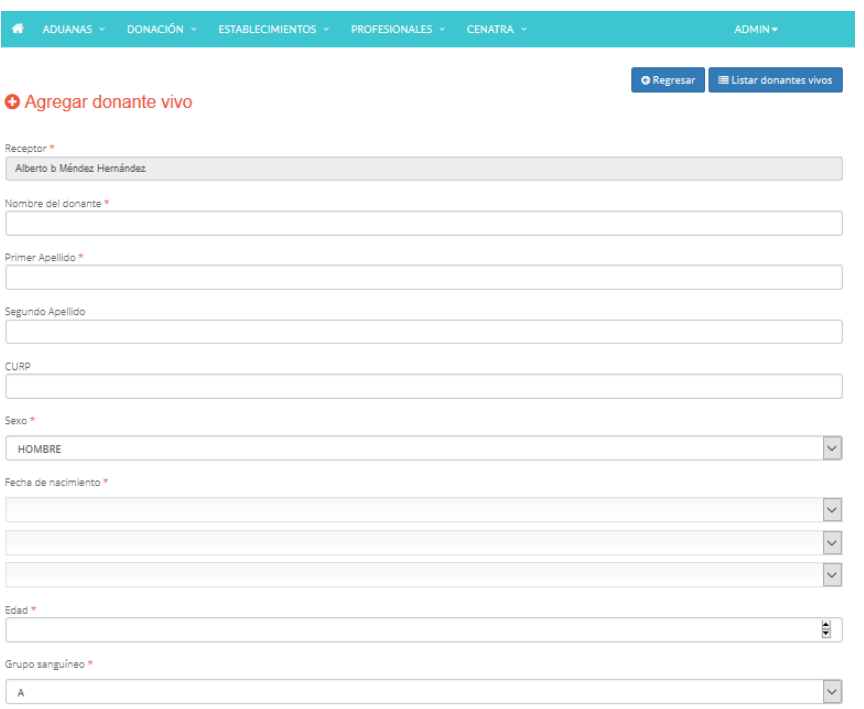

Figura 4.33: Asignar donante nuevo (4).

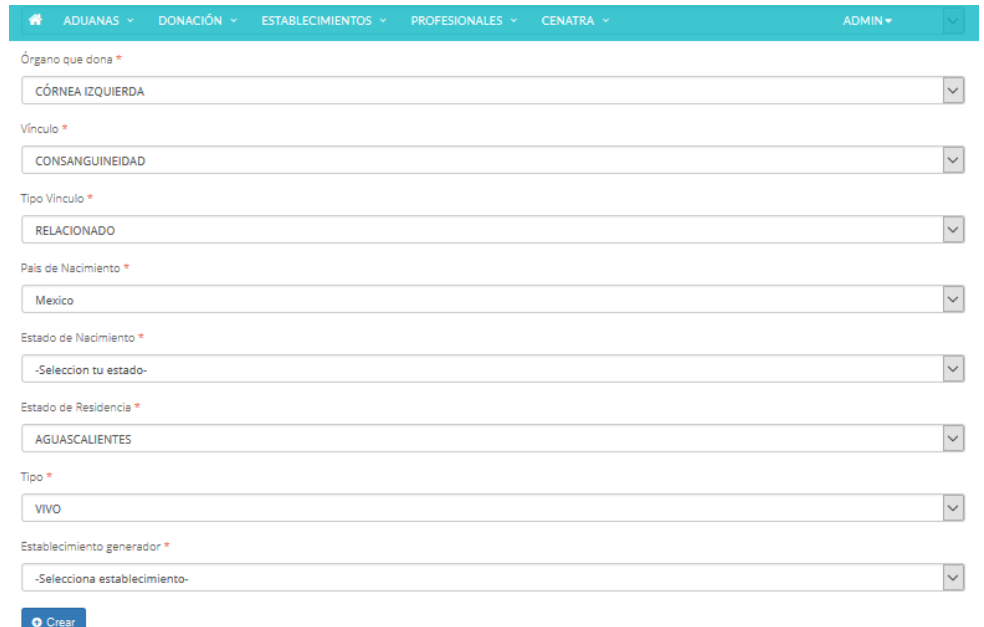

Figura 4.34: Asignar donante nuevo (Continuación de la figura 4.33).

#### Agregar órgano en espera

En la figura 4.35 se muestra el flujo seguido para agregar un órgano en espera.

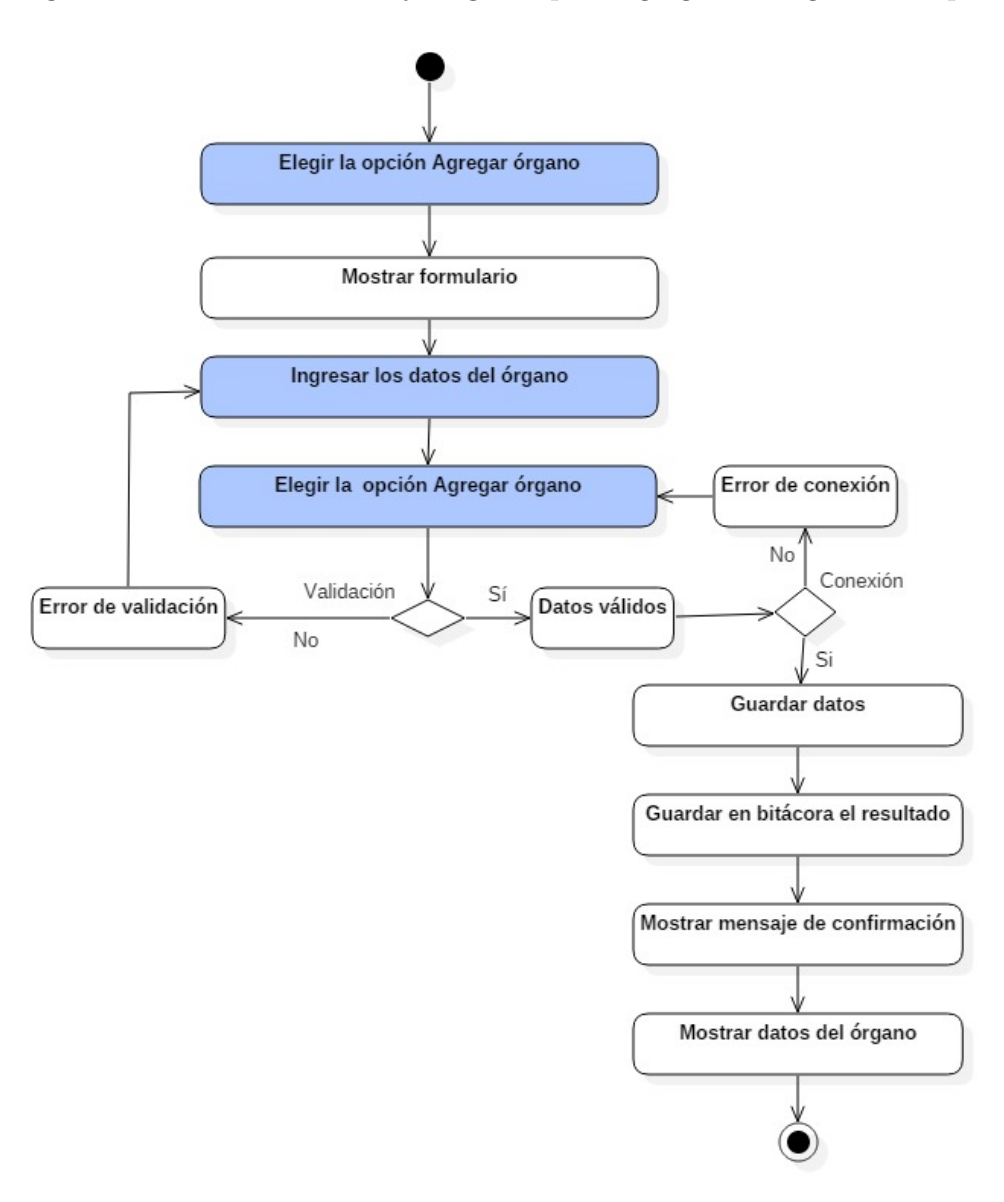

Figura 4.35: Diagrama de flujo: Agregar órgano en espera.

Seleccionar la opción "Agregar órgano'.

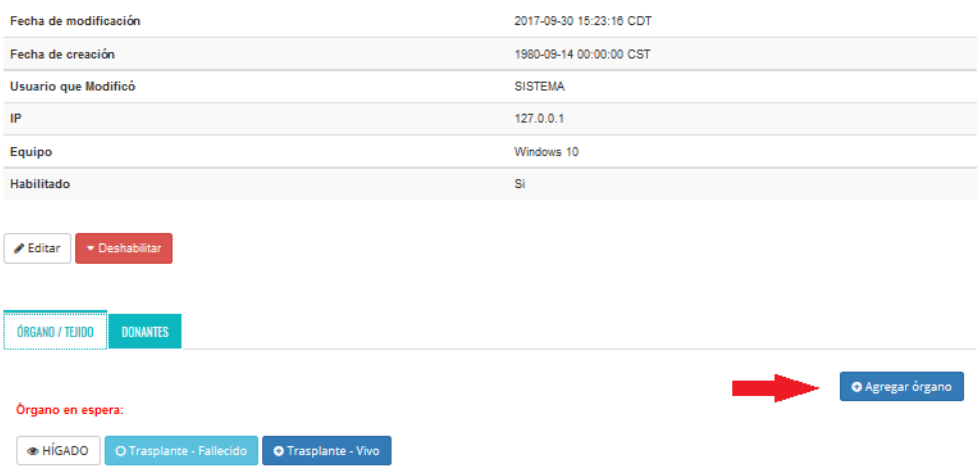

Figura 4.36: Agregar órgano  $(1)$ .

El sistema muestra el formulario, se registran los datos y se agrega el órgano.

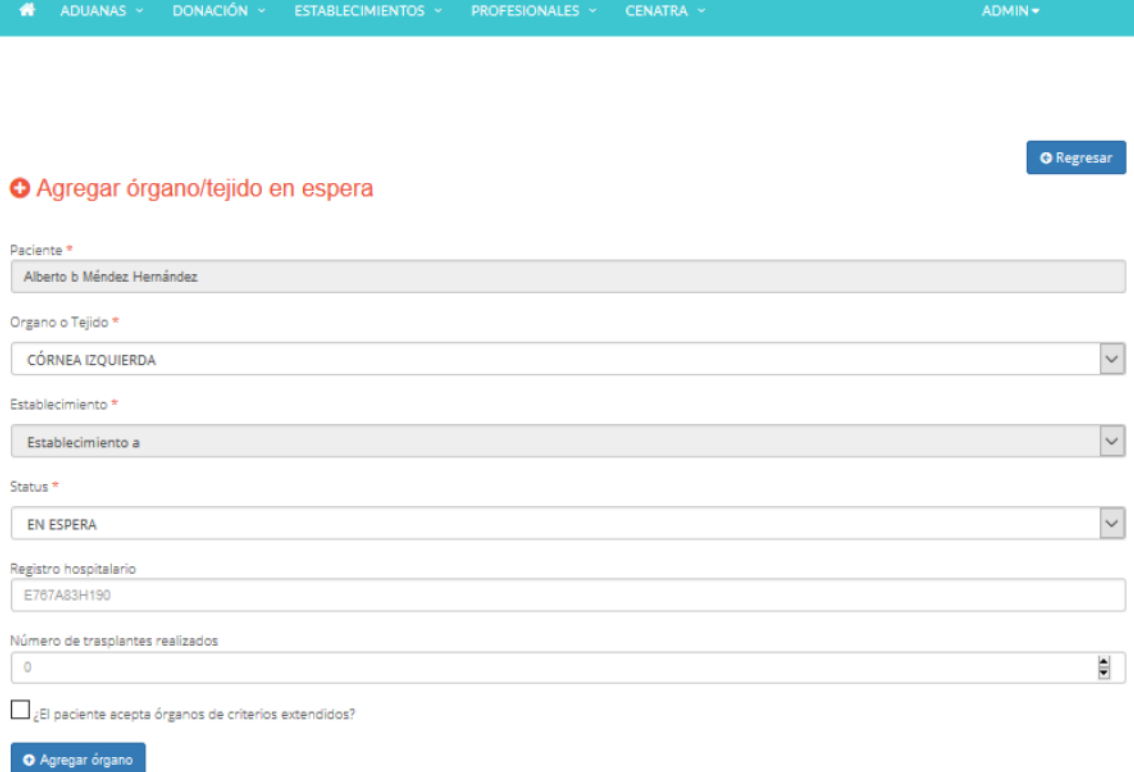

Figura 4.37: Agregar órgano  $(2)$ .

#### Agregar detalle del órgano

En la figura 4.38 se muestra el flujo seguido para agregar el detalle del órgano previamente registrado.

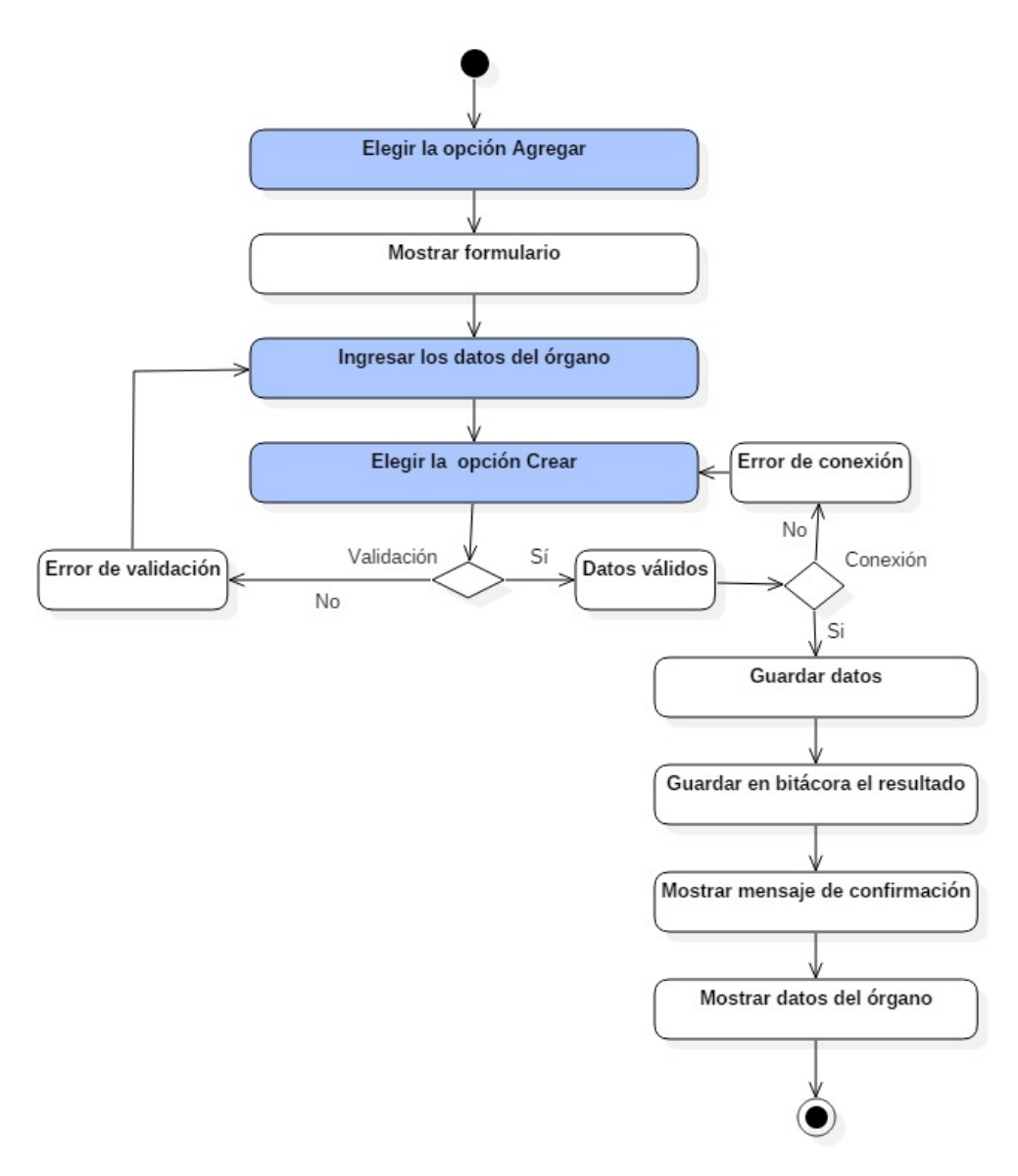

Figura 4.38: Diagrama de flujo: Agregar detalle de órgano.

 ${\bf Se}$  selecciona la opción "Agregar".

| <b>A</b> <sup>ci</sup> ADUANAS Y  | DONACIÓN Y | ESTABLECIMIENTOS Y | PROFESIONALES V CENATRA V             |
|-----------------------------------|------------|--------------------|---------------------------------------|
| Órgano                            |            |                    | <b>HIGADO</b>                         |
| <b>Estatus</b>                    |            |                    | EN ESPERA<br>BAJA FALLECIDO EN ESPERA |
| Establecimiento                   |            |                    | Establecimiento b                     |
| ¿Acepta criterios extendidos?     |            | No                 |                                       |
| Origen del injerto                |            |                    | origen a                              |
| Diagnóstico                       |            |                    | diagnóstico                           |
| <b>Tiempo Isquemia</b>            |            |                    | 40 <sub>min</sub>                     |
| Técnica quirúrgica                |            |                    | <b>TÉCNICA A</b>                      |
| Nefroctomía donante               |            |                    | NEFROCTOMIADONANTE A                  |
| Resultado inmediato               |            |                    | RESULTADOINMEDIATO A                  |
| Cie10 diagnóstico                 |            |                    | CIE DIAGNOSTICO A                     |
| Fecha de trasplante               |            |                    | 14/09/1980                            |
| Cirujano                          |            |                    | MOCM900712HDFZRZ05                    |
| Fecha de modificación             |            |                    | 2017-09-30 15:23:13 CDT               |
| Fecha de creación                 |            |                    | 2017-09-30 15:23:13 CDT               |
| Usuario que modificó              |            |                    | <b>SISTEMA</b>                        |
| IP                                |            |                    | 127.0.0.1                             |
| Equipo                            |            |                    | Windows 10                            |
| <b>Habilitado</b>                 |            |                    | Si                                    |
| <b>Detalle</b>                    |            |                    | <b>O</b> Agregar                      |
| <b>▶</b> Editar<br>· Deshabilitar |            |                    |                                       |

Figura 4.39: Detalle del órgano  $(1)$ .

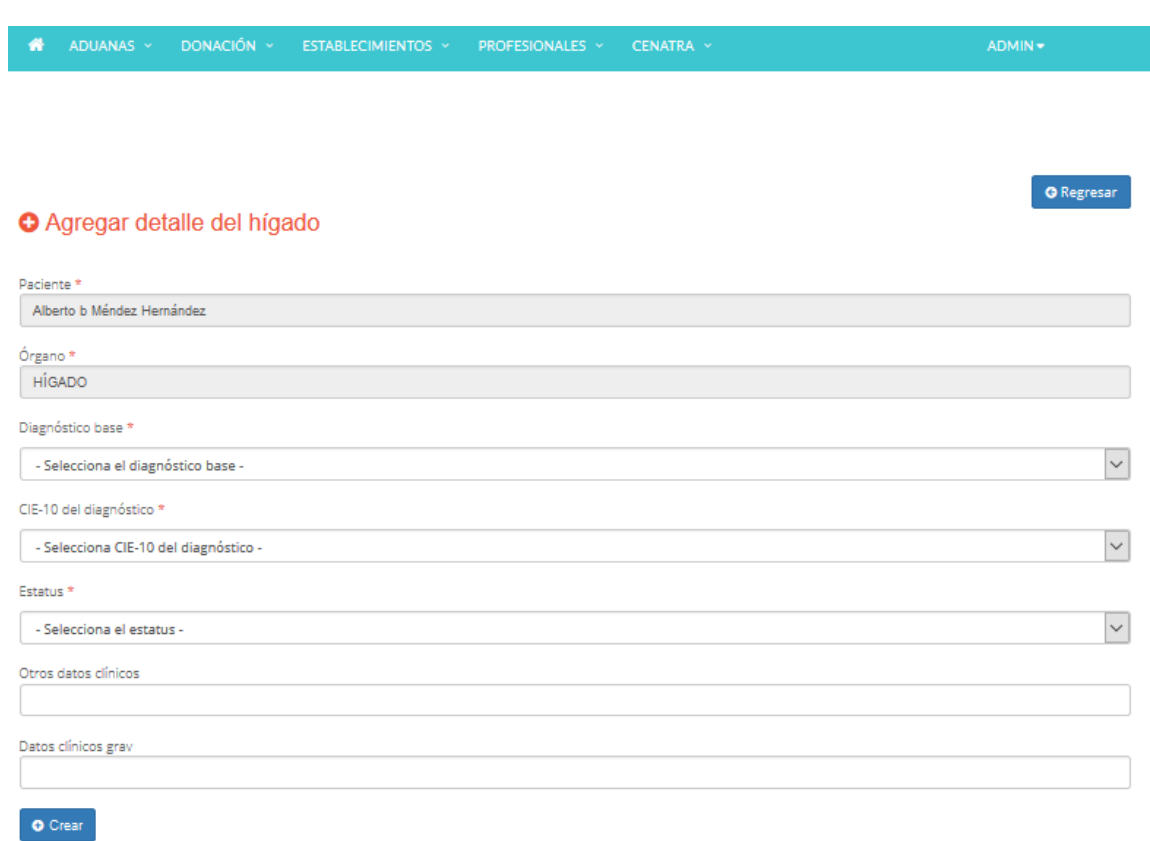

 ${\rm El}$ sistema muestra el formulario, se registran los datos y se crea el datelle del órgano.

Figura 4.40: Detaile del órgano  $(2)$ .

#### Modificar detalle del órgano

En la figura 4.41 se muestra el flujo seguido para modificar el detalle del órgano.

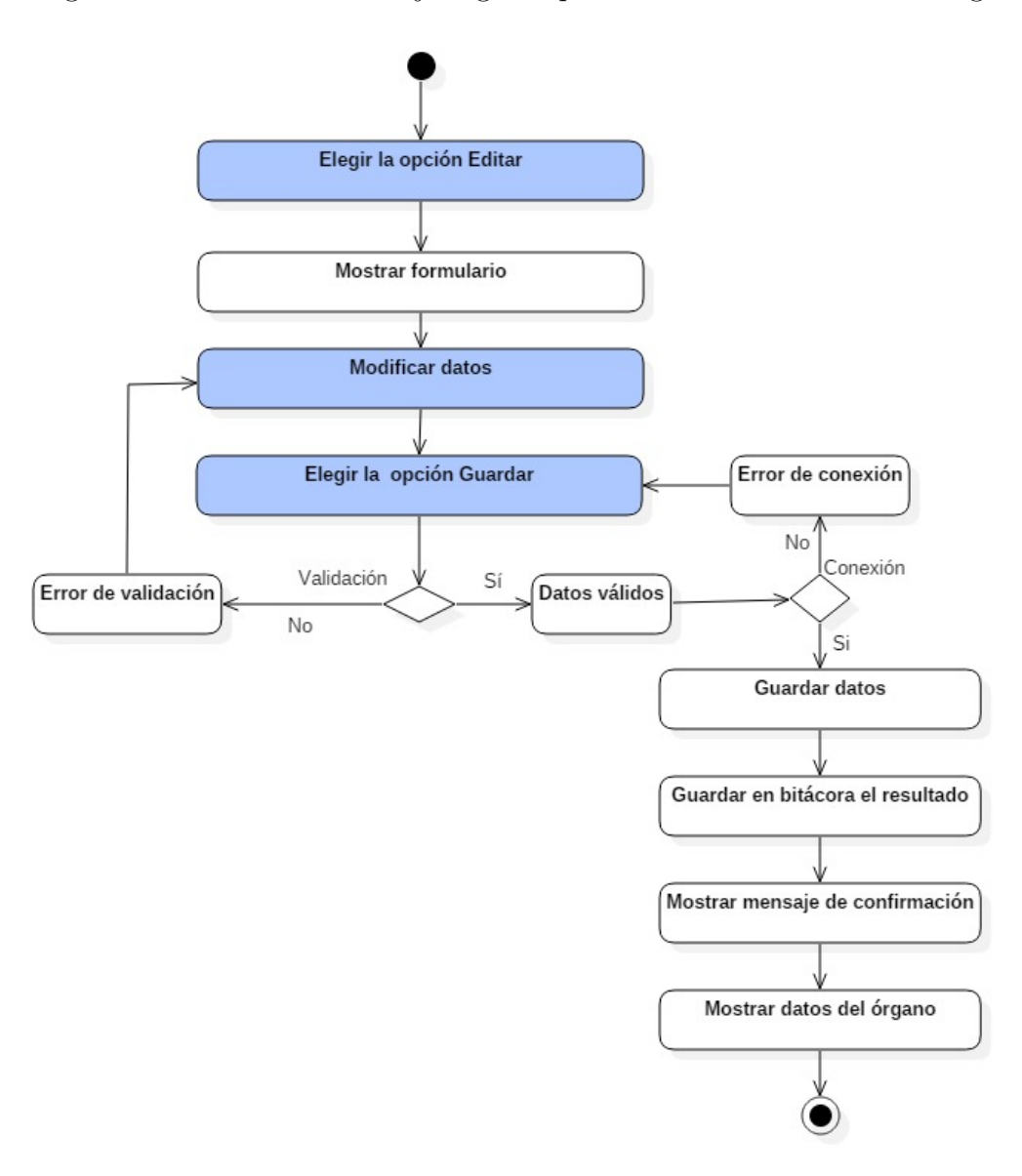

Figura 4.41: Diagrama de flujo: Modificar detalle de órgano.

Elige la opción "Editar". $\,$ 

| ADUANAS ~<br>DONACIÓN ~<br>⋘                    | ESTABLECIMIENTOS ~<br>PROFESIONALES ~<br>CENATRA ~                             | ADMIN - |  |  |  |  |  |
|-------------------------------------------------|--------------------------------------------------------------------------------|---------|--|--|--|--|--|
| G Regresar<br><b>Mostrar detaile del hígado</b> |                                                                                |         |  |  |  |  |  |
| DetalleHigado creado                            |                                                                                |         |  |  |  |  |  |
|                                                 |                                                                                |         |  |  |  |  |  |
| <b>Paciente</b>                                 | Alberto a Méndez Hernández                                                     |         |  |  |  |  |  |
| Diagnóstico base                                | CIRROSIS HEPÁTICA POR ALCOHOL                                                  |         |  |  |  |  |  |
| CIE-10 del diagnóstico                          | <b>CIE A</b>                                                                   |         |  |  |  |  |  |
| <b>Estatus</b>                                  | CALCULADO                                                                      |         |  |  |  |  |  |
| Otros datos clínicos                            | all ok                                                                         |         |  |  |  |  |  |
| Datos clínicos grav                             | nothing                                                                        |         |  |  |  |  |  |
| Fecha de modificación                           | 2017-09-30 18:46:08 CDT                                                        |         |  |  |  |  |  |
| Fecha de creación                               | 2017-09-30 18:46:07 CDT                                                        |         |  |  |  |  |  |
| Usuario que modificó                            | MOCM900712HDFZRZ05                                                             |         |  |  |  |  |  |
| IP                                              | 127.0.0.1                                                                      |         |  |  |  |  |  |
| Equipo                                          | Mozilla/5.0 (Windows NT 10.0; Win64; x64; rv:55.0) Gecko/20100101 Firefox/55.0 |         |  |  |  |  |  |
| Habil <b>do</b>                                 | Si                                                                             |         |  |  |  |  |  |
|                                                 |                                                                                |         |  |  |  |  |  |
| Deshabilitar<br>Editar                          |                                                                                |         |  |  |  |  |  |

Figura 4.42: Modificar detalle de órgano  $(1)$ .

El sistema muestra el formulario, se modifican los datos requeridos y se guarda la información.

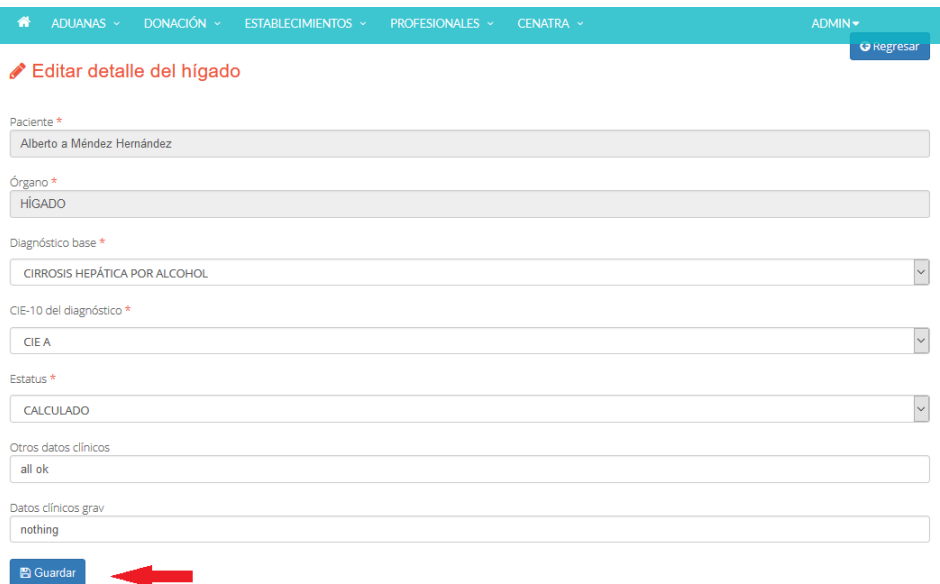

Figura 4.43: Modificar detalle de órgano (2).

Con lo anterior, se presenta el módulo de receptores terminado, probado y con el visto bueno del cliente. Con esto, se cumplió con el objetivo del proyecto que fue el de optimzar el proceso de donación en nuestro país y en particular, los procesos relacionados con los pacientes en espera.

### 4.2. Numeralia

Una vez terminado el proyecto, se presenta a continuación el módulo de receptores en números.

Tiempo de registro de un paciente en espera: 1.5 minutos.

Se considera el tiempo desde que se ingresa al sistema, hasta que se da de alta a un receptor.

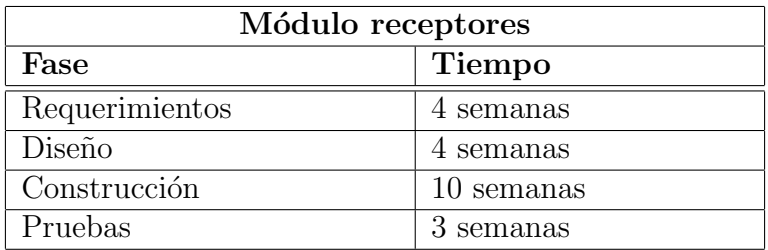

#### - Tiempo de construcción del módulo: 21 semanas

Tabla 4.1: Tiempo de construcción.

Se considera el tiempo invertido desde la toma de requerimientos, la modificación por parte del cliente de los mismos y con ello la constante actualización del diseño de los prototipos y base de datos del sistema hasta su versión final. Así mismo, el tiempo requerido para la construcción y pruebas al sistema.

Observaciones reportadas: 17 problemas

Estos contemplan problemas de funcionalidad, interfaz de usuario, navegabilidad y textos. Los problemas reportados no necesariamente son considerados defectos puesto que se realizaron modificaciones a las funcionaliades ya hechas o bien se agregaban nuevas al sistema.

#### $\blacksquare$  Relación con otros módulos

El módulo de receptores está directamente relacionado con el módulo de donantes. Ya que a un receptor se le puede asociar un donante vivo o uno fallecido. Adem´as, cada receptor se encuentra asociado a un establecimiento en donde está registrado para iniciar el proceso de trasplante de órganos.

Otro de los módulos con el cual se encuentra relacionado el módulo de receptores es el de asignación y distribución, una vez registrado tanto receptor como donante, se lista en orden de prioridad a los receptores para asignarle el órgano correspondiente y después realizar el proceso de distribución del órgano o tejido al establecimiento en donde se encuentra registrado.

Por otra parte, el módulo esta relacionado con diferentes catálogos para el manejo de los datos, estos son:

- TIPO TELEFONO
- SEXO
- GRUPO SANGUINEO
- RH
- ESTADO NACIMIENTO
- ESTADO RESIDENCIA
- ESTADO CIVIL
- $\bullet$ ESCOLARIDAD
- OCUPACION
- ESTATUS PACIENTE
- ORGANO TEJIDO
- $\bullet$  NUM\_TRASPLANTE
- ESTABLECIMIENTO
- ORGANO TRASPLANTADO
- INSTITUCION

### 4.3. Mantenimiento

Una vez concluido el proyecto de manera satisfactoria, el sistema está preparado para un futuro mantenimiento o para agregar nuevas funcionalidades. Dada la forma en la que fue diseñado, utilizando el Módelo Vista Controlador (MVC), el sistema separa de manera independiente éstos componentes con lo que se podría extender para cubrir futuras necesidades del cliente.

Entre las futuras modificaciones que se podrían aplicar al sistema se encuentran cuestiones de diseño de la interfaz gráfica sobre las vistas que ya se encuentran hechas, agregar nuevas vistas y tablas a la base de datos para cubrir el registro de datos nuevos para el usuario final o bien, agregar nuevos métodos para facilitar la búsqueda y filtro de datos particulares dentro del sistema.

Por otra parte, uno de los obstáculos enfrentados fue cubrir por completo las necesidades altamente cambiantes del cliente, estas dificultades se resolvieron teniendo reuniones frecuentemente con el cliente y con el equipo de desarrollo para redefinir las necesidades y funcionalides que el módulo debió de cumplir, adicionalmente se llevó el seguimiento de estas incidencias a través de Mantis, lo que ayudo a su oportuna atención, jugando en este proceso un papel fundamental el uso de metodologías ágiles como el caso de SCRUM, al definir iteraciones en tiempos cortos y promover la comunicación entre los involucrados del proyecto para identificar oportunamente contratiempos en éste.

Otros de los obstáculos con los que se enfrentó fue la constante modificación del diseño del sistema al estar agregando nuevas funcionalidades, nuevos datos, cuidando en todo momento la consistencia y redundancia de los mismos, así como su óptima manipulación en la base de datos, lo cual dado el diseño y restricciones definidas en la base de datos se garantizó la no existencia de datos duplicados y con ello se evitó la inconsistencia de los mismos.

Con lo anterior, adem´as de haber cumplido con el objetivo del proyecto, el sistema garantiza una evolución adecuada del mismo.

# Capítulo 5

### **Conclusiones**

En este capítulo se presentan las conclusiones del trabajo realizado.

Como se describi´o a lo largo del trabajo, dada la gran demanda que existe en materia de donación en México, es de suma importancia contar con un sistema informático que agilice los procesos involucrados. Con esto en cuenta, el objetivo del proyecto fue optimizar los procesos de donación, trasplante, asignación y distribución a nivel nacional. En particular, el objetivo del presente trabajo estuvo relacionado con los pacientes en espera (receptores).

Dado lo anterior, se trabajó como parte del equipo de desarrollo y el cliente, para definir el problema a resolver, realizar el levantamiento de requerimientos, diseñar los prototipos y base de datos del sistema. Adem´as, se llevaron a cabo juntas continuamente con el cliente para definir nuevas funcionalidades, modificar algunas ya hechas o bien, para que el cliente diera el visto bueno.

Durante el tiempo que se estuvo trabajando, se siguieron buenas prácticas de programación y metodologías de desarrollo de software, lo cual facilitó la construcción del módulo de receptores y permitió crear una documentación organizada. De la misma manera, lo anterior facilita el futuro mantenimiento o actualización del sistema para agregar nuevas funcionalidades, por ejemplo, se podra tener una jerarqua de controladores que facilite la creación de una variación de uno existente o bien, si se desea que cierta funcionalidad se implemente completamente diferente se reemplaza la instancia del controlador por una nueva.

Una vez construido el módulo, podemos notar las ventajas que trae consigo. Como se presentó en el capítulo 4, el registro de un paciente a la espera de un órgano toma muy poco tiempo. Además se cuida la consistencia de los datos registrados. Por otra parte, se lleva el control de todas las acciones realizadas en la bitácora del sistema, con lo que se evita cualquier tipo de corrupción que pudiera existir. En conclusión se logró la optimización de los procesos relacionados con los receptores y con ello se cumplio el objetivo del proyecto.

Como posibles mejoras que se podrían realizar en un futuro, se encuentra la creación de nuevas vistas y tablas en la base de datos del sistema para contemplar el registro de datos nuevos, agregar funcionalides de búsqueda y ordenamiento sobre los datos almacenados con respecto a algún parámetro en particular o bien, agregar funcionalidades para la conexión con otros programas relacionados con temas de salud como la diabetes, cáncer, entre otros, de manera que los pacientes que ya se encuentran registrados en programas como los anteriores migren facilmente al programa de donación si éstos lo requieren.

En lo personal, al haber participado en este proyecto, descubrí nuevas tecnologias para el desarrollo de software, me di cuenta de la importancia que tiene trabajar de manera organizada dentro de un equipo de trabajo. Además, lo crítico y necesario que resulta seguir un patrón de diseño y llevar a cabo buenas prácticas de programación. Asimismo, obtuve experiencia poniendo en práctica mis conocimientos en Ingeniería de Software.

Por último, me doy cuenta del gran impacto que tienen las ciencias de la computación para la solución de problemas de la vida cotidiana y como esto influye en un bien a la sociedad. Además que, mediante la programación, es posible influir en diversos campos de aplicación como la salud, la eduación, la comunicación, entre otros, teniendo como objetivo mejorar la calidad de vida de la sociedad y con ello, cumpliendo con uno de los mayores retos como científico y persona que es el de ayudar.

## Referencias

- [1] Sommerville, Ian, Software Engineering (9 th edition) . Addison Wesley, 2010.
- [2] Carreño D. (mayo 13, 2016). Acerca de CENATRA. septiembre 18, 2017, de CENATRA, Sito web: http://www.cenatra.salud.gob.mx/interior/acerca cenatra presentacion.html
- [3] Luna C. (junio 1, 2016).  $\lambda$  Quiénes somos?. septiembre 18, 2017, de CENATRA, Sito web: http://www.cenatra.salud.gob.mx/interior/acerca cenatra quienes somos.html
- [4] Oracle Database Online Documentation 12c Release 1 (12.1). ORACLE, Sito web: http://https://docs.oracle.comdatabase121index.htm
- [5] Elmasri and Navathe. Fundamentals of Database Systems. Addison-Wesley. 4th Edition, 2006.